Danfoss

# Índice

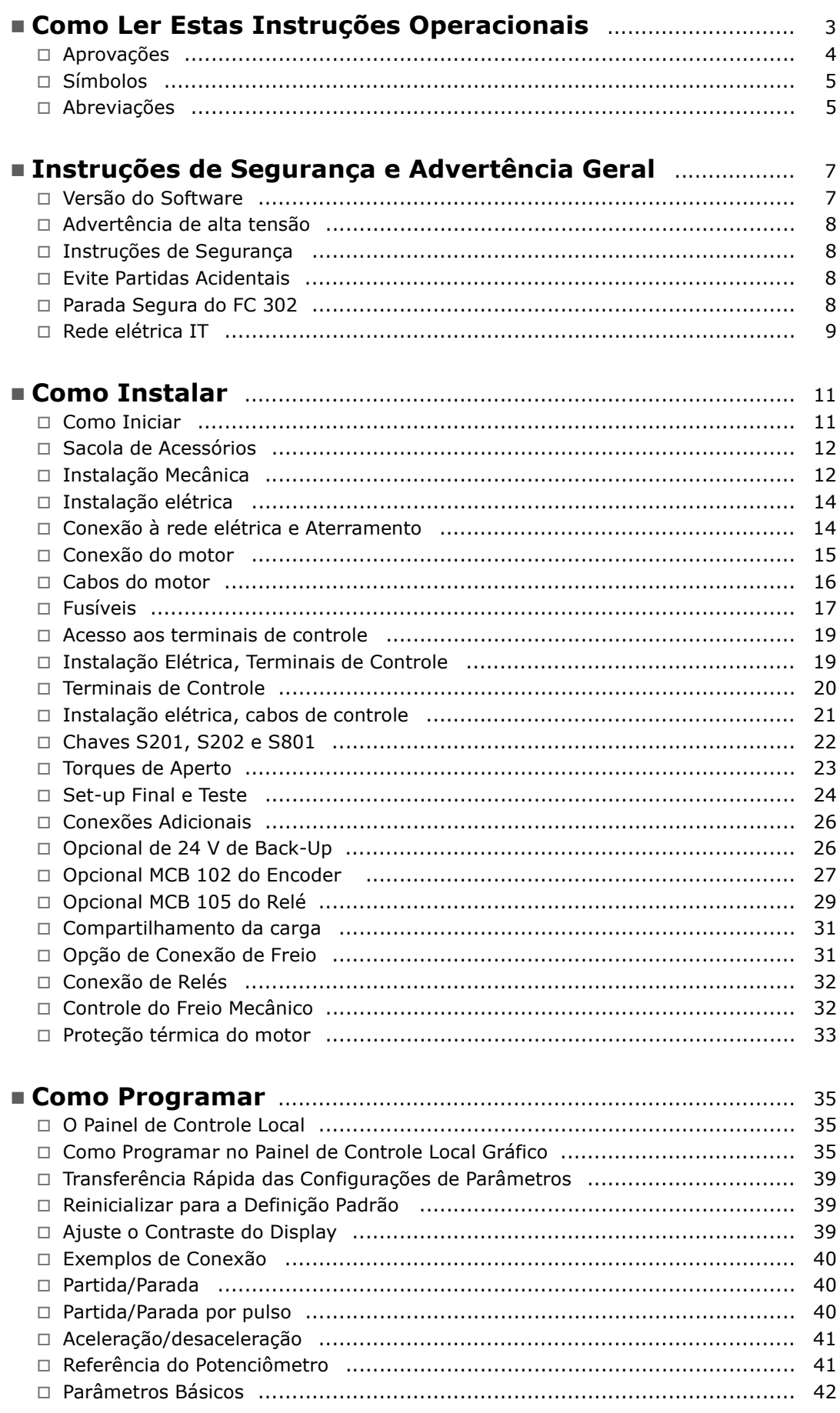

Danfoss

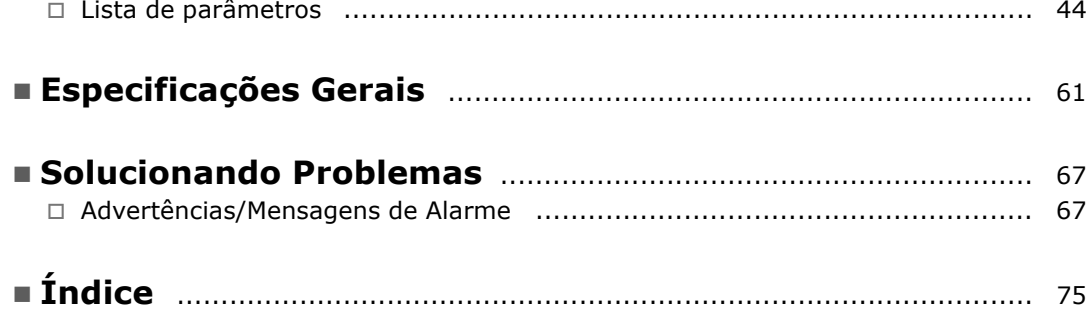

Danfoss

# <span id="page-2-0"></span>Como Ler Estas Instruções Operacionais

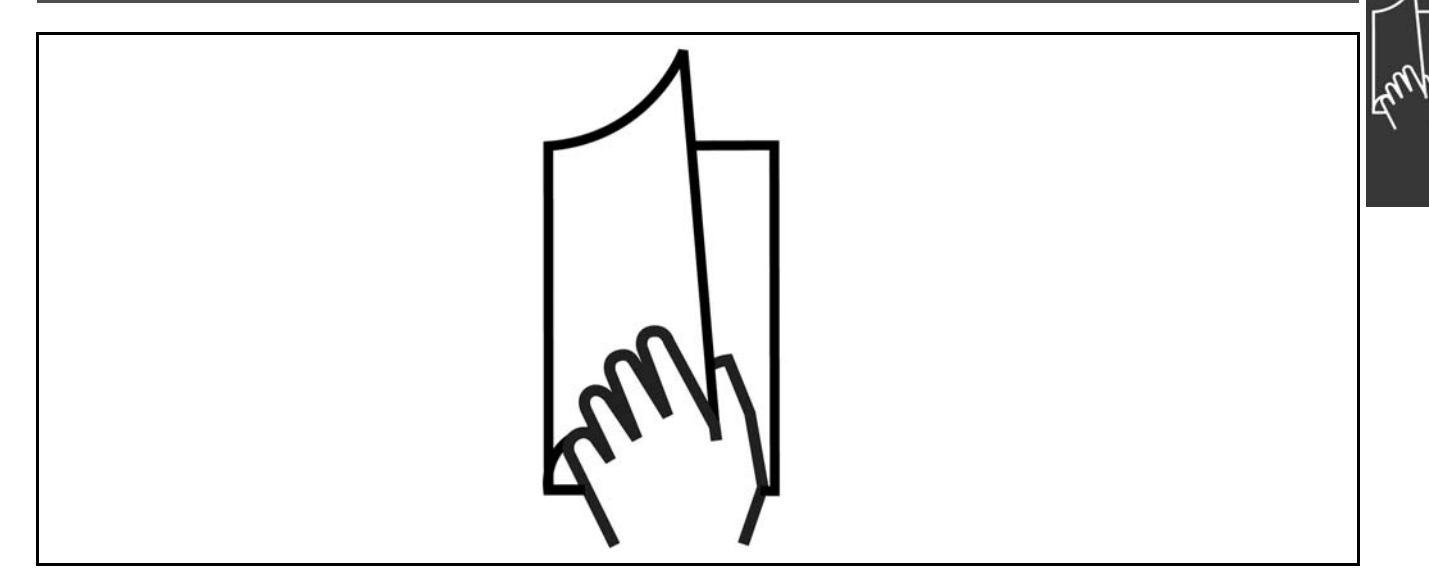

## □ Como Ler estas Instruções Operacionais

Estas Instruções Operacionais auxiliarão a dar início, instalar, programar e solucionar problemas do VLT® AutomationDrive FC 300.

O FC 300 vem com dois níveis de desempenho de eixo. O FC 301 varia desde o escalar (U/f) até o VVC+, e o FC 302 desde o escalar (U/f) atÈ o desempenho do servo.

Estas Instruções Operacionais cobrem tanto o FC 301 quanto o FC 302. Onde as informações se referirem a ambas as séries, a referência será FC 300. Caso contrário, a referência será especificamente ao FC 301 ou ao FC 302.

## Capítulo 1, **Como Ler Estas Instruções Operacionais**, apresenta o manual e informa sobre as aprovações, símbolos e abreviações utilizadas nesta literatura.

Separador de páginas para Como Ler Estas Instruções Operacionais.

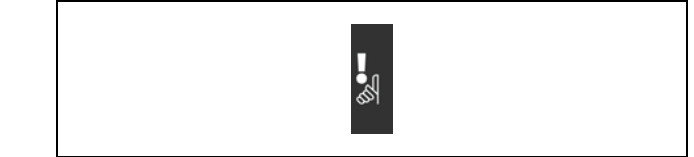

Separador de páginas para Instruções de Segurança e Advertências Gerais

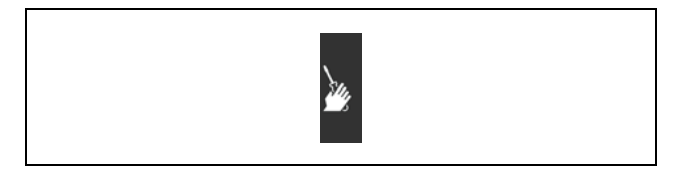

Separador de página para o capítulo sobre Como Instalar

Capítulo 2, Instruções de Segurança e Advertências Gerais, abrange instruções sobre como trabalhar com o FC 300 corretamente.

Capítulo 3, **Como Instalar**, fornece orientação durante a instalação mecânica e técnica.

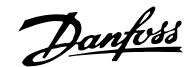

<span id="page-3-0"></span>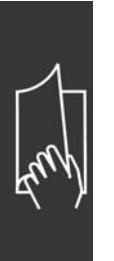

 $\equiv$  Como Ler Estas Instruções Operacionais  $\equiv$ 

CapÌtulo 4, **Como Programar**, mostra como operar e programar o FC 300 por meio do Painel de Controle Local.

Capítulo 5, Especificações Gerais, cobre os dados técnicos sobre o FC 300.

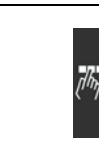

Separador de página para o capítulo sobre Como Programar.

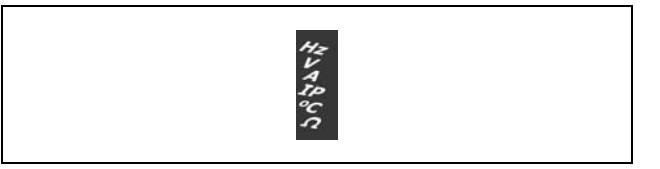

Separador de páginas para Especificações Gerais.

Capítulo 6, Solucionando Problemas, auxilia a solucionar problemas que possam ocorrer ao utilizar o FC 300.

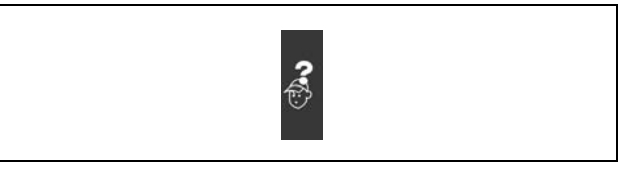

Separador de página para o capítulo sobre Solucionando Problemas.

### **Literatura disponível para o FC 300**

- As Instruções de Utilização do VLT® AutomationDrive FC 300 fornecem as informações necessárias para colocar o drive em funcionamento.
- O Guia de Design do VLT® AutomationDrive FC 300 engloba todas as informações técnicas sobre o drive e sobre o projeto e aplicações do cliente.
- As Instruções de Utilização do Profibus do VLT® AutomationDrive FC 300 fornecem as informações necessárias para controlar, monitorar e programar o drive através de um fieldbus do tipo Profibus.
- As Instruções de Utilização do DeviceNet do VLT® AutomationDrive FC 300 fornecem as informações requeridas para controlar, monitorar e programar o drive através do fieldbus do tipo DeviceNet.
- As Instruções de Utilização do MCT 10 do VLT® AutomationDrive FC 300 fornecem informações para a instalação e uso do software em um PC.
- As Instruções do VLT® AutomationDrive FC 300 IP21 / TIPO 1 fornecem as informações para a instalar o opcional IP21 / TIPO 1.
- As Instruções do VLT® AutomationDrive FC 300 24 V CC de Backup fornecem as informações para a instalação do opcional 24 V CC de Backup.

A literatura técnica dos Drives da Danfoss também está disponível on-line no endereco www.danfoss.com/drives.

#### □ **Aprovações**

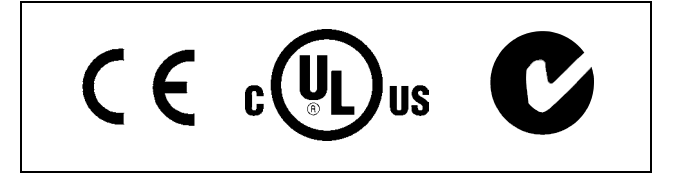

# <span id="page-4-0"></span>Instruções de Utilização do FC 300

- Como Ler Estas Instruções Operacionais -

#### $\Box$  Símbolos

Símbolos usados nestas Instruções Operacionais.

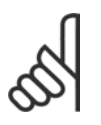

# **NOTA!:**

Indica algum item que o leitor deve observar

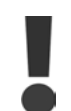

Indica uma advertência geral

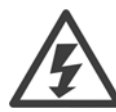

Indica uma advertência sobre alta tensão

 $\ast$ 

Indica configuração padrão

## □ Abreviações

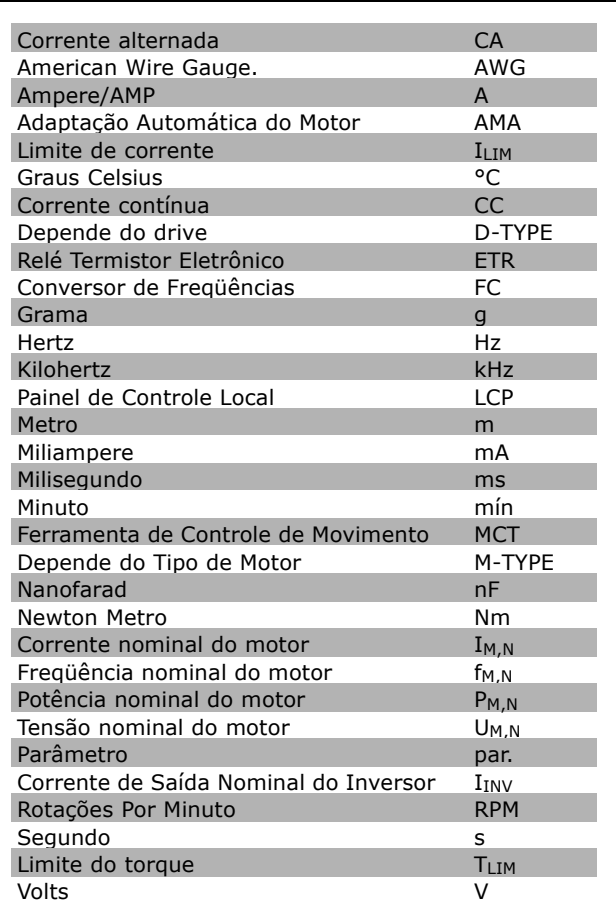

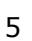

Danfoss

Danfoss

- Como Ler Estas Instruções Operacionais -

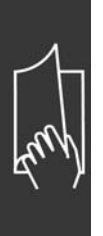

Danfoss

# <span id="page-6-0"></span>Instruções de Segurança e Advertência Geral

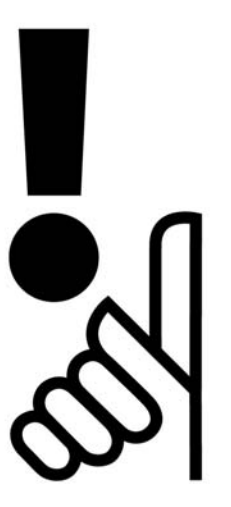

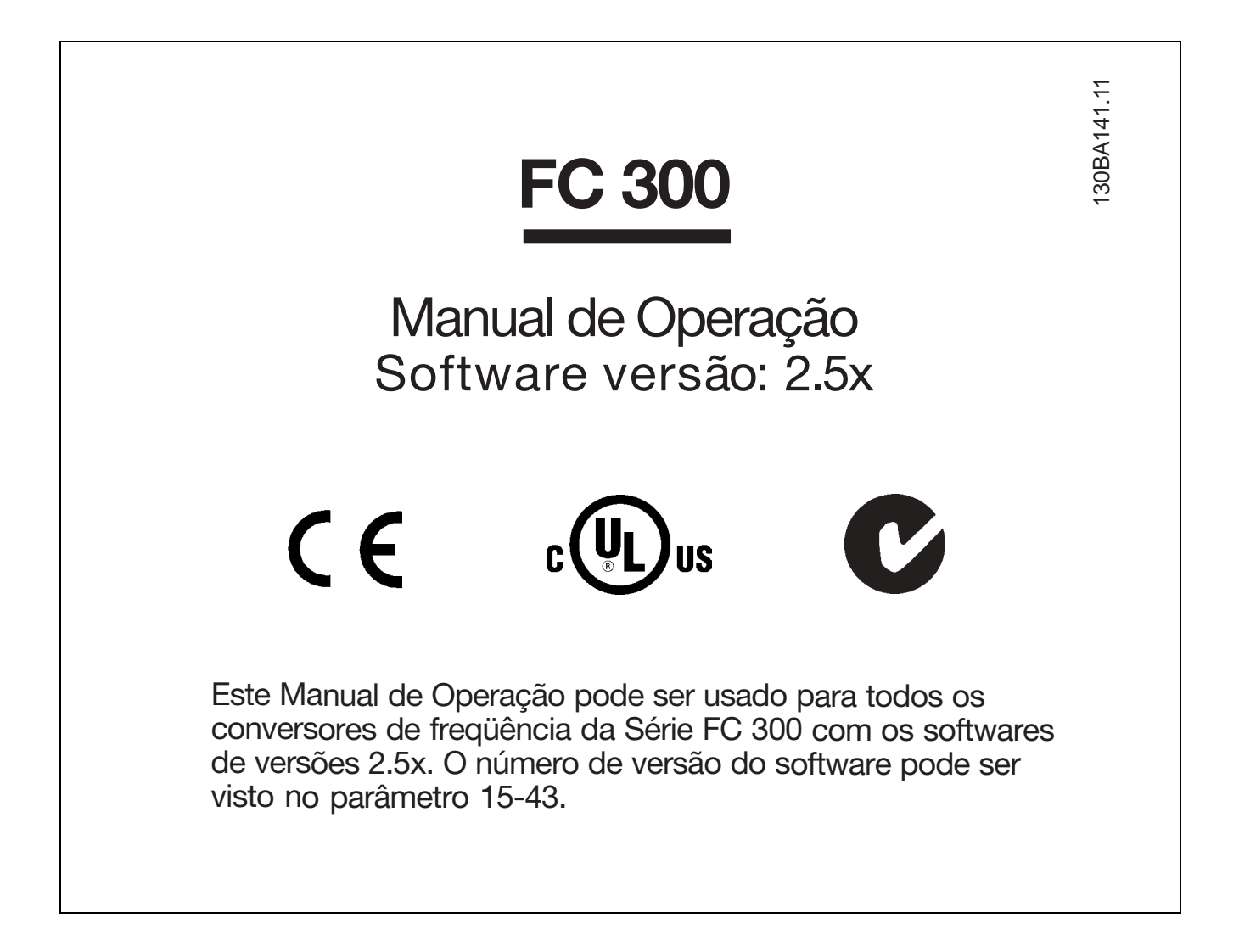

Danfoss

 $-$  Instruções de Segurança e Advertência Geral  $-$ 

### <span id="page-7-0"></span>□ Advertência de alta tensão

A tensão do FC 300 é perigosa sempre que o conversor estiver conectado à rede elétrica. A instalação incorreta do motor ou do VLT pode causar danos ao equipamento, ferimentos graves em pessoas ou até a morte. Portanto, é importante seguir fielmente as instruções de segurança deste manual bem como as normas de segurança nacionais e locais.

### □ Instruções de Segurança

- Garanta que o FC 300 está aterrado corretamente.
- Não remova os plugues da rede enquanto o FC 300 estiver conectado à rede.
- Proteja os usuários contra a tensão de alimentação.
- Proteja o motor contra sobrecarga, em conformidade com os regulamentos local e nacional.
- A Proteção de sobrecarga do motor não está incluída na configuração padrão. Para acrescentar esta função, defina o parâmetro 1-90 Proteção térmica do motor com o valor Desarme do ETR ou Advertência do ETR. Para o mercado Norte Americano: As funções do ETR oferecem proteção classe 20, contra sobrecarga do motor, em conformidade com a NEC.
- A corrente de fuga de aterramento do conversor de freqüências excede 3,5 mA.
- A tecla [OFF] não é um dispositivo de segurança. Ela não desconecta o FC 300 da rede elétrica.

# □ Antes de iniciar qualquer trabalho de manutenção

- 1. Desconecte o FC 300 da rede elétrica
- 2. Desconecte os terminais 88 e 89 do barramento DC
- 3. Aguarde pelo menos 4 minutos
- 4. Remova os plugues do motor

## " **Evite Partidas Acidentais**

Enquanto o FC 300 estiver conectado à rede elétrica, pode-se partir/parar o motor utilizando comandos digitais, comandos de barramento, referências ou pelo PCL.

- Desconecte o FC 300 da rede elétrica sempre que precauções de segurança pessoal tornem necessárias, a fim de prevenir partidas acidentais.
- Para prevenir partidas acidentais, acione sempre a tecla [OFF] antes de fazer alterações nos parâmetros.
- A menos que o terminal 37 esteja desligado, um defeito eletrônico, sobrecarga temporária, um defeito na alimentação da rede elétrica ou a perda de conexão do motor pode provocar a partida de um motor parado.

## □ Parada Segura do FC 302

O FC 302 pode executar a Função de Segurança Designada Parada Não Controlada, desconectando a energia. (conforme definido na norma IEC 61800-5-2) ou *Categoria de Parada 0* (conforme definido na EN 60204-1). Foi desenvolvida e aprovada como adequada para os requisitos da Categoria de Segurança 3, na EN 954-1. Esta funcionalidade é denominada Parada Segura.

Antes da integração e uso da Parada Segura do FC 302 em uma instalação, deve-se conduzir uma análise de risco completa na instalação a fim de determinar se a funcionalidade de Parada Segura e a categoria de segurança são apropriadas e suficientes.

Com a finalidade de instalar e utilizar a função Parada Segura, em conformidade com os requisitos da Categoria de Segurança 3 na EN 954-1, as informações e instruções relativas do Guia de Design MG.33.BX.YY do FC 300 devem ser seguidas ! As informações e instruções das Instruções Operacionais não são suficientes para um uso correto e seguro da funcionalidade da Parada Segura!

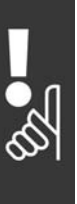

 $\equiv$  Instruções de Segurança e Advertência Geral  $\equiv$ 

# <span id="page-8-0"></span>**Advertência geral**

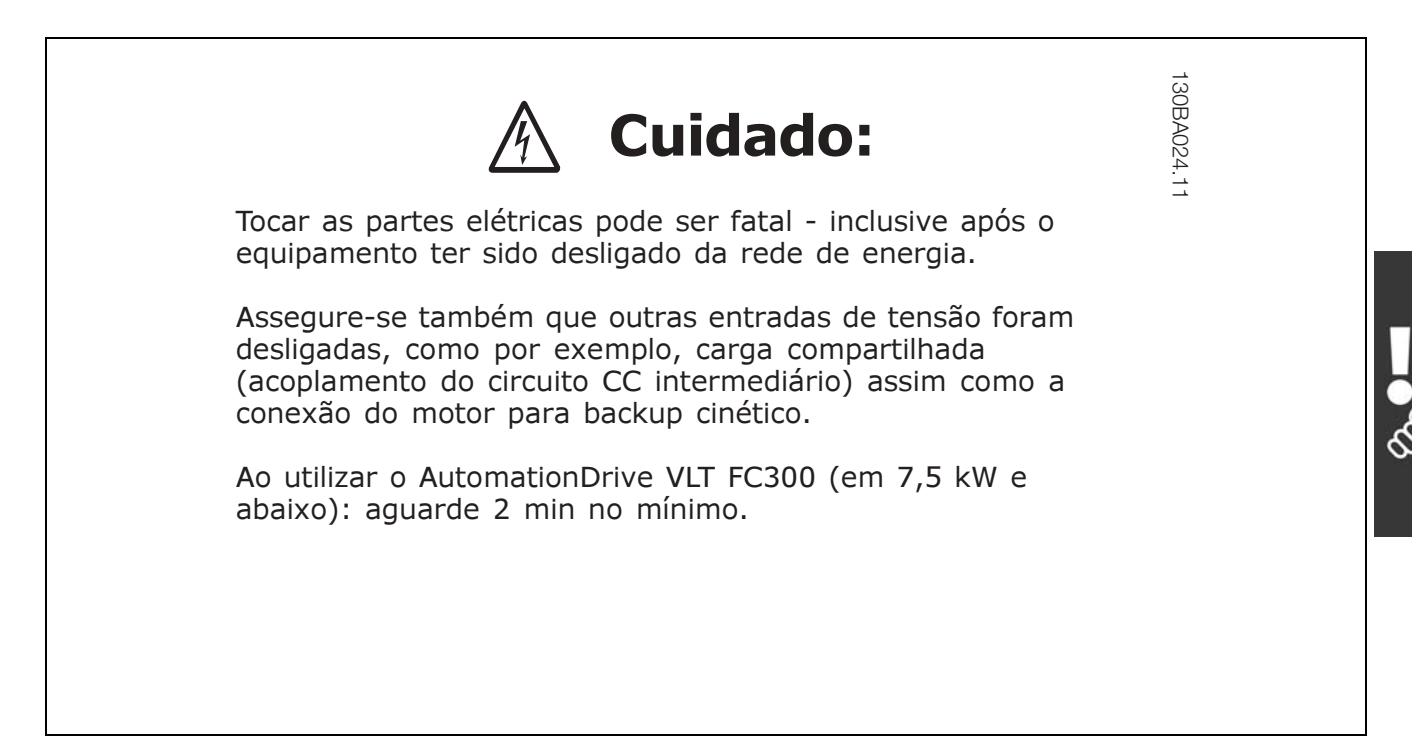

### **Corrente de fuga**

A corrente de fuga do terra a partir do FC 300 excede 3,5 mA. Para garantir que o cabo terra tenha uma boa conexão mecânica à conexão de aterramento (terminal 95), a seção transversal do cabo deve ser de no mínimo 10 mm2 ou 2 fios terra nominais terminados separadamente.

#### **Dispositivo de corrente residual**

Este produto pode originar uma corrente cc no condutor de proteção. Onde um dispositivo de corrente residual (RCD) for utilizado como proteção extra, somente um RCD do Tipo B (de retardo) deverá ser usado no lado da alimentação deste produto. Consulte também a RCD Application Note MN.90.GX.02. Aterramento protetivo do FC 300 e o uso de RCD's deve sempre obedecer às normas nacional e local.

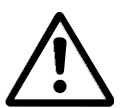

#### **Rede elÈtrica IT**

Não conecte conversores de freqüência de 400 V, com filtros de RFI, à alimentação de rede elétrica com uma tensão entre fase e terra superior a 440 V.

Para redes elétricas IT e terra em triângulo (perna aterrada), a tensão de rede entre fase e terra chega a exceder 440 V.

O par. 14-50 *RFI 1* pode ser utilizado, no FC 302, para desconectar os capacitores de RFI internos do filtro de RFI para terra. Esta providência reduzirá o desempenho do RFI para o nível A2.

Danfoss

Danfoss

- Instruções de Segurança e Advertência Geral -

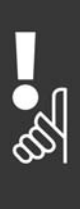

Danfoss

# <span id="page-10-0"></span>Como Instalar

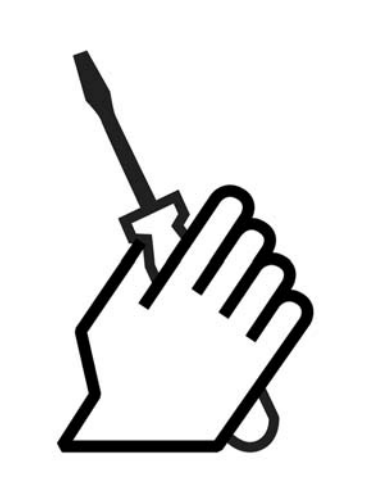

## " **Sobre "Como Instalar"**

Este capítulo abrange instalações mecânicas e elétricas para e dos terminais de energia elétrica e terminais do cartão de controle.

A instalação elétrica de *opções* está descrita no "Guia de Opções" correspondente.

#### □ **Como iniciar**

Pode-se executar uma instalação rápida e correta do FC 300, do ponto de vista de EMC, seguindo as etapas abaixo.

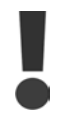

Leia as instruções de segurança antes de começar a instalar a unidade.

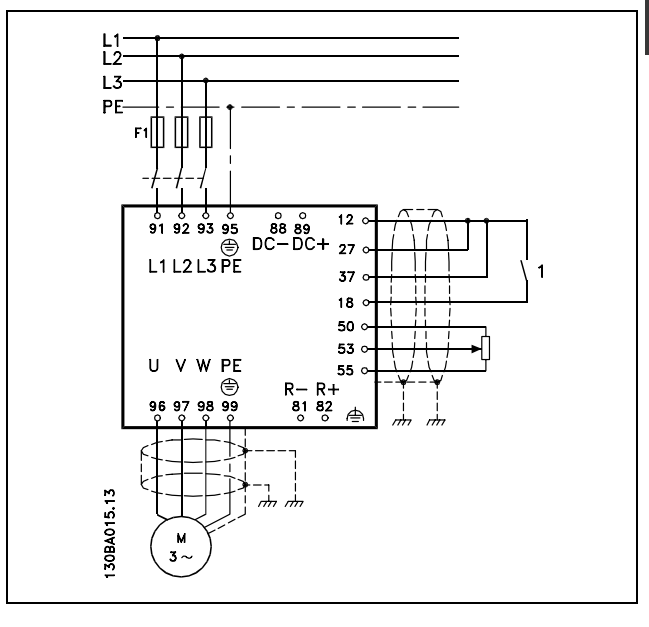

Diagrama da instalação básica incluindo a rede elétrica, motor, teclas de iniciar/parar e os potenciômetros para ajuste da velocidade.

Danfoss

<span id="page-11-0"></span>□ Sacola de Acessórios Procure as seguintes peças incluídas na Sacola de Acessórios do FC 300.

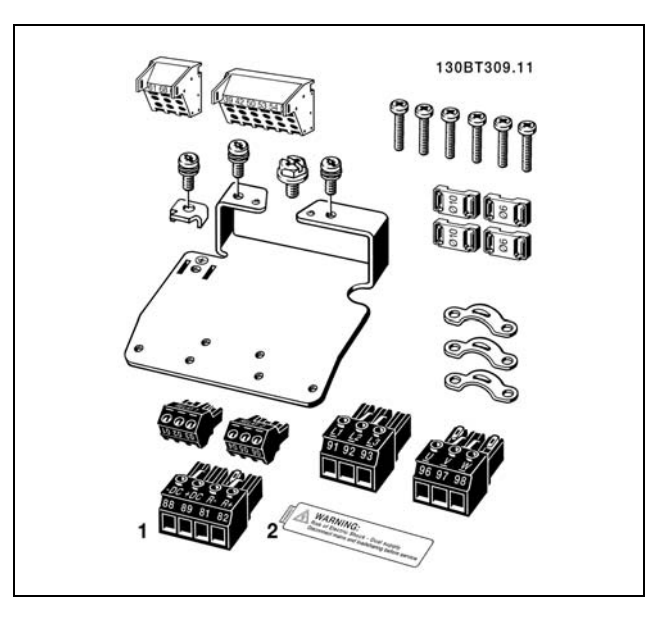

1 + 2 disponÌveis somente nas unidades com circuito de frenagem. Há somente um conector de relé no FC 301.

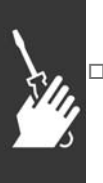

# $\Box$  Instalação Mecânica

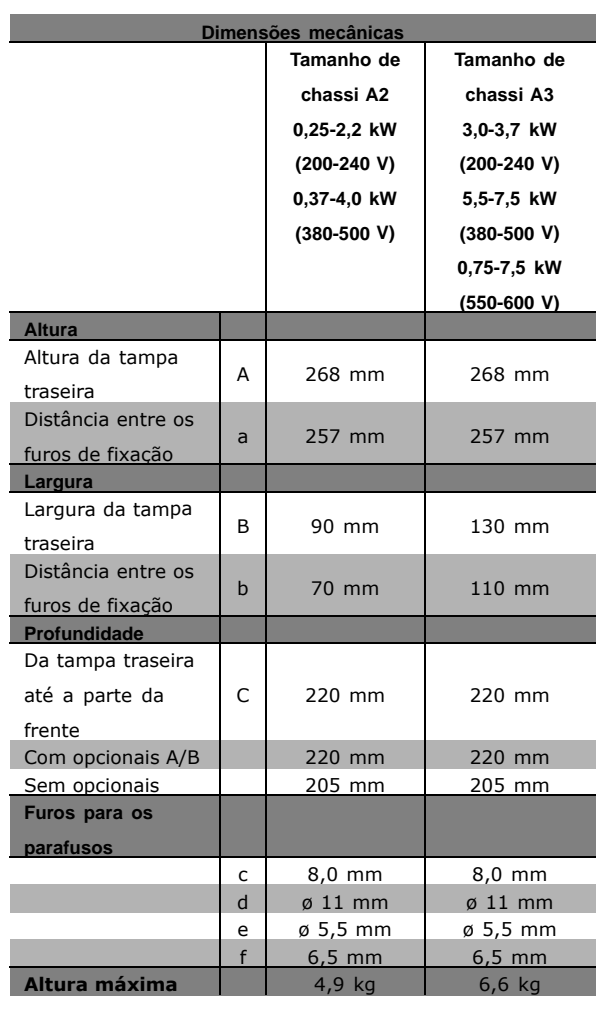

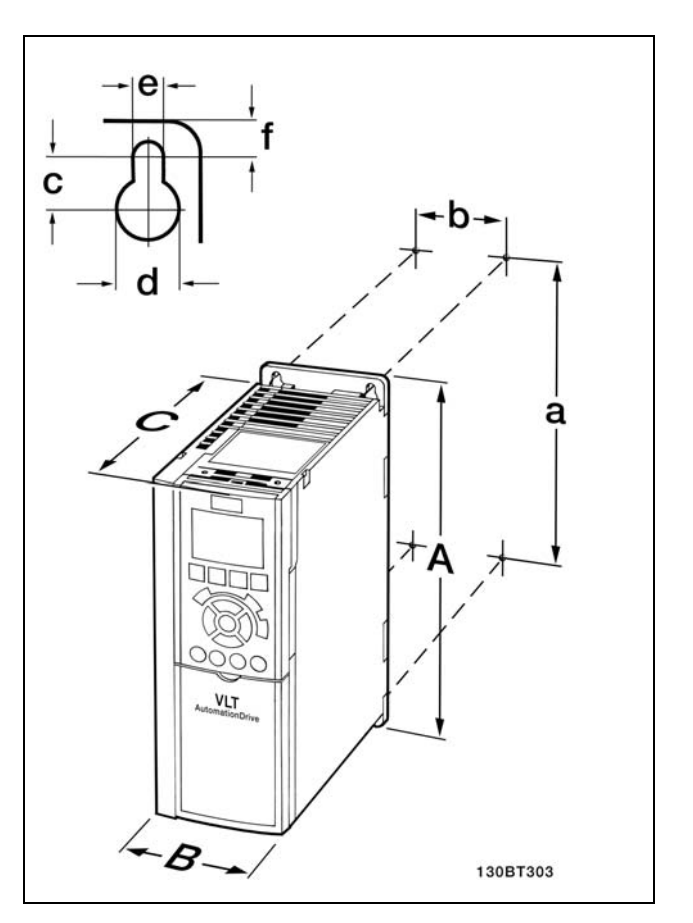

IP20 do FC 300 - consultar tabela p/ dimensões mecânicas.

Danfoss

**Kit do Gabinete IP 21/IP 4X/ TIPO 1**

O kit do gabinete IP 21/IP 4X/ TIPO 1 È composto de uma chapa metálica e uma peça plástica. A chapa metálica funciona como uma placa de suporte para conduits e está fixada à parte inferior do dissipador de calor. A peça plástica serve de isolação às partes energizadas dos plugues de energia.

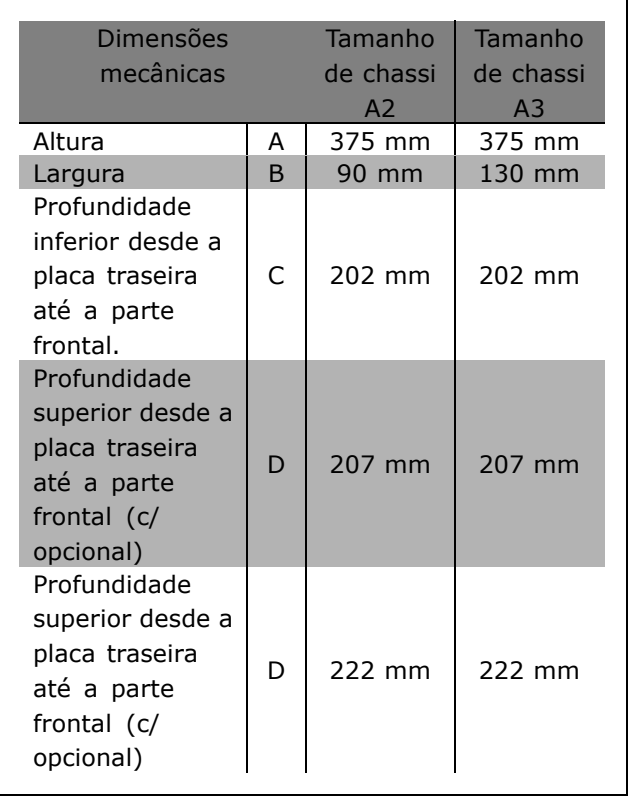

Para a instalação das partes superior e inferior do IP 21/IP 4X/ TIPO 1 - consultar o *Guia de Opcionais* que acompanha o FC 300.

- 1. Faça os furos de acordo com as medidas fornecidas.
- 2. Utilize parafusos apropriados à superfície na qual deseja instalar o FC 300. Reaperte todos os quatro parafusos.

O IP 20 do FC 300 permite a instalação uma ao lado da outra. Devido à necessidade de resfriamento, deve-se deixar um espaço livre de pelo menos 100 mm, acima e abaixo do FC 300.

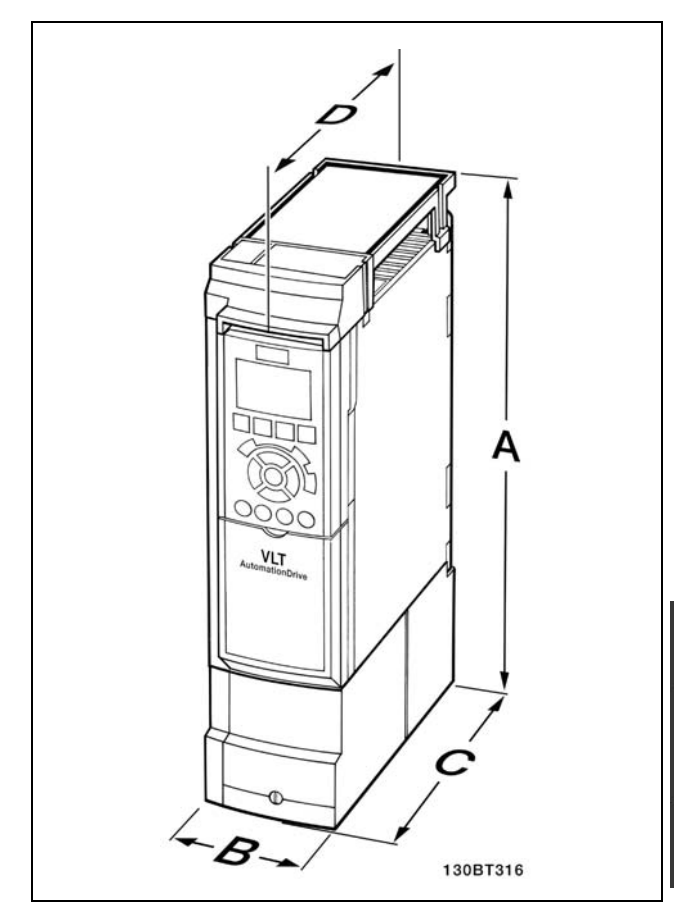

Dimensões mecânicas do kit do gabinete IP 21/IP 4x/ TIPO 1

Danfoss

# <span id="page-13-0"></span>□ Instalação elétrica

## □ Conexão à rede elétrica e Aterramento

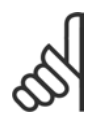

#### **NOTA!:**

O conector do plugue para a energia pode ser removido.

- 1. Garanta que o FC 300 está aterrado corretamente. Faça a conexão ao conector de aterramento (terminal 95). Use um parafuso da sacola de acessórios.
- 2. Fixe o conector do plugue 91, 92, 93, encontrado na sacola de acessórios, nos terminais rotulados REDE ELÉTRICA, na parte inferior do FC 300.
- 3. Conecte os cabos da rede elétrica ao conector do pluque.

A seção transversal do cabo de conexão de aterramento deve ser de no mínimo 10 mm<sup>2</sup> ou com 2 fios de rede elétrica terminados separadamente.

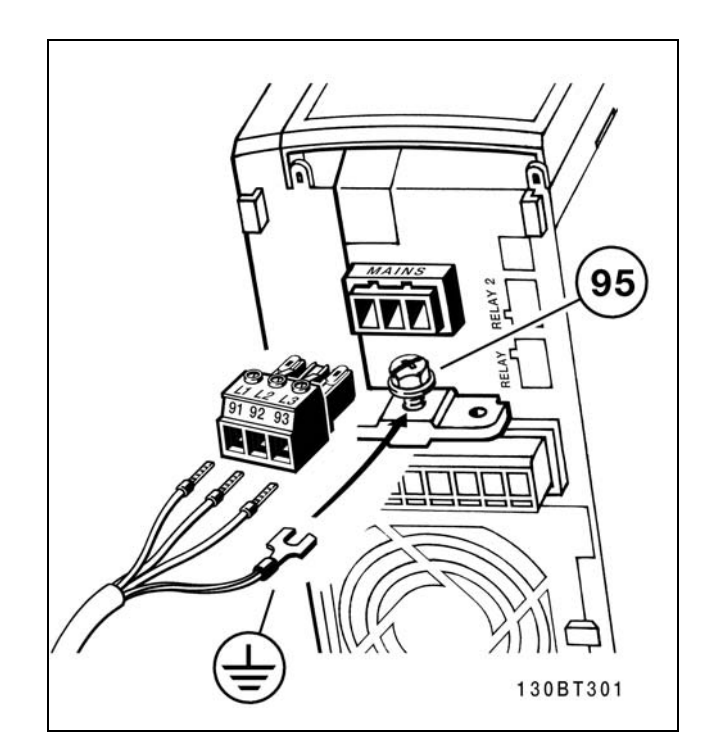

Como fazer a conexão à rede elétrica e ao ponto de aterramento.

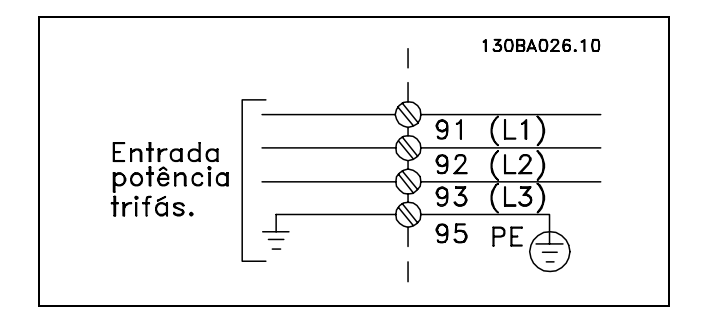

Terminais para rede elétrica e aterramento

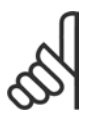

## **NOTA!:**

Verifique se a tensão da rede elétrica corresponde à tensão especificada na plaqueta de identificação do FC 300.

Não conecte unidades de 400-V com filtros de RFI a fontes de alimentação de rede elétrica com uma tensão entre fase e terra superior a 440 V. Para redes elétricas IT e terra em delta (perna aterrada), a tensão de rede entre fase e terra pode exceder 440 V.

Danfoss

#### <span id="page-14-0"></span>□ Conexão do motor

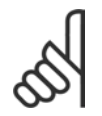

## **NOTA!:**

O cabo do motor deve estar blindado/encapado metalicamente. Se um cabo não blindado/não encapado

for utilizado, alguns dos requisitos de EMC não serão atendidos. Para maiores detalhes, consulte as *Especificações de EMC* no *Guia de Design do VLT AutomationDrive do FC 300.*

1. Aperte a placa de desacoplamento à parte inferior do FC 300 com parafusos e arruelas contidas na sacola de acessórios.

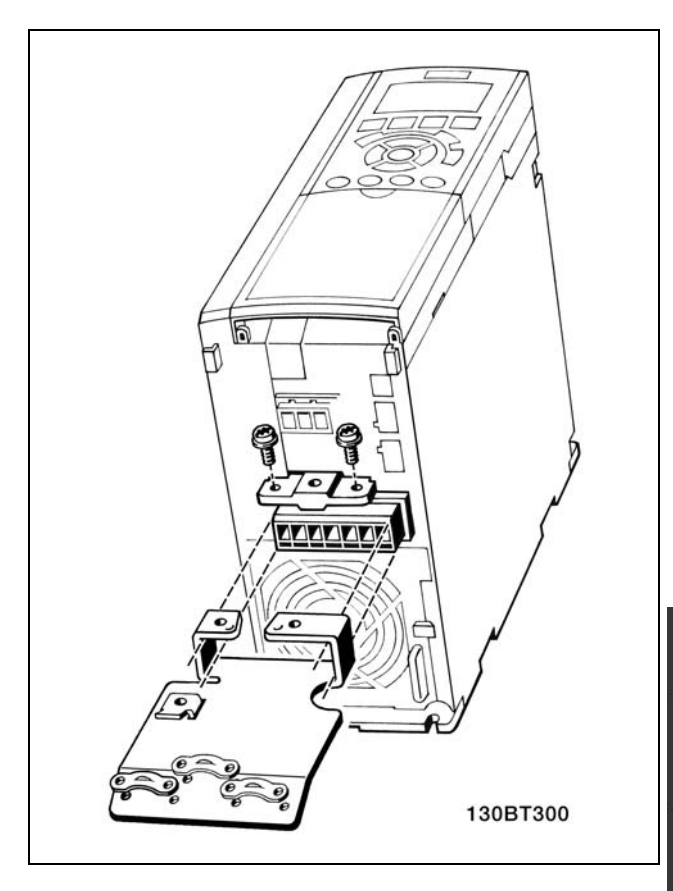

- 2. Conecte o cabo do motor aos terminais 96 (U), 97 (V) e 98 (W).
- 3. Conecte ao terra (terminal 99) na placa de desacoplamento com parafusos da sacola de acessórios.
- 4. Insira os terminais 96 (U), 97 (V), 98 (W) e o cabo do motor aos terminais com a etiqueta MOTOR.
- 5. Aperte o cabo blindado à placa de desacoplamento com parafusos e arruelas.

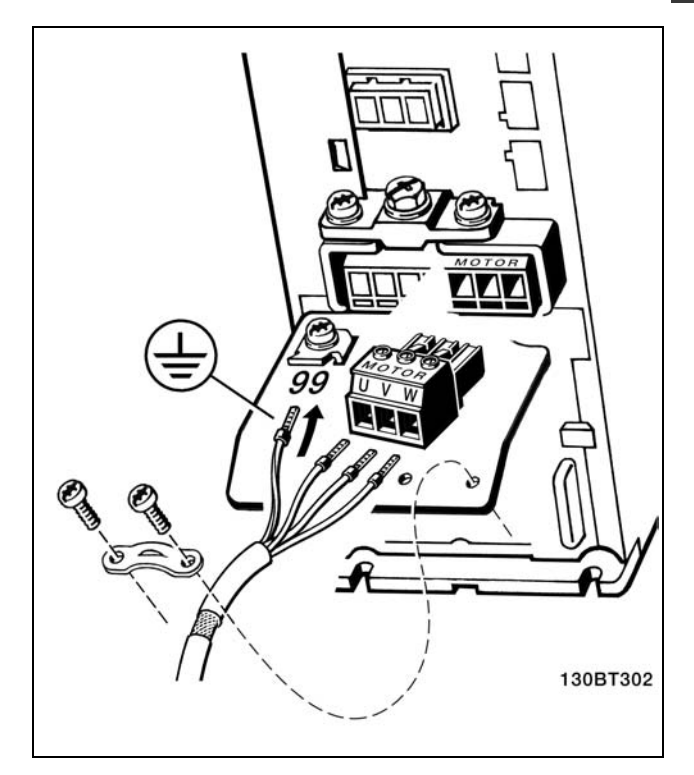

- Como Instalar -

<span id="page-15-0"></span>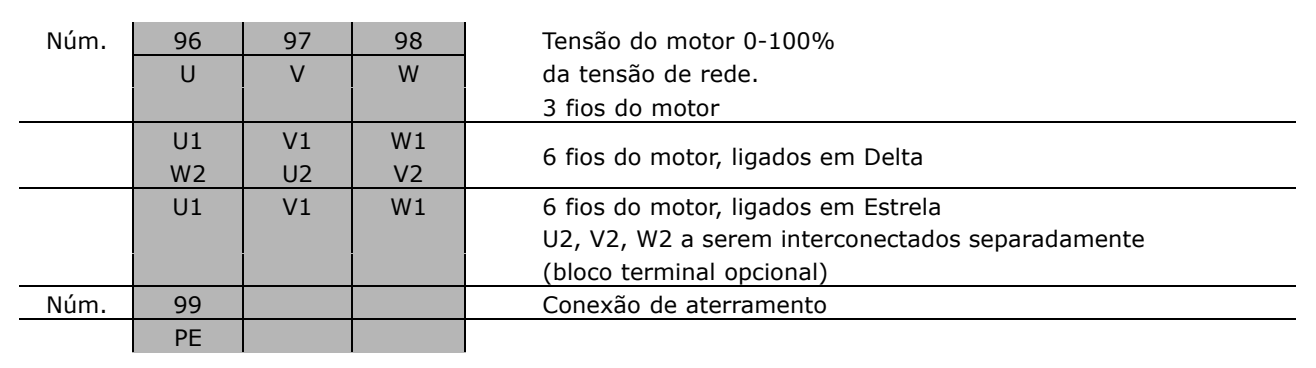

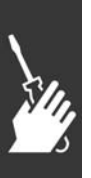

Todos os tipos de motores padrão assíncronos trifásicos podem ser conectados ao FC 300. Normalmente, os motores menores são ligados em estrela (230/400 V, D/Y). Os motores maiores são ligados em delta (400/690 V, Δ/ Y). Consulte a plaqueta de identificação do motor para o modo de conexão e a tensão corretos.

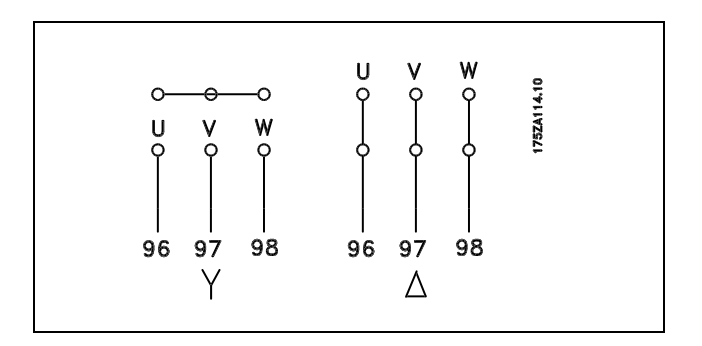

<u>Danfoss</u>

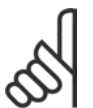

## **NOTA!:**

No motor sem o papel de isolação de fase ou outro reforço de isolação adequado para operação com fonte de alimentação (como o conversor de freqüências), instale um filtro LC na saída do FC 300.

#### □ Cabos do motor

Consulte o capítulo Especificações Gerais para o dimensionamento correto da seção transversal e comprimento do cabo do motor. Obedeça sempre as normas nacionais e locais sobre a seção transversal do cabo.

- Utilize um cabo de motor blindado/encapado para atender as especificações de emissão EMC  $\bullet$ exceto quando definido em contrário quanto ao filtro de RFI utilizado.
- Mantenha o cabo do motor o mais curto possível a fim de reduzir o nível de ruído e de correntes de fuga.
- Conecte a malha da blindagem do cabo do motor à placa de desacoplamento do
- FC 300 e ao gabinete metálico do motor.
- · Faça as conexões da malha da blindagem com a maior área superficial possível (braçadeira do cabo). Isto pode ser conseguido utilizando os dispositivos de instalação fornecidos com o FC 300.
- Evite fazer a montagem com as pontas da malha de blindagem trançadas (espiraladas), o que deteriorará os efeitos de filtragem das freqüências altas.
- $\bullet$ Se for necessário interromper a malha de blindagem para instalar um isolador para o motor ou o relé do motor, a malha da blindagem deve ter continuidade com uma impedância mínima de alta freqüência.

# $\overline{\phantom{a}}$  Como Instalar  $\overline{\phantom{a}}$

#### <span id="page-16-0"></span>" **FusÌveis**

#### Proteção do circuito de ramificação:

A fim de proteger a instalação contra perigos elétricos e de incêndio, todos os circuitos de derivação em uma instalação, engrenagens de chaveamento, máquinas, etc., devem estar protegidas de curtos-circuitos e de sobre correntes, de acordo com as normas national/internacional.

#### Proteção a curtos-circuitos:

O conversor de freqüências deve estar protegido contra curto-circuito, para evitar perigos elétricos e de incêndio. A Danfoss recomenda a utilização dos fusíveis mencionados a seguir, para proteger o técnico de manutenção ou outro equipamento, no caso de uma falha interna no drive. O conversor de freqüências fornece proteção total contra curto-circuito, no caso de um curto-circuito na saída do motor.

#### Proteção contra sobre corrente:

Fornece proteção de sobrecarga para evitar risco de incêndio devido a superaquecimento de cabos na instalação. O conversor de freqüências esta equipado com uma proteção de sobre corrente interna que pode ser utilizada para proteção de sobrecarga na entrada de corrente (excluídas as aplicações UL) Consulte o par. 4-18. Além disso, os fusíveis ou disjuntores podem ser utilizados para fornecer a proteção de sobre corrente na instalação. A proteção de sobrecorrente deve sempre ser executada de acordo com as normas nacionais.

Para estar em conformidade com as aprovações UL/cUL, utilizar pré-fusíveis de acordo com a tabela a seguir.

**Não-conformidade com UL** 

Se não houver conformidade com a UL/cUL, recomendamos utilizar os seguintes fusíveis, que asseguram a conformidade com a EN50178: Em caso de mau funcionamento, se as seguintes recomendações não forem seguidas, poderá redundar em dano desnecessário do conversor de freqüências. Os fusíveis devem ser dimensionados de forma a proteger um circuito capaz de fornecer máx. 100.000 A<sub>rms</sub> (simétrico), 500 V máximo.

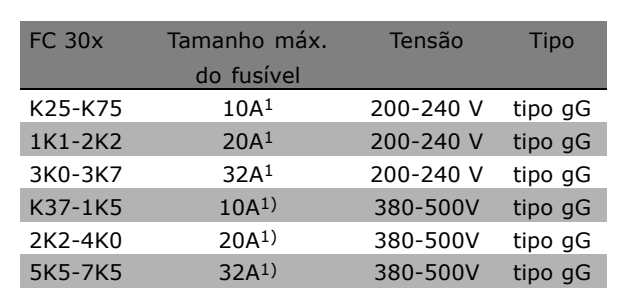

1) Fusíveis máx. - consulte as normas nacional/internacional para selecionar um tamanho de fusível utilizável.

**200-240 V**

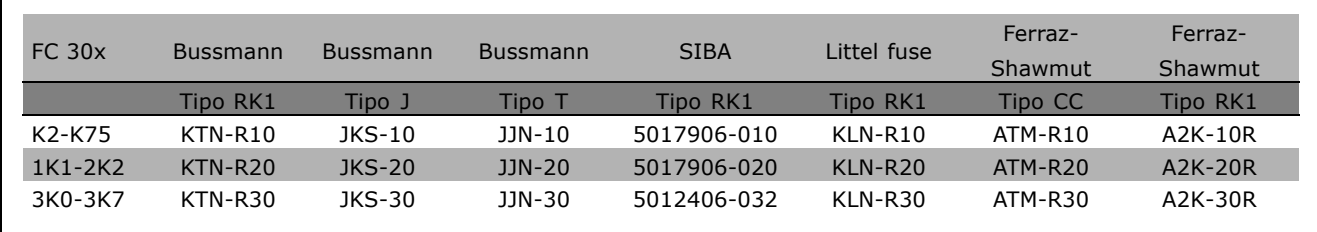

Danfoss

Danfoss

**380-500 V, 525-600 V**

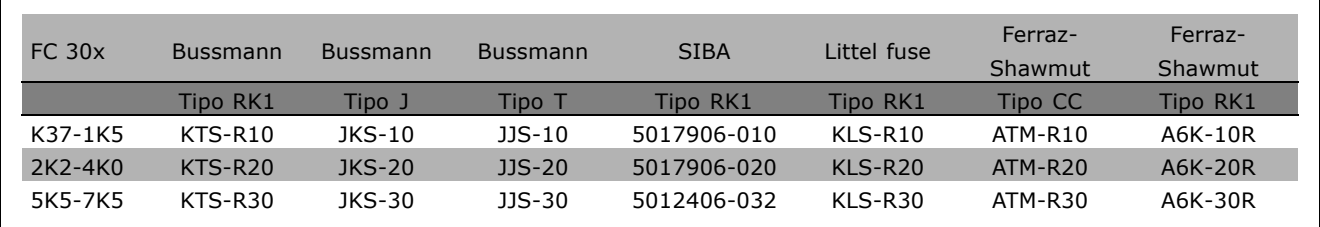

Fusíveis KTS da Bussmann podem substituir KTN para conversores de freqüências de 240 V. Fusíveis FWH da Bussmann podem substituir FWX para conversores de freqüências de 240 V. Fusíveis KLSR da LITTEL FUSE podem substituir KLNR para conversores de freqüências de 240 V. Fusíveis L50S da LITTEL FUSE podem substituir L50S para conversores de freqüências de 240 V. Fusíveis A6KR da FERRAZ SHAWMUT podem substituir A2KR para conversores de freqüências de 240 V. Fusíveis A50X da FERRAZ SHAWMUT podem substituir A25X para conversores de freqüências de 240 V.

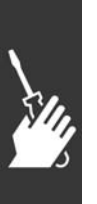

Danfoss

<span id="page-18-0"></span>□ Acesso aos terminais de controle

Todos os terminais para os cabos de controle estão localizados sob a tampa dos terminais, na parte frontal do FC 300. Remova a tampa utilizando uma chave de fenda (veja a figura ilustrativa).

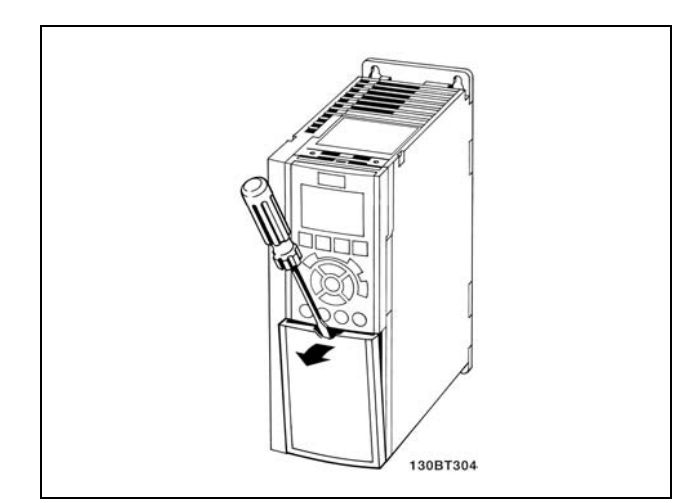

### □ Instalação Elétrica, Terminais de Controle

- 1. Monte os blocos de terminais, que se encontram na sacola de acessórios, na parte da frente do FC 300.
- 2. Conecte os terminais 18, 27 e 37 aos +24 V (terminais 12/13) com o cabo de controle.

Programações padrão:

 $18 =$  partida

- $27$  = parada por inércia inversa
- $37$  = parada por inércia inversa segura

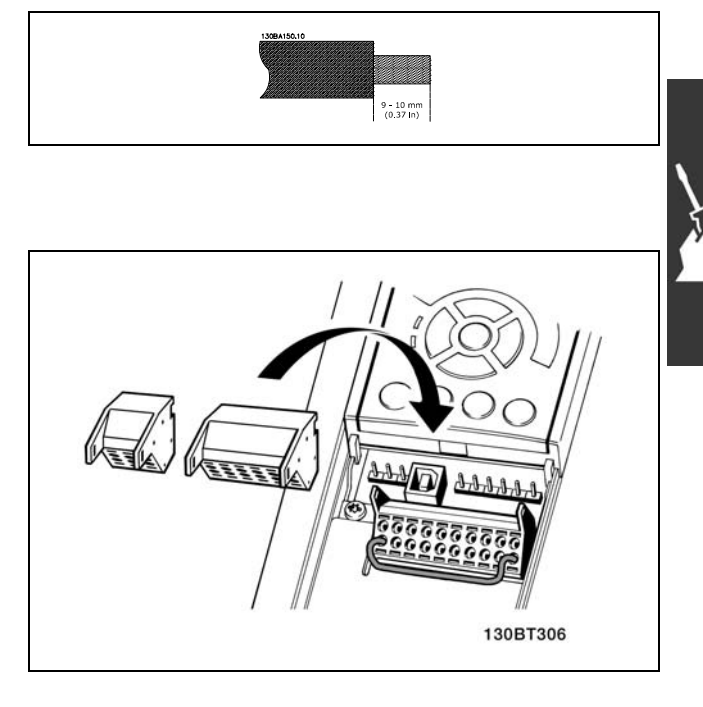

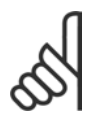

## **NOTA!:** Para montar o cabo nos blocos de terminais:

- 1. Descasque a isolação do fio, de 9-10 mm
- 2. Insira uma chave de fenda no orifício quadrado.
- 3. Insira o cabo no orifício circular adjacente.
- 4. Remova a chave de fenda. O cabo estará então montado no terminal.

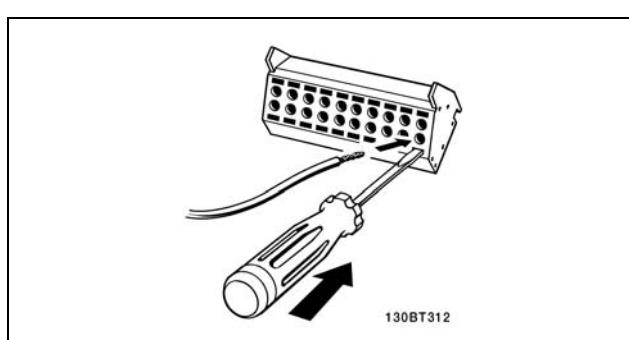

Danfoss

<span id="page-19-0"></span>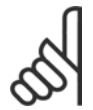

## **NOTA!:**

Para remover o cabo dos blocos de terminais:

- 1. Insira uma chave de fenda no orifício quadrado.
- 2. Puxe o cabo.

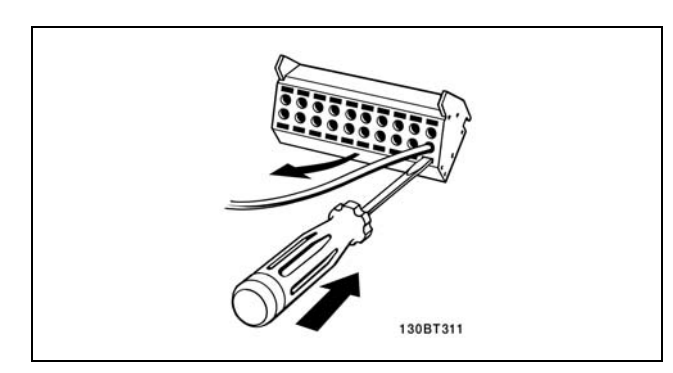

# □ Terminais de Controle

Terminais de Controle (FC 301)

Números de referências de desenhos:

- 1. E/S digital do plugue de 8 pólos.
- 2. Barramento RS485 do plugue de 3 pólos.
- 3. E/S analógico de 6 pólos.
- 4. Conexão USB.

**Terminais de Controle (FC 302)** 

Números de referências de desenhos:

- 1. E/S digital do plugue de 10 pólos.
- 2. Barramento RS485 do pluque de 3 pólos.
- 3. E/S analógico de 6 pólos.
- 4. Conexão USB.

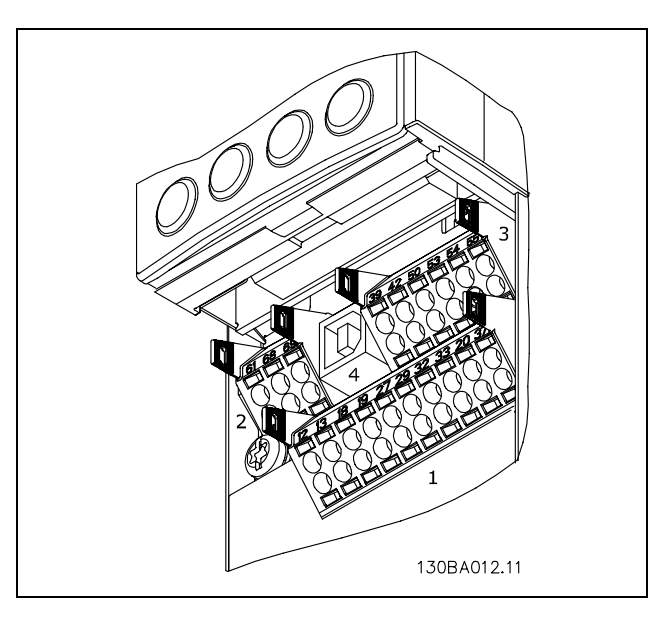

Terminais de controle

Danfoss

- Como Instalar -

### <span id="page-20-0"></span>□ Instalação elétrica, cabos de controle

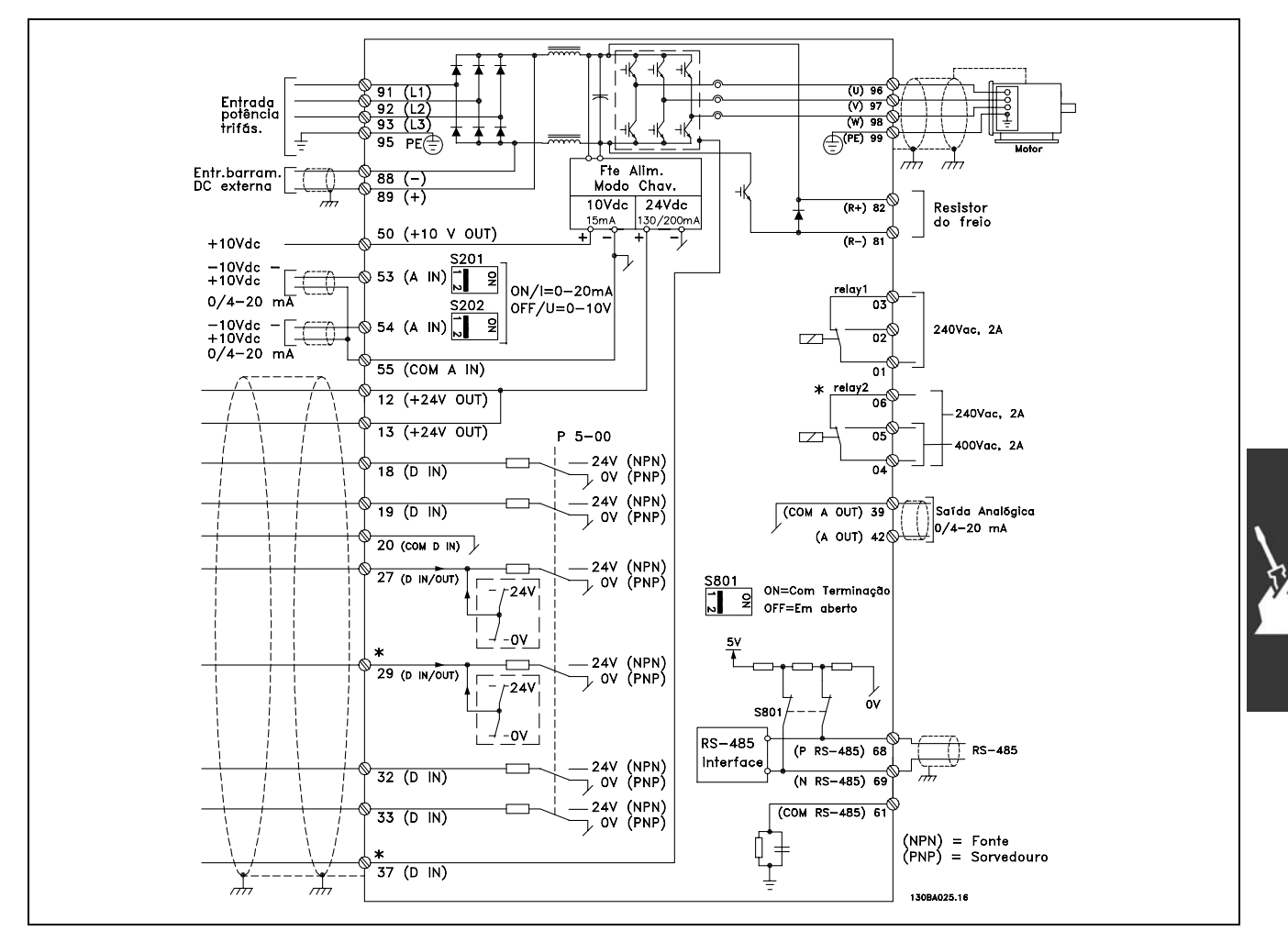

Diagrama mostrando todos os terminais elétricos. O terminal 37 não está incluído no FC 301.

Cabos muito longos de controle e de sinais analógicos podem, em casos raros e dependendo da instalação, resultar em loops de aterramento de 50/60 Hz, devido ao ruído ocasionado pelos cabos da rede elétrica.

Se isto acontecer, é possível que você tenha de quebrar a tela ou inserir um capacitor de 100nF entre a tela e o chassi.

As entradas e saídas digitais e analógicas devem estar conectadas separadamente às entradas comuns do FC 300 (terminais 20, 55 e 39) para evitar que correntes de fuga dos dois grupos de sinais afetem outros grupos. Por exemplo, o chaveamento na entrada digital pode interferir no sinal de entrada analógico.

Danfoss

<span id="page-21-0"></span>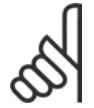

#### **NOTA!:**

Cabos de controle devem estar blindados/encapados metalicamente.

1. Utilize uma braçadeira para conectar a malha metálica à placa de desacoplamento para cabos de controle do FC 300.

Consulte a seção Aterramento de cabos de controle *blindados/encapados metalicamente* no *Guia de Design do VLT AutomationDrive do FC 300* para a fazer a terminação correta dos cabos de controle.

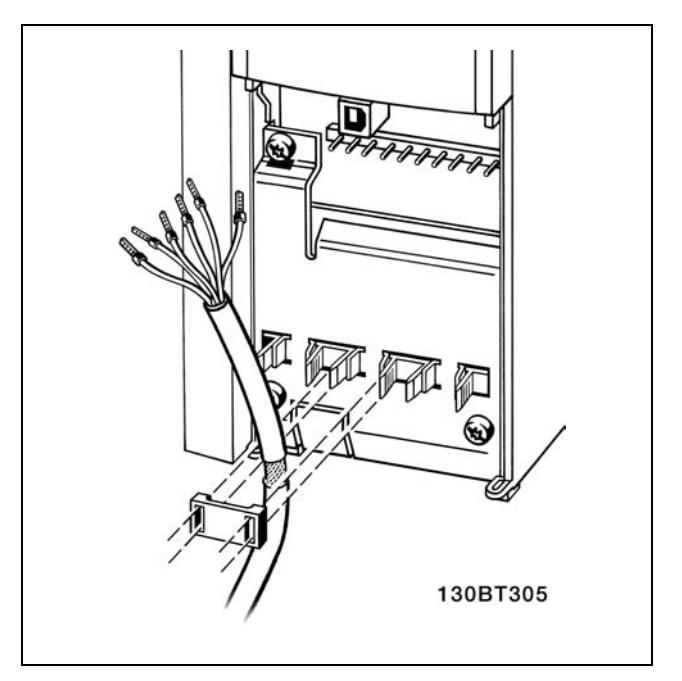

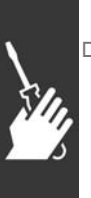

#### □ Chaves S201, S202 e S801

As chaves S201 (A53) e S202 (A54) são usadas para selecionar uma configuração de corrente (0-20 mA) ou de tensão (-10 a 10 V) dos terminais de entradas analógicas 53 e 54, respectivamente.

A chave S801 (BUS TER.) pode ser utilizada para ativar a terminação na porta RS-485 (terminais 68 e 69).

Consulte o desenho *Diagrama mostrando todos os terminais elétricos* na seção *Instalação Elétrica.* 

Configuração padrão:

 $S201 (A53) = OFF (entrada de tensão)$  $S202$  (A54) = OFF (entrada de tensão) S801 (Terminação de barramento) = OFF

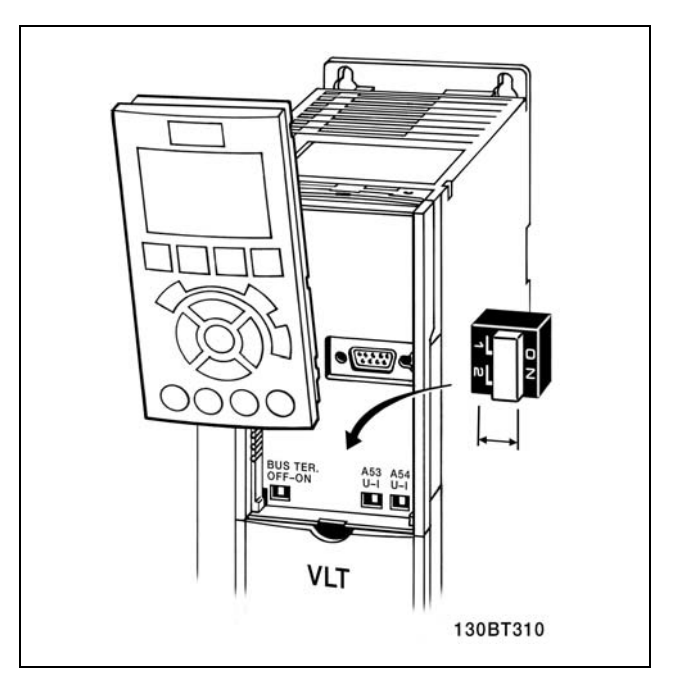

Danfoss

# <span id="page-22-0"></span>" **Torques de aperto**

Aperte os terminais de potência, rede elétrica, freio e de aterramento com os seguintes torques:

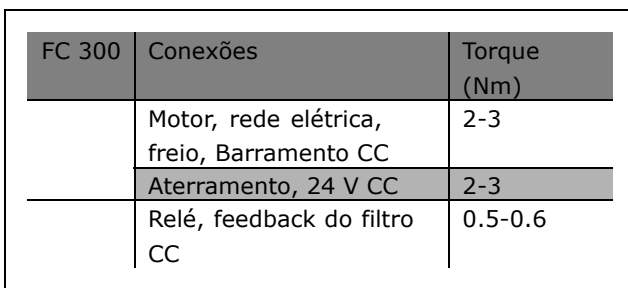

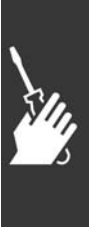

Danfoss

#### <span id="page-23-0"></span>□ Set-Up Final e Teste

Para testar o set-up e assegurar que o conversor de freqüência está funcionando, siga os seguintes passos.

**Passo 1. Localize a plaqueta de** identificação do motor.

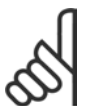

# **NOTA!:**

O motor está ligado em estrela - (Y) ou em triângulo- (△). Esta informação

está localizada nos dados da plaqueta de identificação do motor.

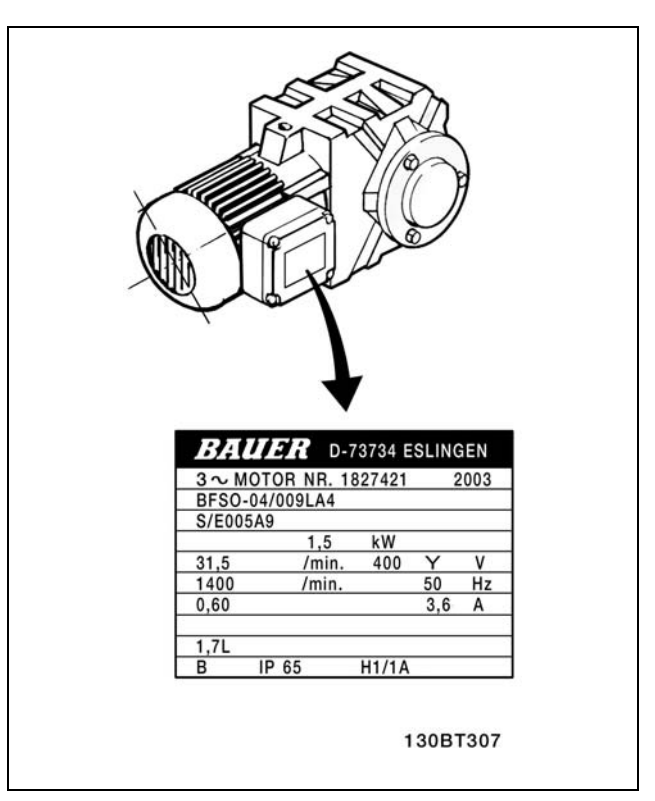

**Passo 2. Digite os dados da plaqueta** de identificação do motor, nesta lista de parâmetros.

Para acessar esta lista pressione a tecla [QUICK MENU] (Menu Rápido) e, em seguida, selecione "Setup Rápido Q2".

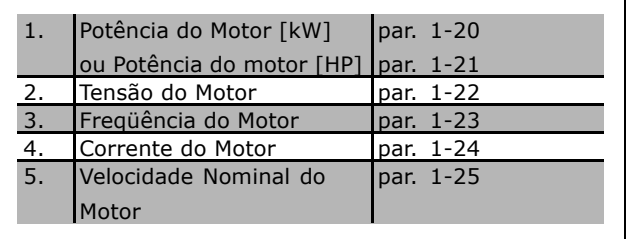

Passo 3. Ative a Adaptação Automática do Motor (AMA) A execução da AMA assegurará um desempenho ótimo. A AMA mede os valores a partir do diagrama equivalente do modelo do motor.

- 1. Conecte o terminal 37 ao terminal 12(FC 302).
- 2. Inicie o conversor de freqüência e ative o parâmetro 1-29 da AMA.
- 3. Escolha entre AMA completa ou reduzida. Se um filtro LC estiver instalado, execute somente a AMA reduzida ou retire o filtro LC durante o procedimento da AMA.
- 4. Aperte a tecla [OK]. O display exibe "Pressione [Hand on] (Manual ligado) para iniciar".
- 5. Pressione a tecla [Hand on]. Uma barra de evolução do processo de partida mostrará se a AMA está em andamento.

Pare a AMA durante a operação

1. Pressione a tecla [OFF] - o conversor de freqüência entra no modo alarme e o display mostra que a AMA foi encerrada pelo usuário.

**Execução da AMA com êxito** 

- 1. O display mostra "Pressione [OK] para encerrar a AMA".
- 2. Pressione a tecla [OK] para sair do estado da AMA.

**Execução da AMA sem êxito** 

- 1. O conversor de freqüência entra no modo alarme. Pode-se encontrar uma descrição do alarme na seção Solucionando Problemas.
- 2. O "Valor de Relatório" em [Alarm Log], na tela do LCP, mostra a última seqüência de medição realizada pela AMA, antes do conversor de freqüência entrar no modo alarme. Este número, junto com a descrição do alarme, auxiliará na resolução do problema. Se você necessitar entrar em contacto com a Assistência Técnica da Danfoss, certifique-se de mencionar o número e a descrição do alarme.

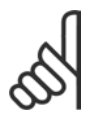

#### **NOTA!:**

A execução sem êxito de uma AMA freqüentemente é causada pela entrada incorreta dos dados da plaqueta de identificação.

**Passo 4. Defina o limite de velocidade e o tempo da rampa de velocidade**

Defina os limites desejados para a velocidade e o tempo da rampa.

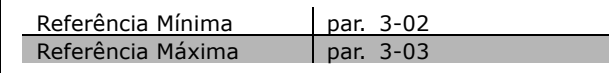

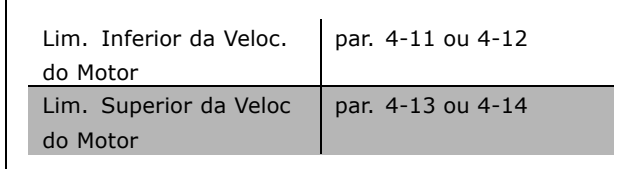

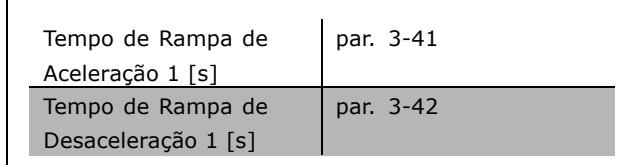

Danfoss

<span id="page-25-0"></span>Instruções de Utilização do FC 300

Danfoss

 $\equiv$  Como Instalar  $\equiv$ 

# " **Conexıes Adicionais**

## □ Opcional de 24 V de Back-Up

N˙meros dos terminais:

Terminal 35: - alimentação de 24 V CC externa. Terminal 36: + alimentação 24 V CC externa.

- 1. Conecte o cabo do 24 V CC ao conector do plugue de 24 V.
- 2. Insira o conector do plugue nos terminais rotulados 35, 36.

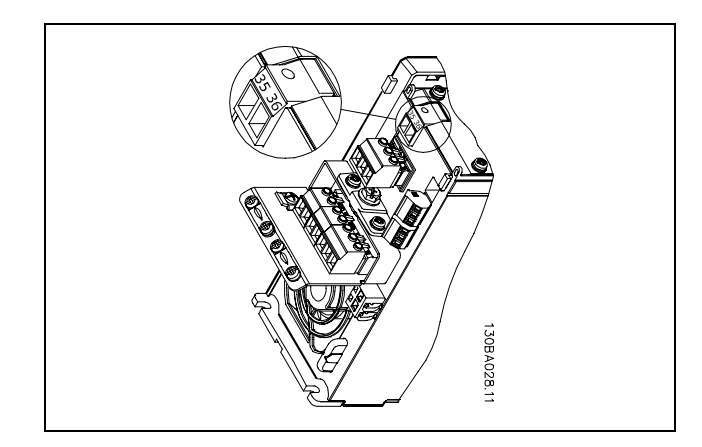

Conexão à alimentação de 24 V de backup.

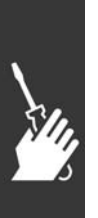

Danfoss

#### <span id="page-26-0"></span>□ Opcional MCB 102 do Encoder

O módulo do encoder é utilizado para feedback de interfaceamento do motor ou do processo. Programações de parâmetros no grupo 17-xx

#### Utilizado

para:

- · malha fechada do VVC plus
- Controle de Velocidade do Flux Vector
- Controle do Torque do Flux Vector
- · Motor com imã permanente com feedback SinCos (Hiperface®)

Encoder incremental: Tipo TTL de 5 V Encoder SinCos: Stegmann/SICK (Hiperface®)

Seleção de parâmetros nos par. 17-1\* e par.  $1 - 02$ 

Quando o kit do opcional do encoder for encomendado separadamente, ele incluirá:

· Módulo MCB 102 do encoder

· Dispositivo de fixação do LCP e a tampa do terminal maiores

O opcional de encoder não suporta conversores de freqüência FC 302 fabricados

antes da semana 50/2004.

Versão mín. do software: 2.03 (par. 15-43)

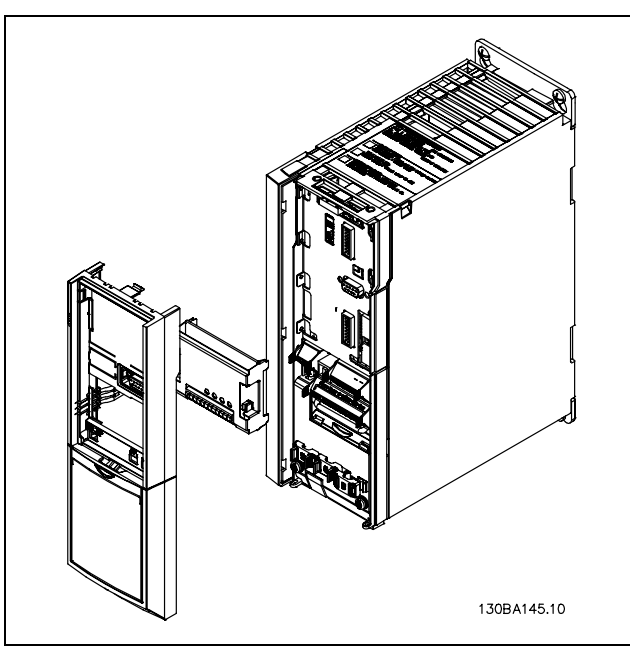

Instalação do MCB 102:

- Deve-se desligar a energia do conversor de freqüência.  $\bullet$
- Remova o LCP, a tampa do terminal e a armação de suporte do FC 30x.
- Encaixe o opcional MCB 102 no slot B.
- Conecte os cabos de controle e aperte os cabos com a braçadeira no chassi.
- Encaixe o dispositivo de fixação do LCP e a tampa de terminal, ambos com tamanho maior.
- Substitua o LCP.
- Conecte a energia ao conversor de fregüência.
- Selecione as funções de encoder nos par. 17-\*.
- Consulte também a descrição no capítulo Introdução ao FC 300, na seção Controle do PID de Velocidade

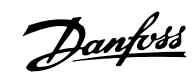

# - Como Instalar -

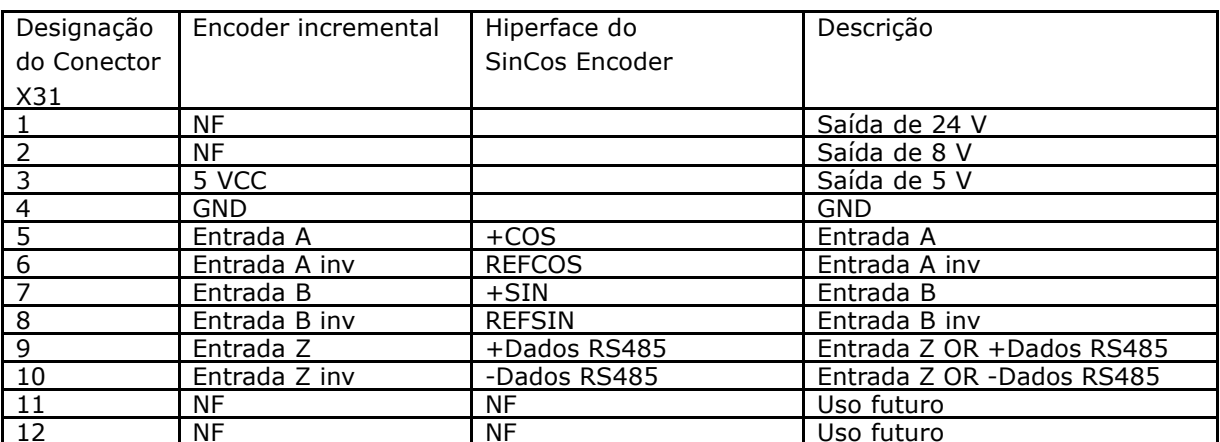

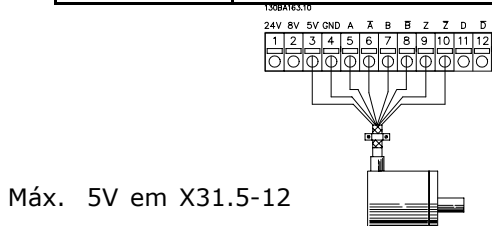

 $5V$ 

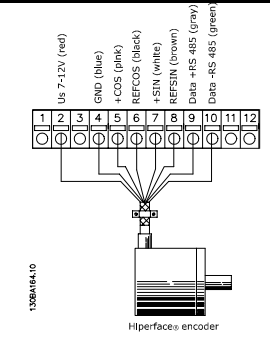

Danfoss

#### <span id="page-28-0"></span>□ Opcional MCB 105 do Relé

O opcional MCB 105 inclui 3 peças de contacto SPDT e deve ser encaixado no slot do opcional B.

Dados Elétricos:

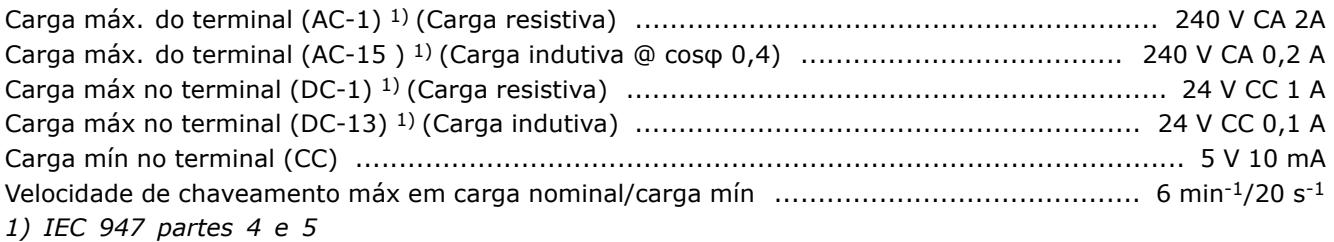

Quando o kit opcional de relé for encomendado separadamente ele incluirá:

- O Módulo MCB 105 de Relé  $\bullet$
- Dispositivo de fixação e tampa de terminal maiores
- Etiqueta para cobrir o acesso às chaves S201, S202 e S801
- Fitas para cabo para fixar os cabos no módulo do relé  $\bullet$

O opcional de relé não suporta conversores de freqüência FC302 fabricados antes da semana 50/2004.

Versão mín. do software: 2.03 (par. 15-43)

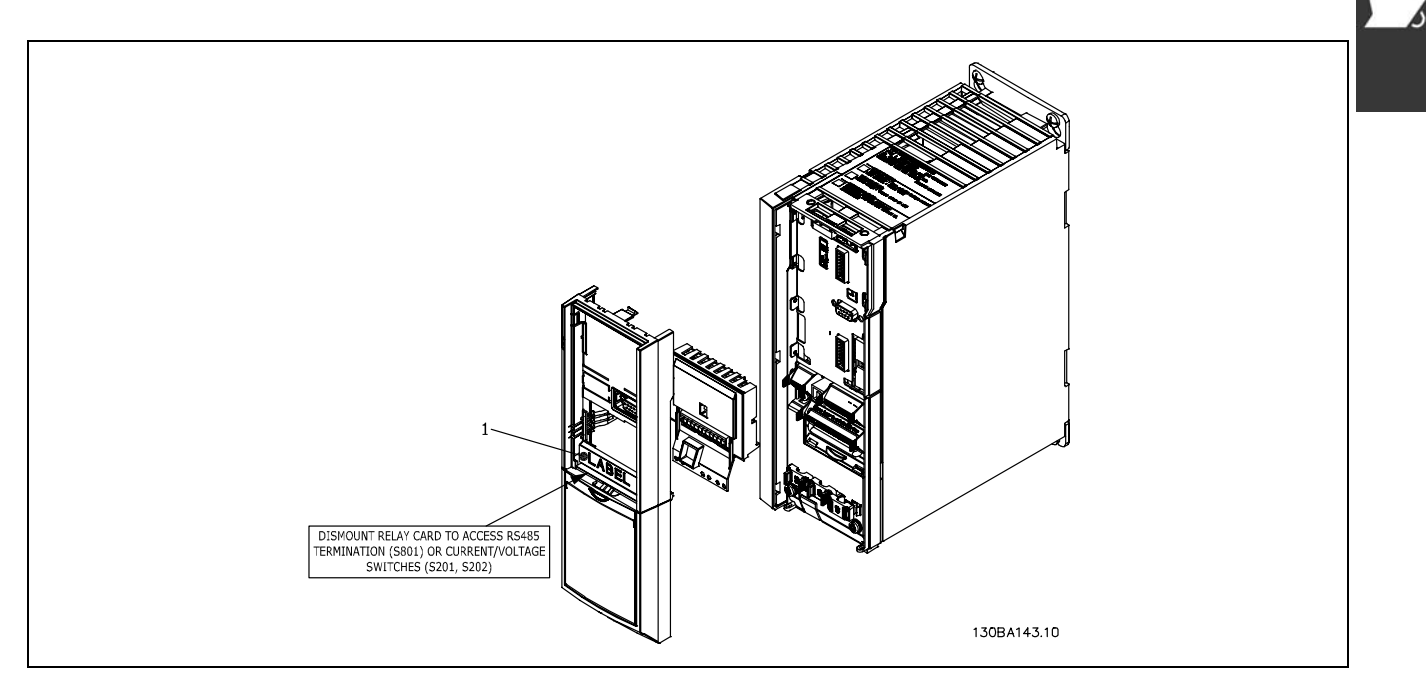

**IMPORTANTE** 

1. A etiqueta DEVE estar afixada no chassi do LCP, conforme mostrado (aprovado p/ UL).

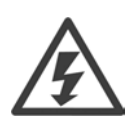

Alimentação de Advertência Dual

Danfoss

Como instalar o opcional MCB 105:

- Deve-se desligar a energia do conversor de freqüência.
- A energia para as conexões energizadas, nos terminais de relé, devem ser desligadas.
- Remova o LCP, a tampa do terminal e o dispositivo de fixação do FC 30x.
- Encaixe o opcional MCB 105 no slot B.
- Conecte os cabos de controle e aperte os cabos com as fitas para cabo.
- Assegure-se de que o comprimento do fio descascado é suficiente (consulte o desenho a seguir).
- Não misture as partes energizadas (alta tensão) com os sinais de controle (PELV).
- Encaixe o dispositivo de fixação do LCP e a tampa de terminal, ambos com tamanho maior.
- Substitua o LCP.
- Conecte a energia ao conversor de freqüência.
- $\bullet$  Selecione as funções de relé, nos par. 5-40 [6-8], 5-41 [6-8] e 5-42 [6-8].

NB (Matriz [6] é o relé 7, matriz [7] é o relé 8 e matriz [8] é o relé 9)

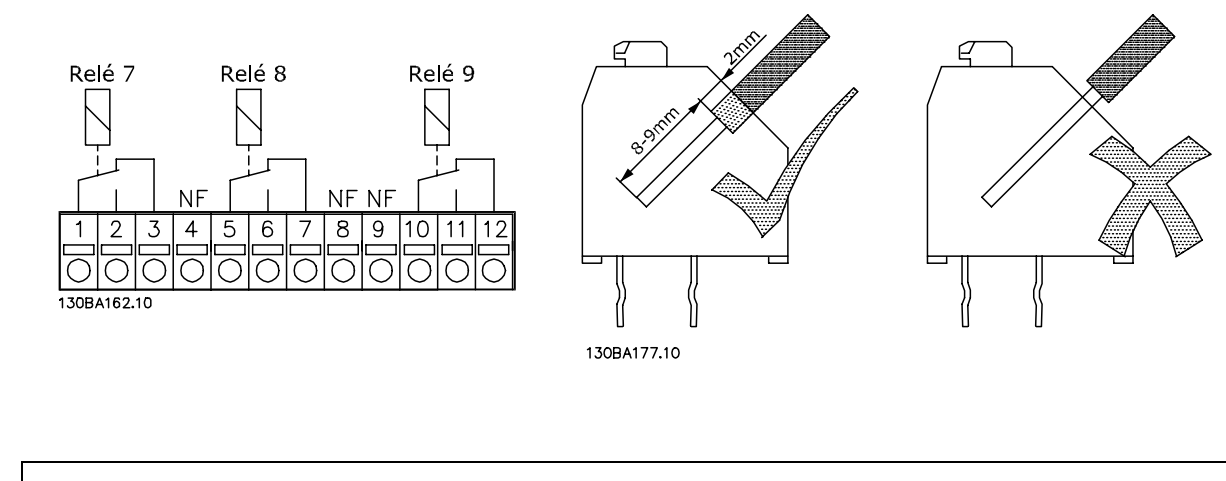

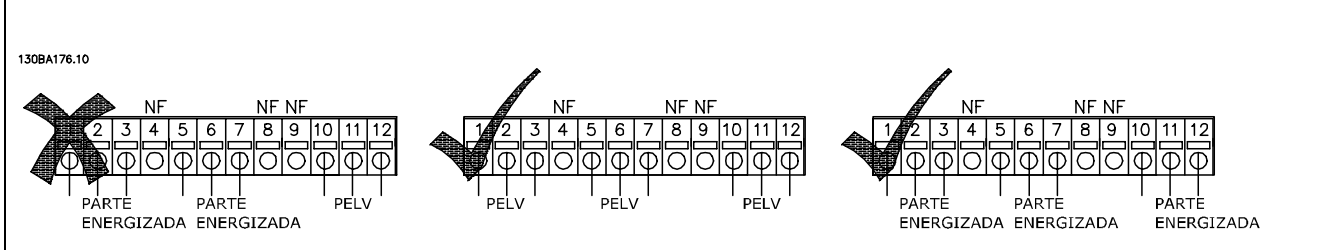

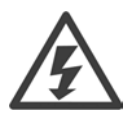

Não combine partes energizadas com tensão baixa e sistemas PELV.

Danfoss

## <span id="page-30-0"></span>" **Compartilhamento da carga**

Mediante o compartilhamento da carga é possível conectar diversos circuitos CC intermediários do FC 300 utilizando-se fusíveis adicionais e bobinas de CA (veja a figura ilustrativa).

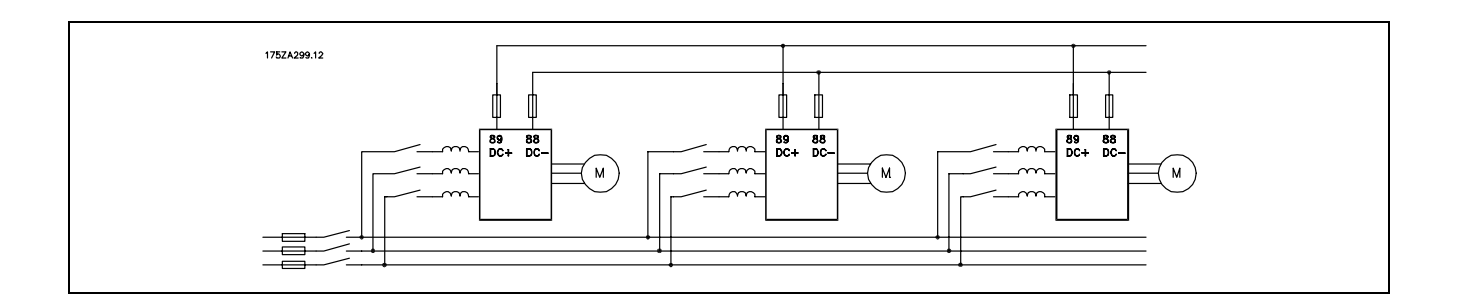

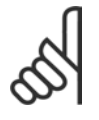

# **NOTA!:**

Os cabos de compartilhamento de carga devem ser blindados/encapados metalicamente. Se um cabo não blindado/não encapado for utilizado, alguns dos requisitos de EMC não serão atendidos. Para maiores detalhes, consulte as *Especificações de EMC* 

no *Guia de Design do VLT AutomationDrive do FC 300.*

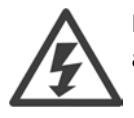

É possível ocorrerem níveis de tensão de até 975 V CC entre os terminais 88 e 89.

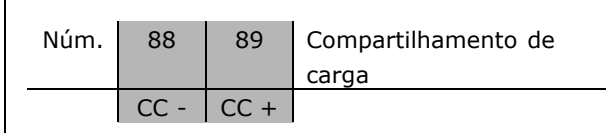

## □ Opção de Conexão de Freio

O cabo de conexão do resistor do freio deve estar blindado/encapado metalicamente.

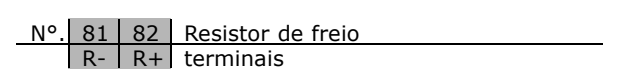

- 1. Utilize braçadeiras de cabo para conectar a blindagem ao gabinete metálico do conversor de frequências e à placa de desacoplamento do resistor de freio.
- 2. Dimensão da seção transversal do cabo de freio, para corresponder à corrente de frenagem.

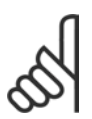

## **NOTA!:**

Tensões de até 975 V CC (@ 600 V CA) podem ocorrer entre os terminais.

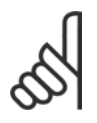

## **NOTA!:**

Se ocorrer um curto-circuito no resistor de freio, evite a perda de energia neste resistor utilizando um interruptor ou contactor de rede elétrica para desconectar o conversor de freqüências da rede. Somente o conversor de freqüências deverá controlar o contactor.

<u>Danfoss</u>

#### <span id="page-31-0"></span>□ Conexão de Relés

Para definir a saída de relé, consulte o grupo de parâmetros 5-4\* Relés.

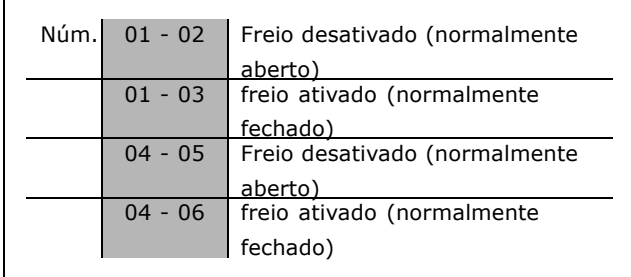

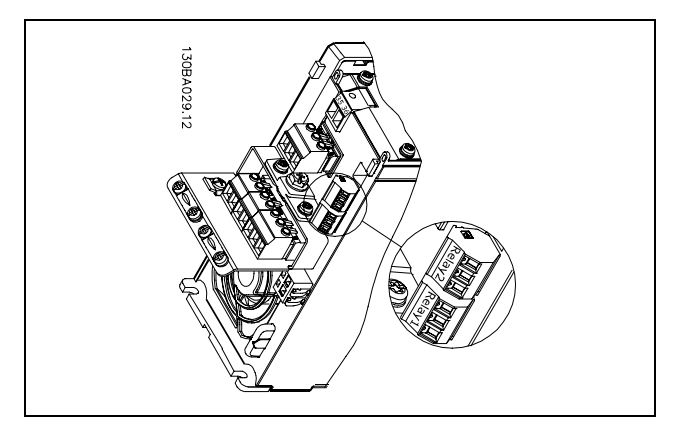

Terminais para conexão do relé

#### □ Controle do Freio Mecânico

Nas aplicações de levantamento/abaixamento, é necessário ter a possibilidade de se controlar um freio eletromecânico.

- Controle o freio utilizando uma saída do relé ou saída digital (terminais 27 e 29).
- · A saída deve ser mantida fechada (sem tensão) durante o período em que o conversor de freqüências não puder 'dar suporte' ao motor devido, por exemplo, ao fato de que a carga é excessivamente pesada.
- Selecione *Controle do freio mecânico no* par. 5-4\* ou 5-3\* para aplicações com um freio eletromecânico.
- O freio é liberado quando a corrente do motor exceder o valor pré-definido no parâmetro. 2-20.
- · O freio é ativado quando a freqüência de saída for menor que a freqüência de ativação do freio, definida no parâmetro 2-21 ou 2-22, e somente se o conversor de freqüências estiver executando um comando de parada.

Se o conversor de freqüências estiver no modo alarme ou em uma situação de sobretensão, o freio mecânico é imediatamente interrompido.

Danfoss

#### <span id="page-32-0"></span>□ Ligação de motores em paralelo

O FC 300 È capaz de controlar diversos motores ligados em paralelo. O consumo total de corrente dos motores não deve exceder a corrente de saída nominal I<sub>INV</sub> do FC 300.

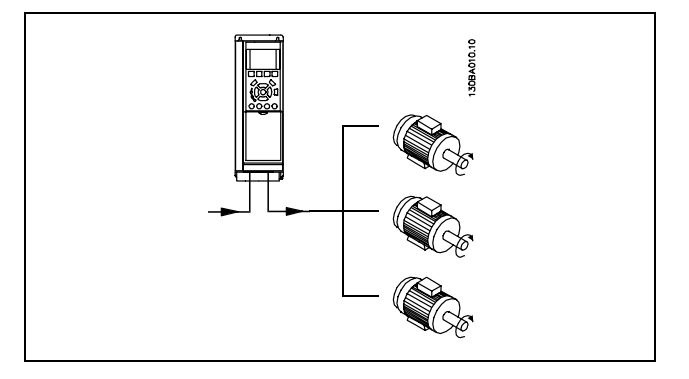

Podem surgir problemas na partida e em rotações baixas, se os tamanhos dos motores forem muito diferentes porque a resistência ôhmica relativamente alta no estator dos motores menores requer uma tensão maior, na partida e em valores baixos de rpm.

O relé térmico eletrônico (ETR) do FC 300 não pode ser usado como proteção de motor para cada motor individual em sistemas com motores ligados em paralelo. Deve-se providenciar proteções de motor adicionais, p.ex. termistores em cada motor ou relés térmicos individuais. (Disjuntores não são adequados como proteção.)

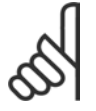

#### **NOTA!:**

Quando motores são ligados em paralelo, o parâmetro 1-02 Adaptação automática *do motor (AMA)* não pode ser utilizado e o Parâmetro 1-01 Características de Torque deve ser definido para *CaracterÌsticas especiais do motor*.

Para informações detalhadas, consulte o *Guia de Design do VLT AutomationDrive do FC 300*.

#### □ Proteção térmica do motor

O relé térmico eletrônico no FC 300 foi aprovado pelo UL para proteção de um único motor, quando o parâmetro 1-26 Proteção térmica do motor é definido para *Trip do ETR* e o parâmetro 1-23 Corrente do *motor, I<sub>M, N</sub>* for definido para o valor da corrente nominal do motor (ver a plaqueta de identificação do motor).

Danfoss

- Como Instalar -

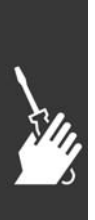

Danfoss

# <span id="page-34-0"></span>Como Programar

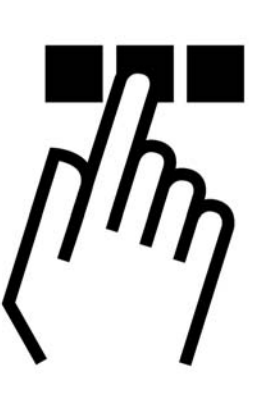

## □ Como Programar no Painel de Controle Local Gráfico

As instruções seguintes são válidas para o LCP (LCP 102):

O painel de controle está dividido em quatro grupos funcionais:

- 1. Display Gráfico com linhas de Status.
- 2. Teclas de menu e luzes indicadoras para alterar parâmetros e comutar entre funções de display.
- 3. Teclas de navegação e luzes indicadoras (LEDs).
- 4. Teclas para acionamento operacional e luzes indicadoras (LEDs).

Todos os dados são exibidos em um display gráfico LCP que pode mostrar até cinco itens de dados operacionais durante a exibição de [Status].

**Linhas do display:**

- a. **Linha de status :** Mensagens de status, exibindo ícones e gráfico.
- b. **Linhas 1- 2:** Linhas de dados do operador exibindo dados definidos ou selecionados pelo usuário. Ao pressionar a tecla de [Status] pode-se acrescentar mais uma linha.
- c. **Linha de status:** Mensagem de status exibindo um texto.

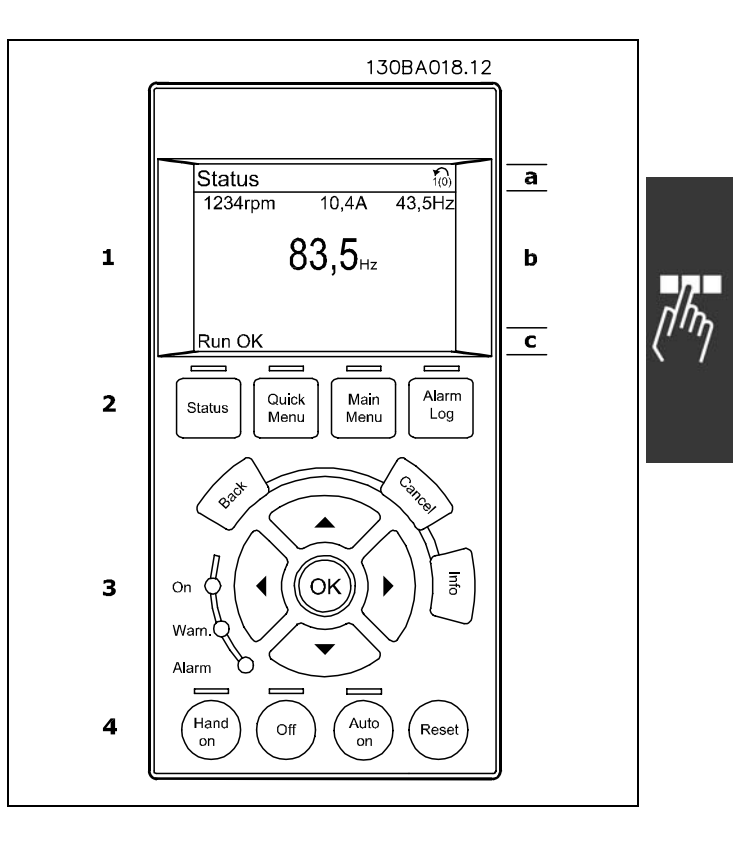

# $\equiv$  Como Programar  $\equiv$

O display de LCD tem uma luz de fundo e um total de 6 linhas alfa- numéricas. As linhas do display mostram o sentido de rotação (seta), o Set-up escolhido bem como o Set-up da programação. O display está dividido em 3 seções:

Seção superior que exibe até 2 medições, em status de funcionamento normal.

A linha de cima, na Seção Intermediária, exibe até 5 medidas com as respectivas unidades, independentemente do status (exceto no caso de um alarme/advertência).

A Seção Inferior sempre indica o estado do conversor de freqüência, no modo Status.

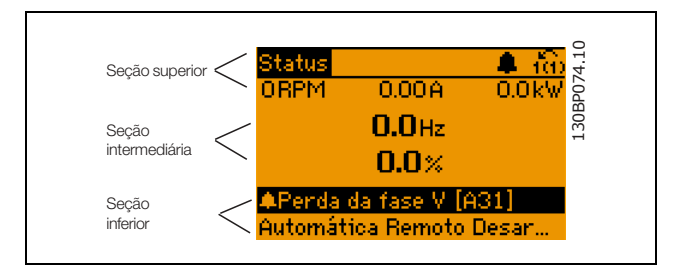

Danfoss

O Set-up Ativo È exibido (selecionado como o Set-up Ativo no par. 0-10). Ao programar um Setup diferente do Setup Ativo, o número do Setup programado aparece à direita.

#### **Ajuste do Contraste do Display**

Pressione [Status] e [A] para diminuir a luminosidade do display Pressione [Status] e  $[\nabla]$  para aumentar a luminosidade do display

A maioria das programações dos parâmetros do FC 300 pode ser alterada imediatamente por intermÈdio do painel de controle, exceto se uma senha tiver sido criada por meio do par. 0-60 Senha do Menu Principal ou do parâmetro 0-65 Senha do Menu Rápido.

**Luzes Indicadoras (LEDs):**

Se certos valores limites forem excedidos, o LED de alarme e/ou advertência acende. Um texto de status e de alarme aparece no painel de controle.

O LED indicador de tensão acende quando o conversor de freqüência receber tensão da rede elétrica ou por meio do barramento CC ou de uma alimentação de 24 V externa. Ao mesmo tempo, a luz de fundo acende.

- · LED Verde/Ligado: A seção de controle está funcionando.
- LED Amarelo/Advertência: Sinaliza uma advertência.
- LED Vermelho piscando/Alarme: Sinaliza um alarme. 130BP040.10

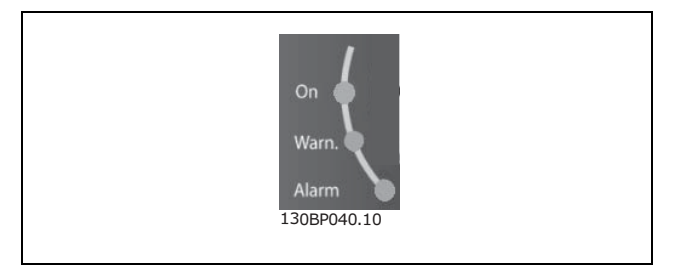
**Teclas do LCP**

As teclas de controle estão divididas por funções. As teclas na parte inferior do display e as luzes indicadoras são utilizadas para Setup dos parâmetros, inclusive para a escolha das indicações de display, durante o funcionamento normal.

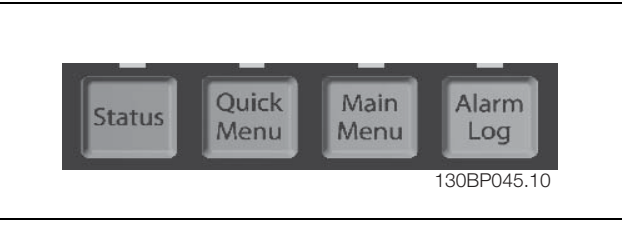

<u>Danfoss</u>

**[ Status ]** indica o status do conversor de freqüência e/ou do motor. É possível escolher entre 3 leituras diferentes, pressionando-se a tecla [Status]:

5 linhas de leituras, 4 linhas de leituras ou o Smart Logic Control.

Utilize **[Status]** para selecionar o modo de display ou para retornar ao modo Display, a partir do modo Quick Menu (Menu Rápido), ou do modo Main Menu (Menu Principal) ou do modo Alarme. Utilize também a tecla [Status] para alternar entre o modo de leitura única ou dupla.

[Quick Menu] permite acesso rápido a Quick Menus diferentes, tais como:

- Meu Menu Pessoal
- Set-up Rápido
- Alterações Efetuadas
- Loggings (Registros)

Utilize **[QUICK MENU]** (Menu Rápido) para programar os parâmetros que pertencem ao Quick Menu (Menu Rápido). É possível alternar diretamente entre o modo Quick Menu (Menu Rápido) e o modo Main Menu (Menu Principal).

[Main Menu] é utilizado para programar todos os parâmetros.

É possível alternar diretamente entre o modo Main Menu (Menu Principal) e o modo Quick Menu (Menu Rápido). O atalho de parâmetro pode ser feito mantendo-se a tecla [Main Menu] pressionada durante 3 segundos. O atalho de parâmetro permite acesso direto a qualquer parâmetro.

[Alarm Log] exibe uma lista de Alarmes com os cinco últimos alarmes (numerados de A1-A5). Para detalhes adicionais sobre um determinado alarme, utilize as teclas de setas para selecionar o número do alarme e pressione [OK]. Você receberá as informações a respeito da condição do conversor de freqüência imediatamente antes de entrar em modo alarme.

[Back] retorna à etapa ou camada anterior, na estrutura de navegação.

[Cancel] cancela a última alteração ou comando, desde que o display não tenha mudado.

[Info] fornece informações sobre um comando, parâmetro ou função em qualquer tela do display. [Info] fornece informações detalhadas sempre que for necessária uma ajuda. Para sair do modo info, pressione [Info], [Back] ou [Cancel].

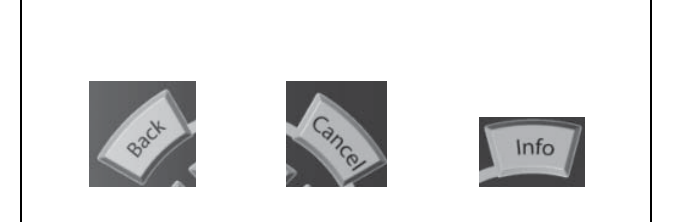

Danfoss

# $\overline{\phantom{a}}$  Como Programar  $\overline{\phantom{a}}$

Teclas para Navegação

Utilize as quatro setas para navegar entre as diferentes opções disponíveis em [Quick Menu], [Main Menu] e [Alarm log] (Registro de Alarmes). Utilize as teclas para mover o cursor.

[OK] é utilizada para selecionar um parâmetro assinalado pelo cursor e para habilitar a alteração de um parâmetro.

A Tecla de Controle Local encontra-se na parte de baixo do painel de controle.

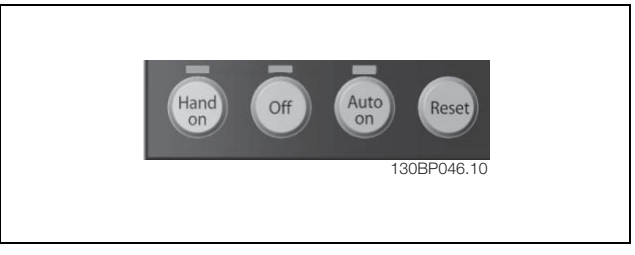

[Hand On] permite controlar o conversor de freqüência por intermédio do LCP. [Hand on] também dá partida no motor e, então é possível entrar com dados de velocidade do motor por meio das teclas de seta. A tecla pode ser selecionada como Ativar [1] ou Desativar [0], por meio do par. 0-40 tecla [Hand on] no LCP. Sinais de parada externos ativados por meio de sinais de controle ou de um barramento serial, têm prioridade sobre um comando de "partida" executado via LCP.

Os sinais de controle a seguir ainda permanecerão ativos quando [Hand on] for ativada:

- [Hand on] [Off] [Auto on]
- Reset
- Parada por inércia parada inversa
- Reversão
- Seleção de setup Isb Seleção de setup msb
- Comando Parar enviado pela comunicação serial
- Parada rápida
- Frenagem CC

[Off] pára o motor conectado. A tecla pode ser selecionada como Ativar [1] ou Desativar [0], por meio do par. 0-41 tecla [Off] no LCP. Se nenhuma função de parada externa tiver sido selecionada e se a tecla [Off] estiver inativa, pode-se parar o motor desligando-se a tensão.

[Auto On] ativa o conversor de freqüência se for necessário controlá-lo por meio dos terminais de controle e/ou da comunicação serial. Quando um sinal de partida for aplicado nos terminais de controle e/ou pelo barramento, o conversor de freqüência dará partida. A tecla pode ser selecionada como Ativar [1] ou Desativar [0], por meio do par. 0-42 tecla [Auto on] no LCP.

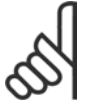

### **NOTA!:**

Um sinal HAND-OFF-AUTO, ativado através das entradas digitais, tem prioridade mais alta que as teclas de controle [Hand on] - [Auto on].

[ Reset ] é utilizada para reinicializar o conversor de freqüência, após um alarme (desarme). Pode ser selecionada como Ativo [1] ou Inativo [0] por meio do parâmetro 0-43 tecla Reset no LCP.

O atalho de parâmetro pode ser executado pressionando e mantendo durante 3 segundos a tecla [Main] Menu] (Menu Principal). O atalho de parâmetro permite acesso direto a qualquer parâmetro.

Danfoss

□ Transferência Rápida das Configurações de Parâmetros

Uma vez completado o setup de um drive, é recomendável que esses dados sejam armazenados no PCL ou em um PC, por meio da Ferramenta de Software MCT 10 Set-up.

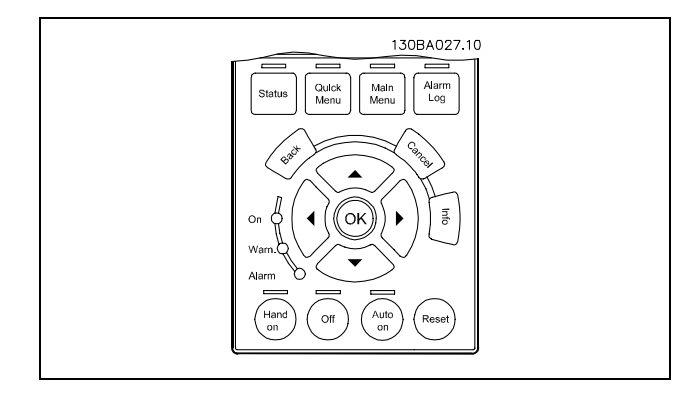

**Armazenamento de dados no PCL:**

- 1. Procure o parâmetro 0-50 Copiar PCL
- 2. Pressione a tecla [OK]
- 3. Selecione "Todos para o PCL"
- 4. Pressione a tecla [OK]

Todas as definições de parâmetro são então armazenadas no PCL conforme indicado na barra de progresso. Quando chegar aos 100%, pressione [OK].

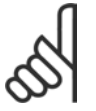

## **NOTA!:**

Pare a unidade antes de executar esta operação.

Pode-se então conectar-se o PCL a outro conversor de freqüências e copiar as definições de parâmetros também para este conversor de freqüências.

**Transferir dados do PCL para o drive:**

- 1. Procure o parâmetro 0-50 Copiar PCL
- 2. Pressione a tecla [OK]
- 3. Selecione "Todos do PCL"
- 4. Pressione a tecla [OK]

As definições de parâmetros armazenadas no PCL são então transferidas para o drive, indicado na barra de progresso. Quando chegar aos 100%, pressione [OK].

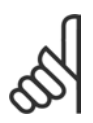

## **NOTA!:**

Pare a unidade antes de executar esta operação.

### □ Reinicializar para a Definição Padrão

Para restabelecer todos os valores de parâmetros às suas programações padrão, escolha o par. 14-22 Modo *Operacional* e selecione Inicialização. Desligue o conversor de freqüências. O conversor de freqüências restabelecerá automaticamente as definições padrão, durante a energização seguinte.

### □ Ajuste o Contraste do Display

Mantenha a tecla [STATUS] pressionada e acione as setas 'para cima' ou 'para baixoí para ajustar o contraste do display.

Danfoss

# $\Box$  **Exemplos de Conexão**

## " **Partida/Parada**

Terminal 18 = partida/parada par. 5-10 [8] *Partida* Terminal 27 = Fora de operação par. 5-12 [0] *Fora de funcionamento* (*Parada por inÈrcia inversa padr"o)* Terminal 37 = parada por inércia (segura)

Par. 5-10 *Entrada Digital* = *Partida* (padrão) Par. 5-12 *Entrada Digital* = *Parada por inércia* (padrão)

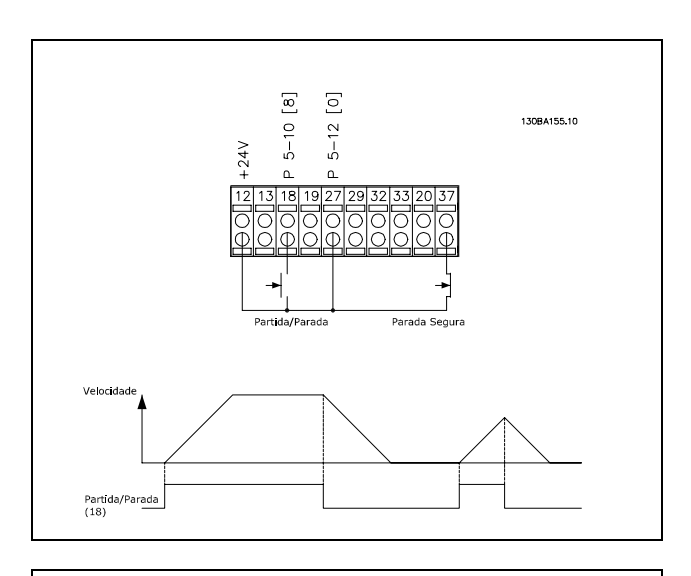

# " **Partida/Parada por pulso** Terminal 18 = partida/parada par. 5-10 [9] *Partida por Pulso*

Terminal 27= Fora de operação par. 5-12 [6] *Parada Ativo em 0* Terminal 37 = Parada por inércia (segura)

Par. 5-10 *Entrada Digital* = *Partida por pulso* Par. 5-12 *Entrada Digital* = *Parada inversa*

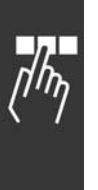

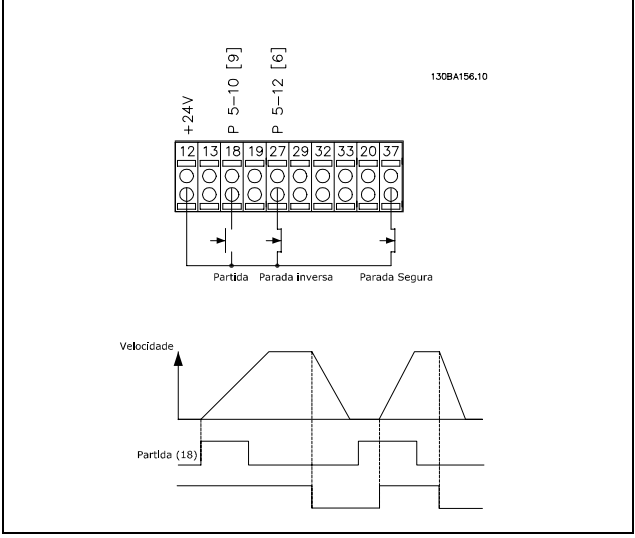

## □ Aceleração/desaceleração

Terminais 29/32=Aceleração/desaceleração

Par. 5-10 *Entrada digital* = Partida (padrão)

- Par. 5-12 *Entrada digital* = Referência congelada
- Par. 5-13 *Entrada digital* = *Acelerar*
- Par. 5-14 *Entrada digital*= *Desacelerar*

## □ Referência do Potenciômetro

Referência de tensão por meio de um potenciômetro.

Par. 3-15 Recurso de Referência 1 [1] = *Entrada AnalÛgica 53* Par. 6-10 *Terminal 53, Tensão Baixa* = 0 Volt Par. 6-11 *Terminal 53, Tensão Alta* = 10 Volt Par. 6-14 *Terminal 53, Ref. Baixa/Feedb. Valor* = 0 RPM Par. 6-15 *Terminal 53, Ref. Alta/Feedb. Valor* = 1,500 RPM Chave  $S201 = OFF (U)$ 

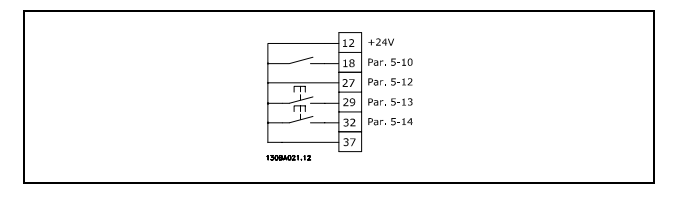

Danfoss

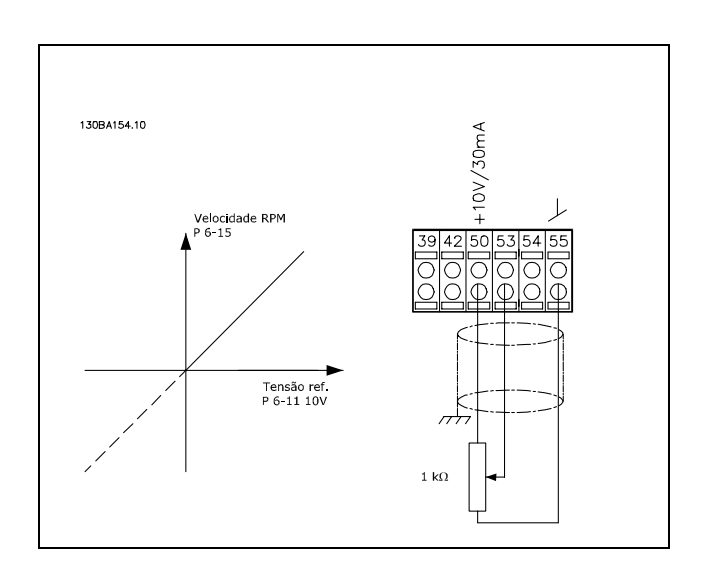

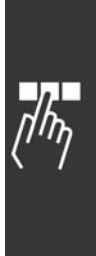

Danfoss

\_ Como Programar \_

# $\Box$  Parâmetros Básicos

# 0-01 Idioma

 $0.022$ 

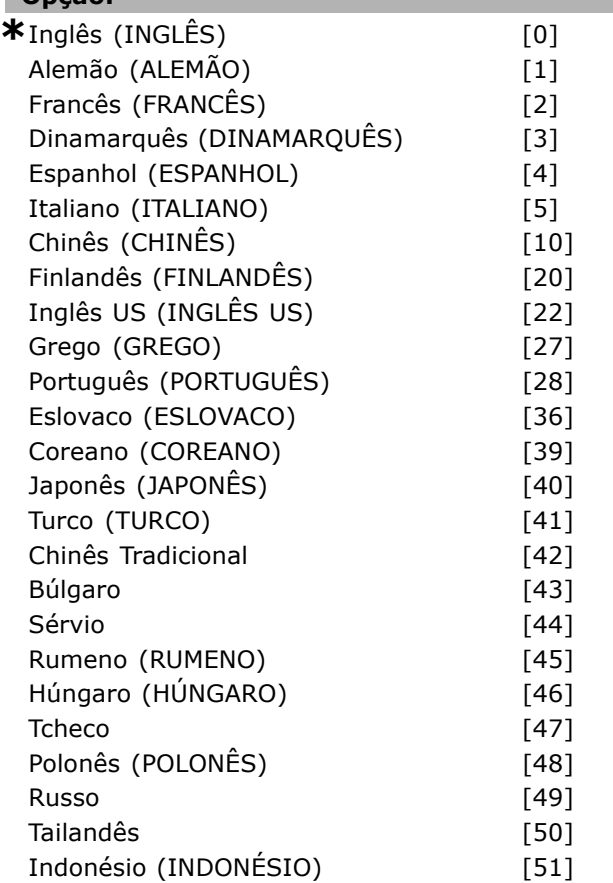

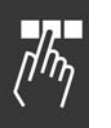

# Funcão:

Define o idioma a ser utilizado no display.

O conversor de freqüências pode ser entreque com 4 pacotes de idiomas diferentes. Inglês e Alemão estão incluídos em todos os pacotes. O Inglês não pode ser eliminado ou alterado.

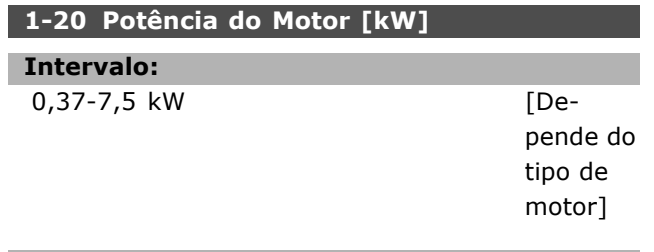

# **Funcão:**

O valor deve ser igual ao que consta nos dados da plaqueta de identificação do motor conectado. O valor padrão corresponde à saída nominal efetiva da unidade.

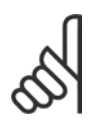

### **NOTA!:**

Ao alterar o valor neste parâmetro a definição de outros parâmetros será afetada. O par. 1-20 não pode ser

alterado enquanto o motor estiver funcionando.

# 1-22 Tensão do Motor

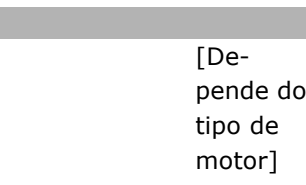

### **Funcão:**

Intervalo: 200-500 V

O valor deve ser igual ao que consta nos dados da plagueta de identificação do motor conectado. O valor padrão corresponde à saída nominal efetiva da unidade.

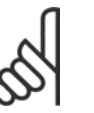

# **NOTA!:**

Ao alterar o valor neste parâmetro a definição de outros parâmetros será afetada. O par. 1-22 não pode ser

alterado enquanto o motor estiver funcionando.

### 1-23 Freqüência do Motor

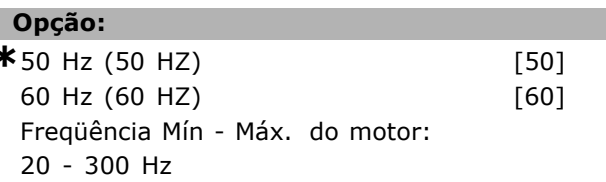

### **Funcão:**

Selecione o valor que consta na plaqueta de identificação do motor. Alternativamente, defina o valor para a fregüência do motor para ser infinitamente variável. Se for selecionado um valor diferente de 50 Hz ou 60 Hz, é necessário corrigir os par. 1-50 e 1-54. Para a operação em 87 Hz com motores de 230/400 V, defina os dados da plaqueta de identificação para 230 V/50 Hz. Adapte o par. 2-02 Limite superior velocidade de saída e o par. 2-05 Referência máxima para a aplicação de 87 Hz.

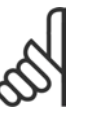

Ao alterar o valor neste parâmetro a definição de outros parâmetros será afetada. O par. 1-23 não pode ser

alterado enquanto o motor estiver funcionando.

## **NOTAL:**

**NOTA!:** 

Se for usada uma conexão em delta. selecione a freqüência nominal do motor para este tipo de conexão.

x configuração padrão () texto no display | Valores utilizados para a comunicação através da porta serial

42

Danfoss

# \_ Como Programar \_

### 1-24 Corrente do Motor

### **Intervalo:**

Depende do tipo de motor

## Funcão:

O valor deve ser igual ao que consta nos dados da plaqueta de identificação do motor conectado. Os dados são utilizados para calcular o torque, a proteção do motor, etc.

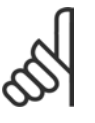

### **NOTA!:**

Ao alterar o valor neste parâmetro a definição de outros parâmetros será afetada. O par. 1-24 não pode ser

alterado enquanto o motor estiver funcionando.

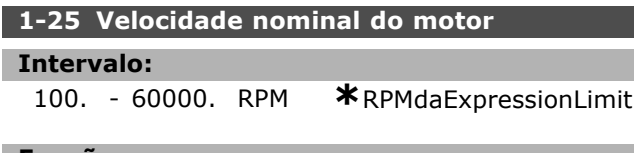

### **Funcão:**

O valor deve ser igual ao que consta nos dados da plaqueta de identificação do motor conectado. Os dados são utilizados para calcular as compensações do motor.

### 3-02 Referência Mínima

### Opção:

-100.000,000 - MaxReference (par. 3-03)

 $*$ 0.000

## **Funcão:**

A Referência mínima é o valor mínimo da soma de todas as referências. A Referência Mínima somente estará ativa se Mín - Máx [0] estiverem definidos no par. 3-00. O controle de velocidade, malha fechada: controle de Torque de RPM Feedback de velocidade: Nm

### 3-03 Referência Máxima

## Opção:

MinReference (par. 3-02) - 100.000,000

 $*$ 1500.000

### Funcão:

A Referência máxima é o maior valor obtido da soma de todas as referências. A unidade segue a seleção da configuração no par. 1-00. Controle de velocidade, malha fechada: RPM Controle de torque, feedback de velocidade: Nm

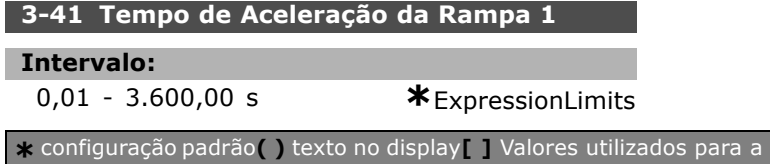

### Funcão:

O tempo de aceleração é o tempo para o motor acelerar desde 0 RPM até a velocidade nominal n<sub>M.N</sub> (par.1-23), desde que a corrente de saída não atinja o limite do torque (definido no par. 4-16). O valor 0,00 corresponde a 0,01 s, no modo velocidade.

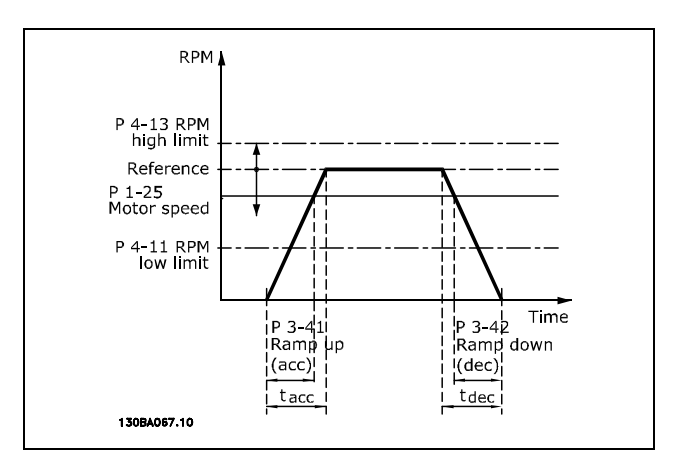

$$
Par. 3 - 41 = \frac{t_{acc} * n_{norm} [Par. 1 - 25]}{\triangle Ref [RPM]} [s]
$$

### 3-42 Tempo de Desaceleração da Rampa 1

Intervalo:

 $0,01 - 3.600,00 s$ 

### **Funcão:**

O tempo de desaceleração é o tempo que o motor desacelera desde n<sub>M,N</sub> (par. 1-23) até 0 RPM, desde que não ocorra sobretensão no inversor, causada pela operação regenerativa do motor, ou se a corrente gerada atinja o limite do torque (definido no par. 4-17). O valor 0,00 corresponde a 0,01 s, no modo velocidade.Consulte tempo de aceleração, no par. 3-41

$$
Par. 3 - 42 = \frac{t_{acc} * n_{norm} [Par. 1 - 25]}{\Delta Ref [RPM]} [s]
$$

comunicação através da porta serial

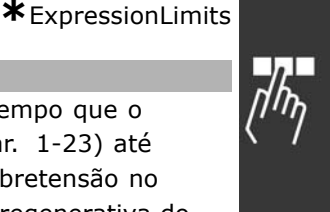

Danfoss

# Lista de parâmetros

## Alterações durante a operação

"TRUE" ("VERDADEIRO"), significa que o parâmetro pode ser alterado enquanto o conversor de freqüências estiver em operação e "FALSE" ("FALSO") significa que ele deve ser parado, antes de uma mudança ser feita.

### 4-Set-up (4-Configuração)

'All set-up' ('Todas configurações'): o parâmetro pode ser definido individualmente, em cada uma das quatro configurações, ou seja, um único parâmetro pode ter quatro valores de dados diferentes. '1 set-up' ('Configuração 1'): o valor do dado será o mesmo em todas as configurações.

### Índice de conversão

Este número se refere a um valor de conversão utilizado, ao se gravar ou ler, por meio de um conversor de freqüências.

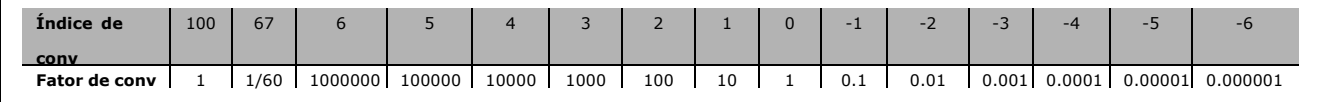

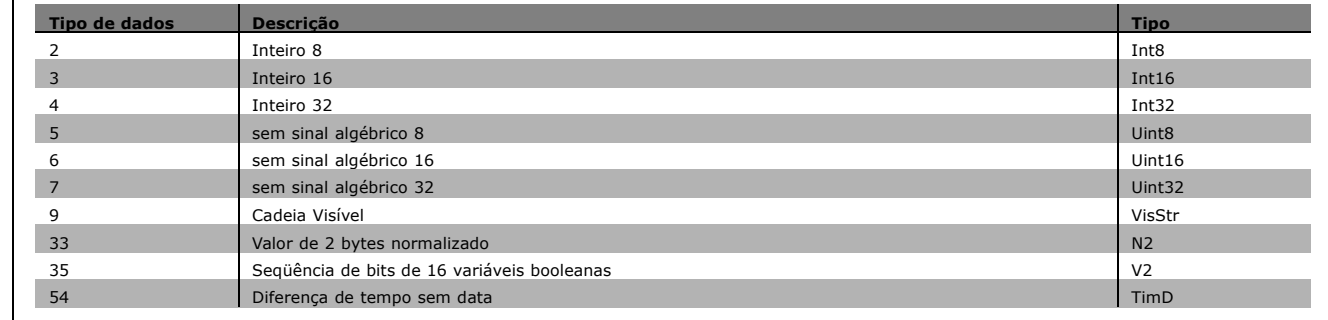

Consulte o *Guia de Design do FC 300* para informações detalhadas sobre os tipos de dados 33, 35 e 54.

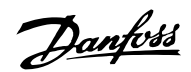

## □ 0-\*\* Operação/Display

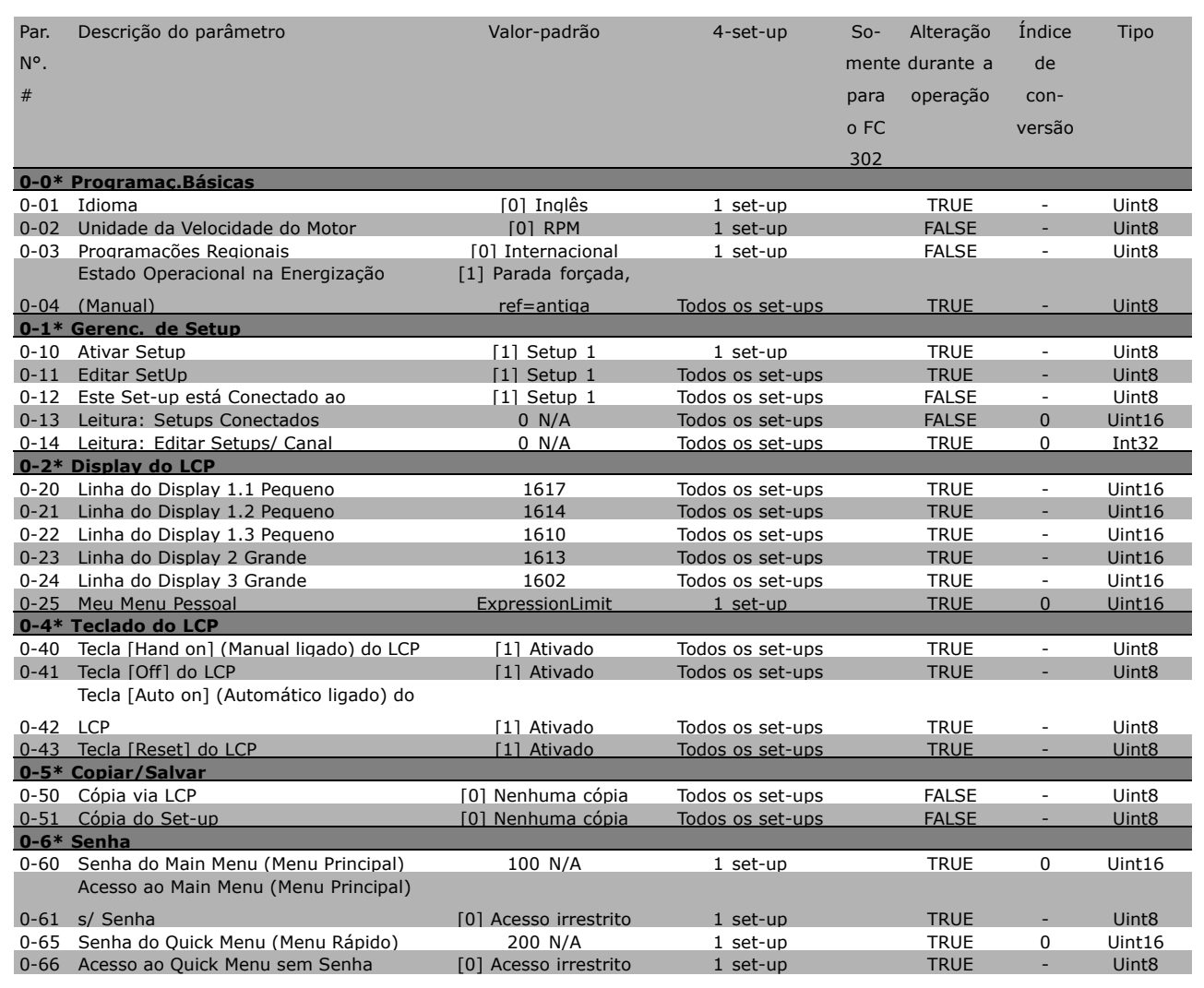

□고

Danfoss

# - Como Programar -

## □ 1-\*\* Carga/Motor

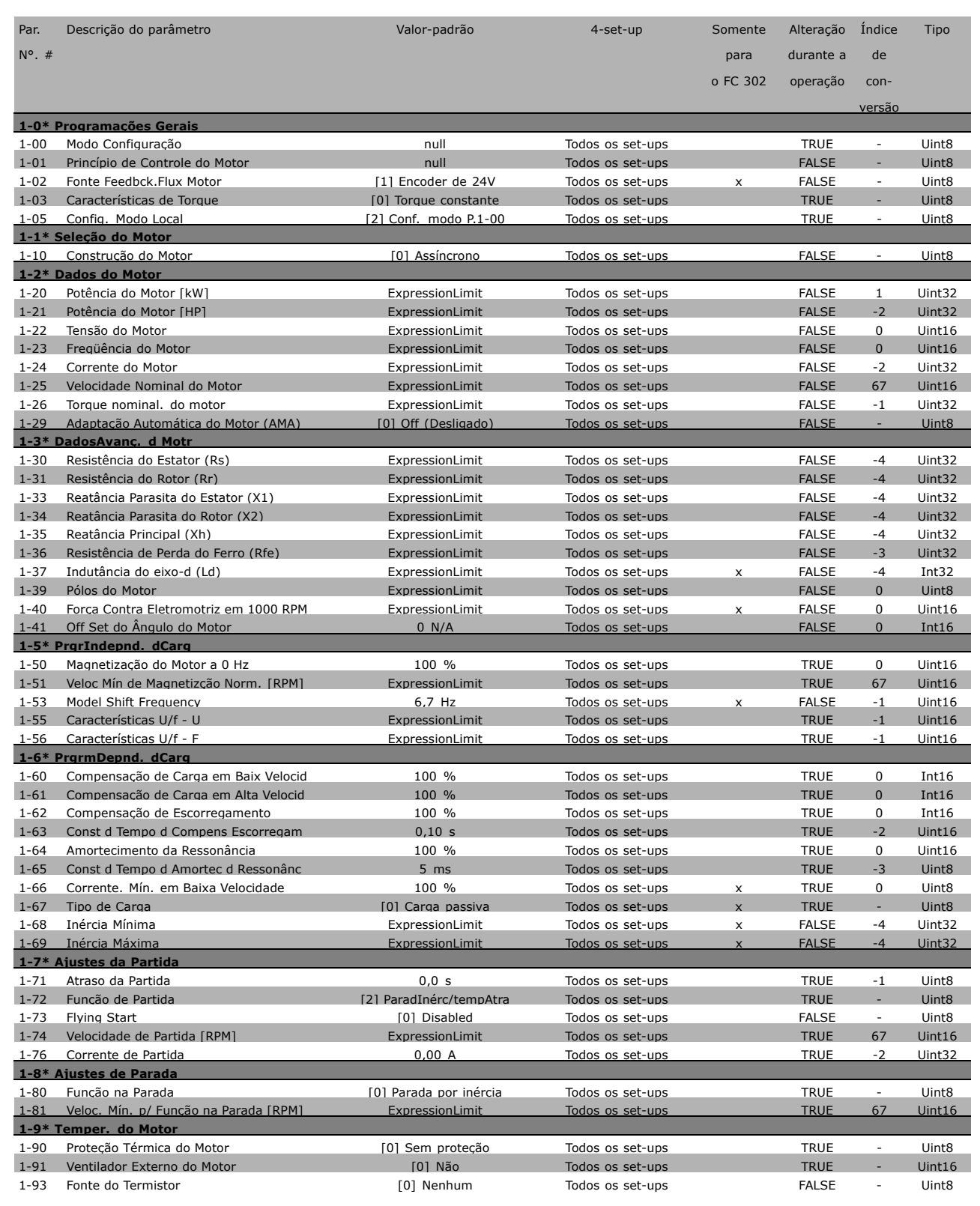

x configuração padrão ( ) texto no display | Valores utilizados para a comunicação através da porta serial

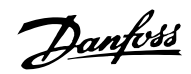

### " **2-\*\* Freios**

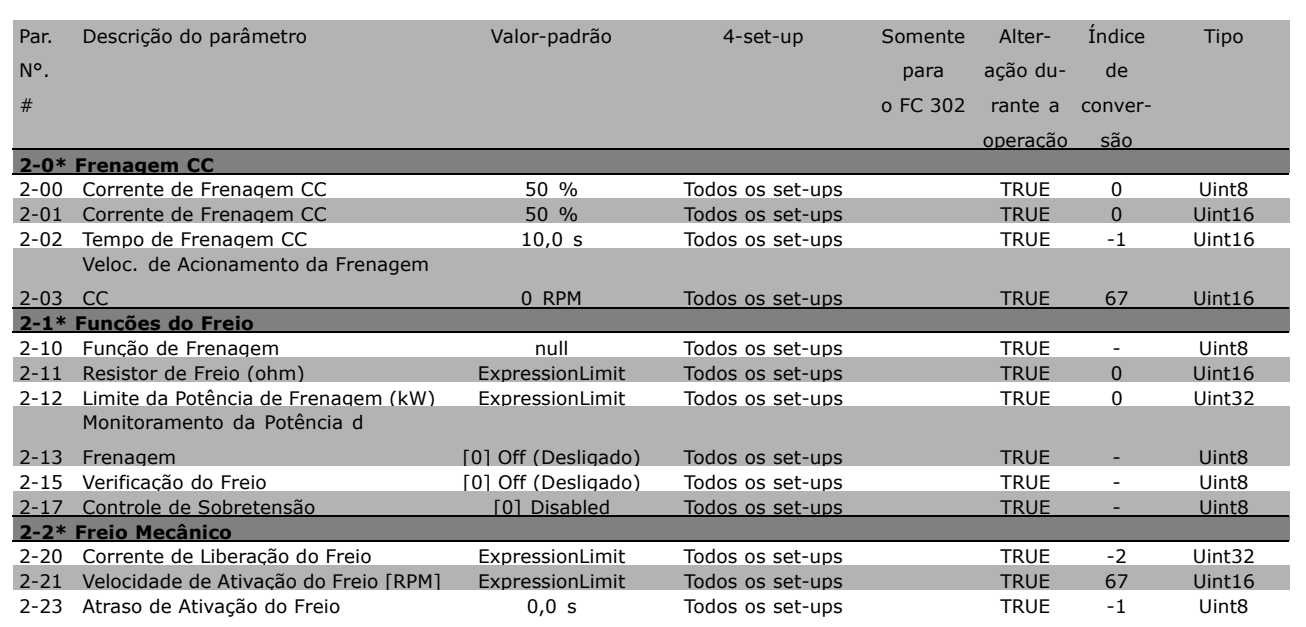

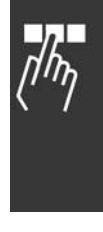

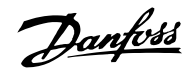

# - Como Programar -

## □ 3-\*\* Referência / Rampas

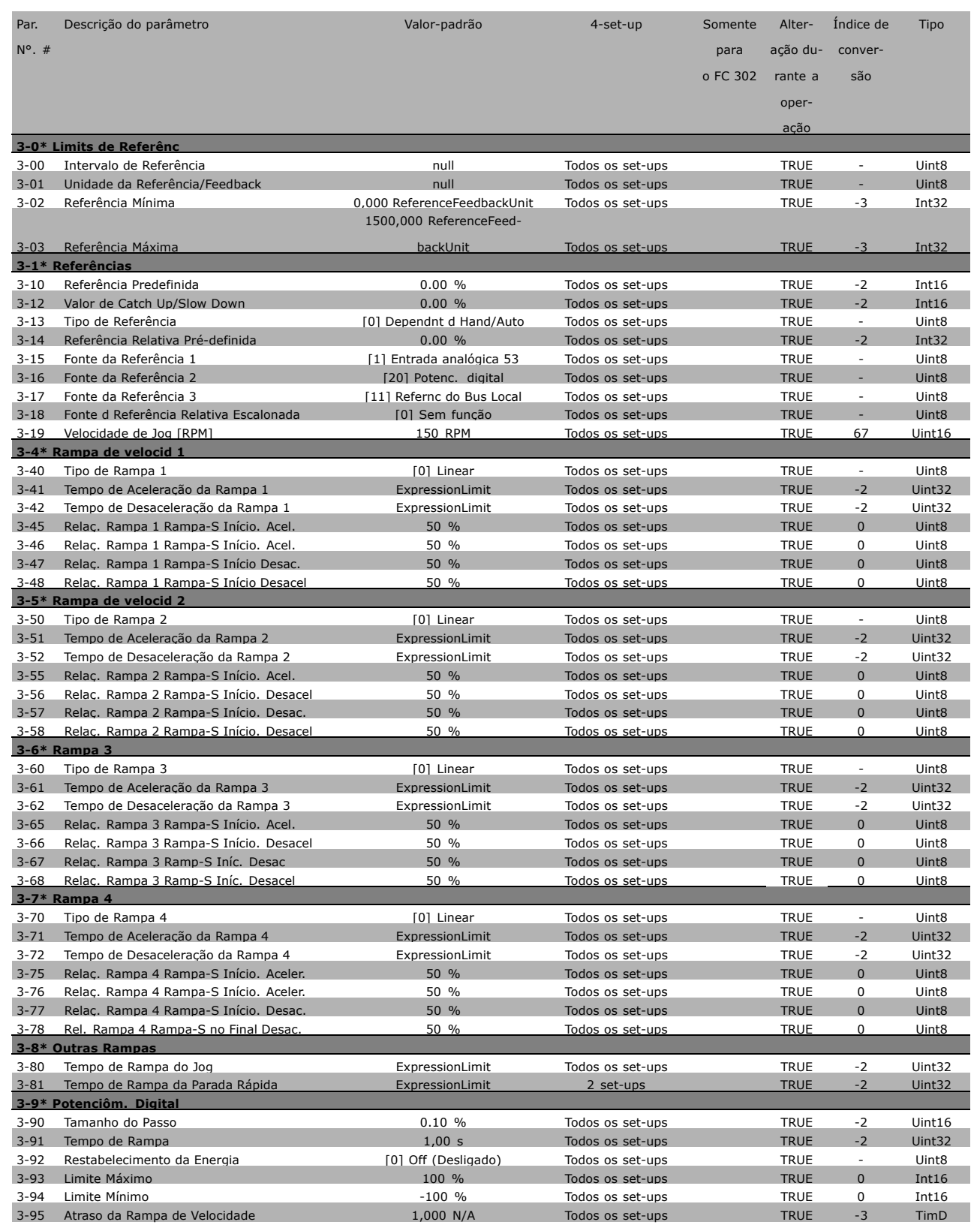

x configuração padrão ( ) texto no display | Valores utilizados para a comunicação através da porta serial

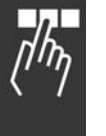

Danfoss

## □ 4-\*\* Limites/Advertêncs

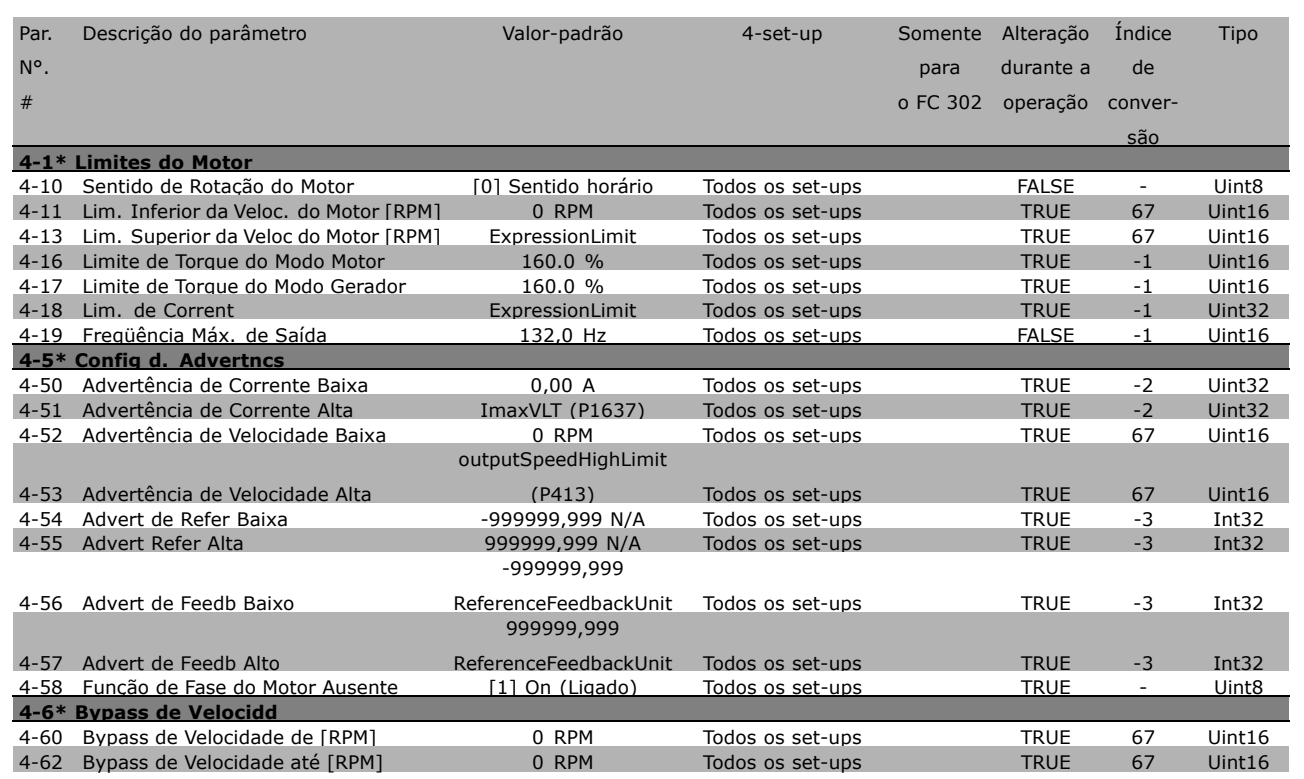

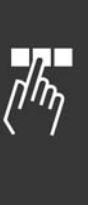

\* configuração padrão ( ) texto no display | Valores utilizados para a comunicação através da porta serial

Danfoss

# - Como Programar -

## □ 5-\*\* Entrad/Saíd Digital

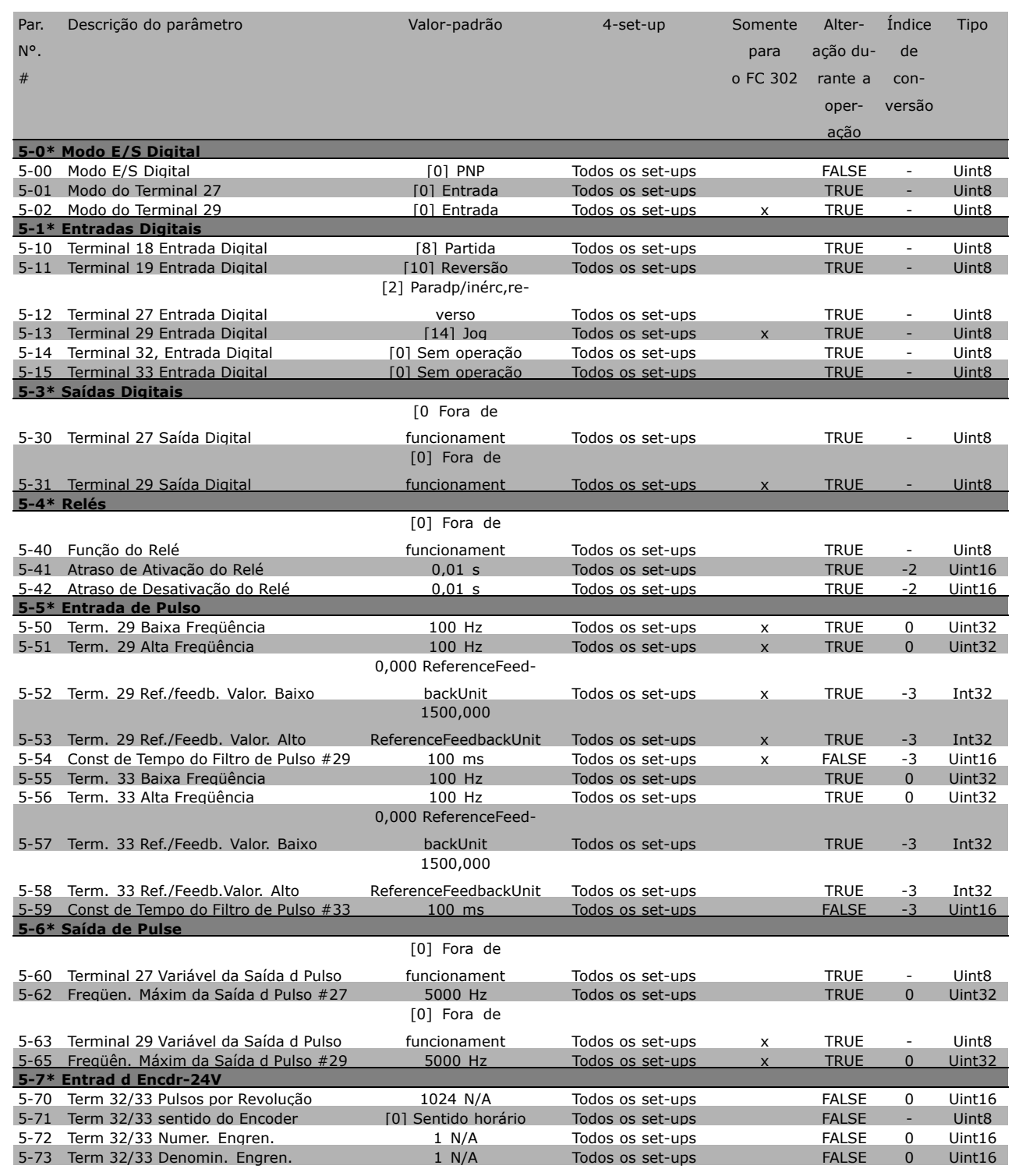

x configuração padrão ( ) texto no display | | Valores utilizados para a comunicação através da porta serial

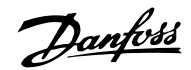

## □ 6-\*\* Entrad/Saíd Analóg

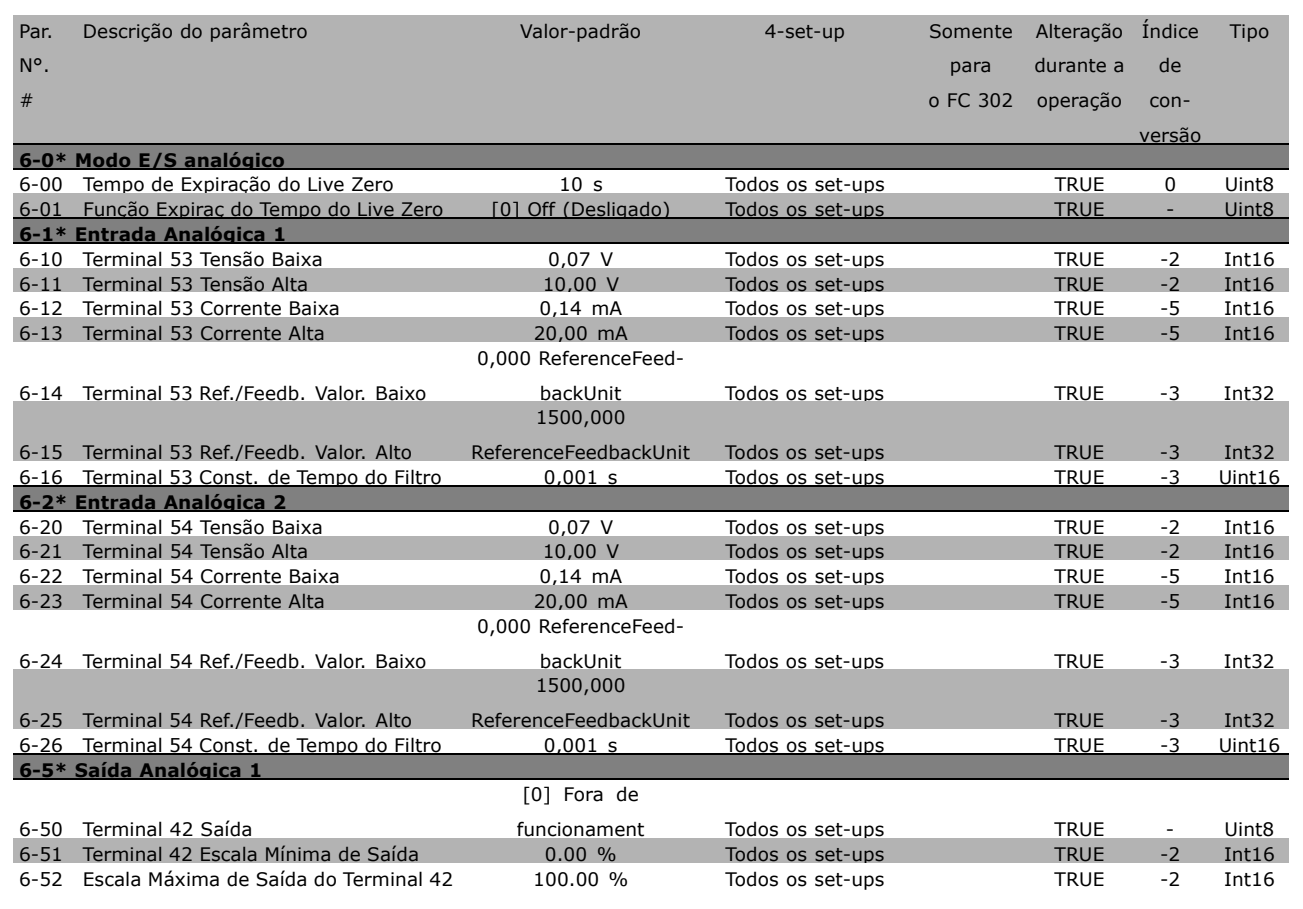

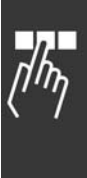

Danfoss

## " **7-\*\* Controladores**

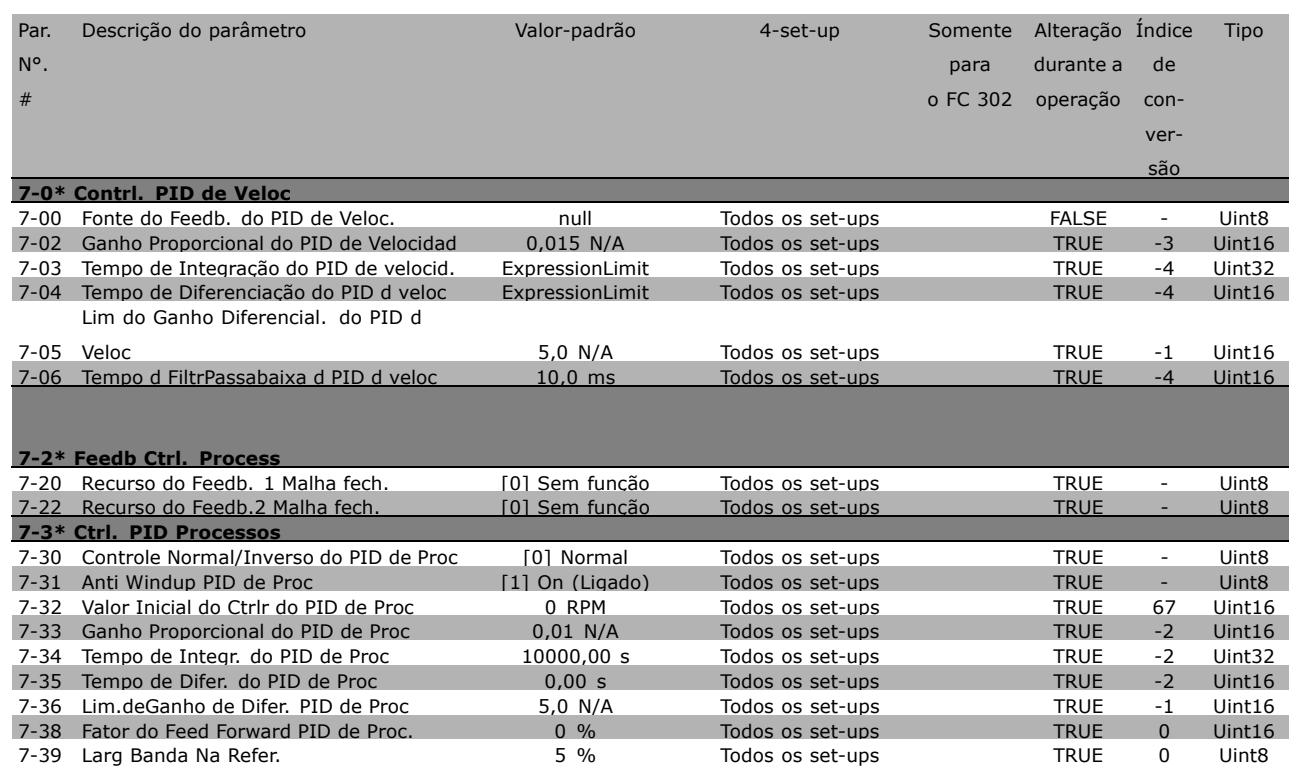

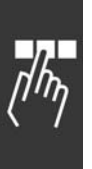

\* configuração padrão ( ) texto no display [ ] Valores utilizados para a comunicação através da porta serial

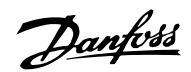

# - Como Programar -

## □ 8-\*\* Com. e Opcionais

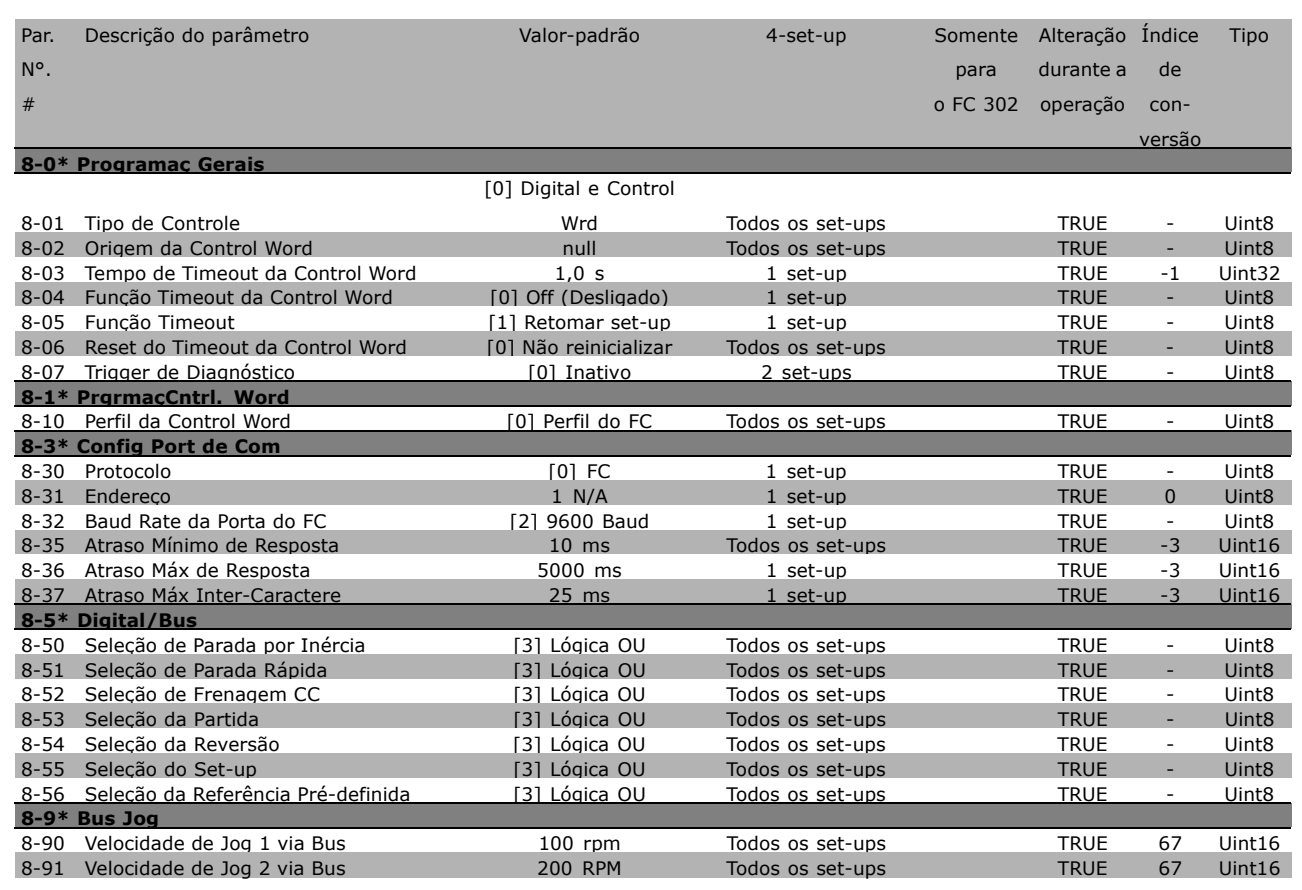

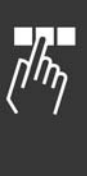

Danfoss

# - Como Programar -

### □ 9-\*\* Profibus

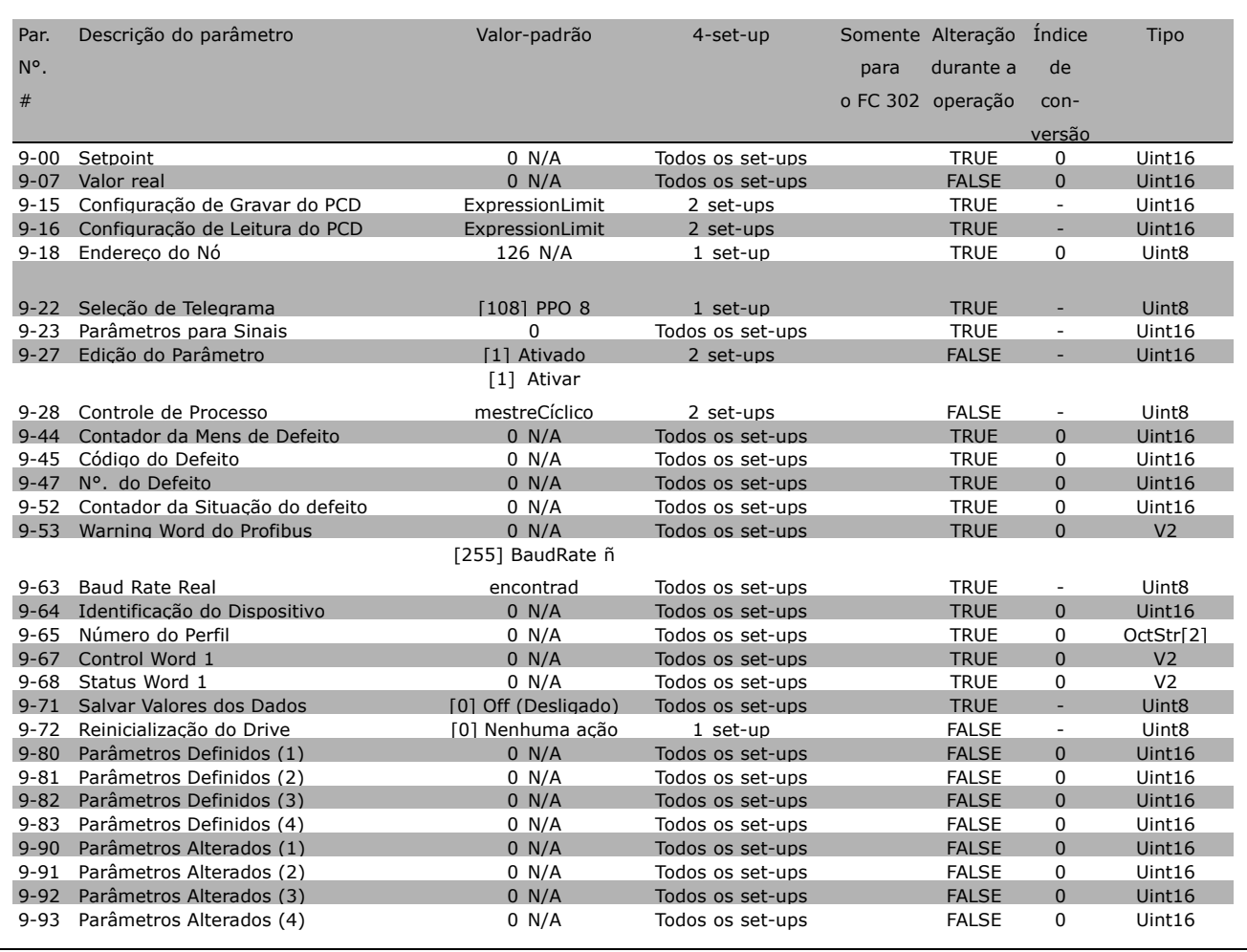

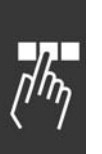

x configuração padrão ( ) texto no display | | Valores utilizados para a comunicação através da porta serial

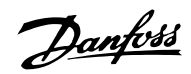

### $\square$  10-\*\* Fieldbus CAN

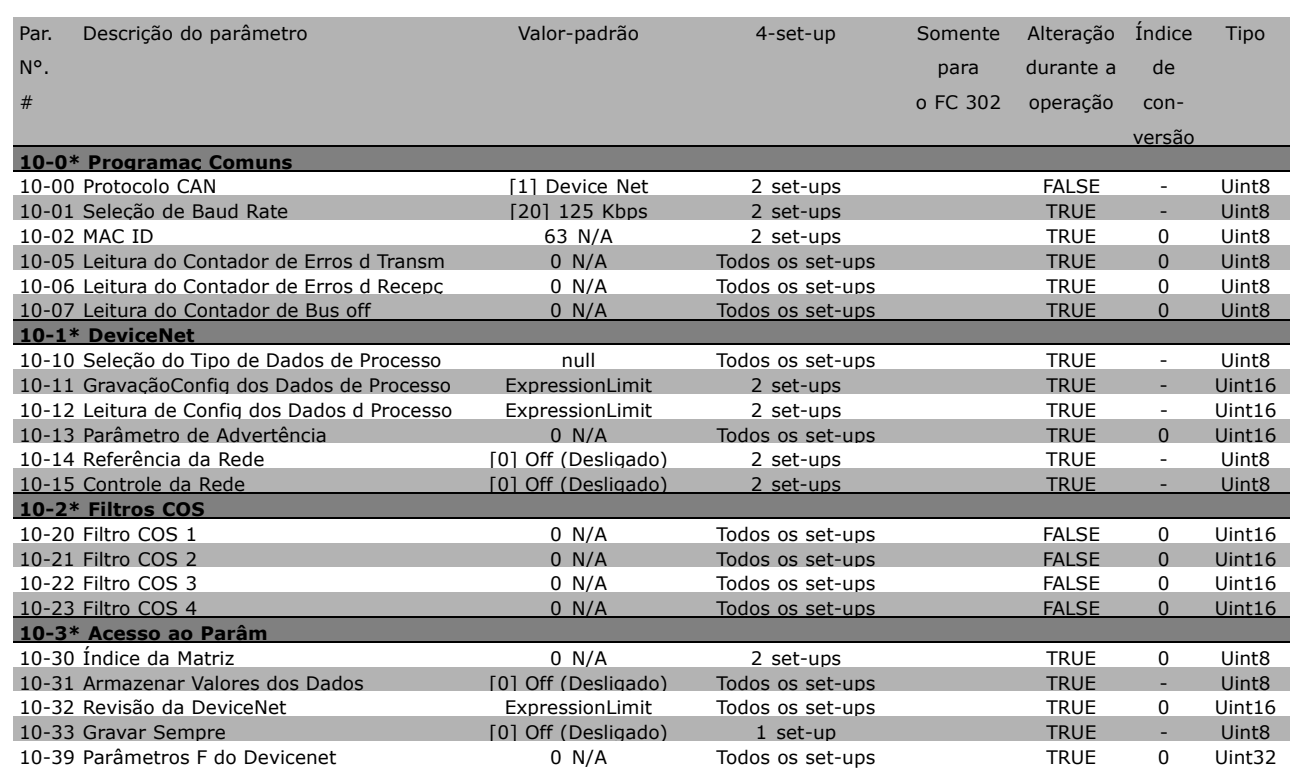

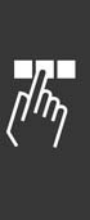

Danfoss

# □ 13-\*\* Smart Logic

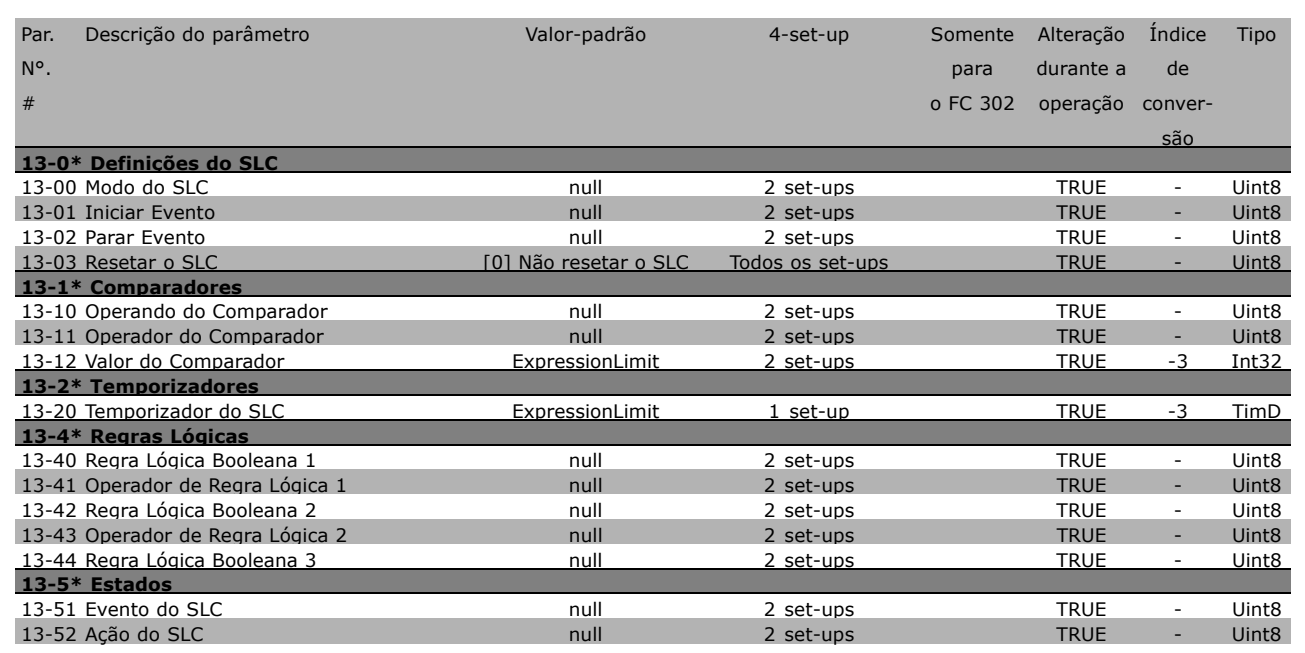

## □ 14-\*\* Funções Especiais

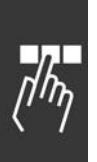

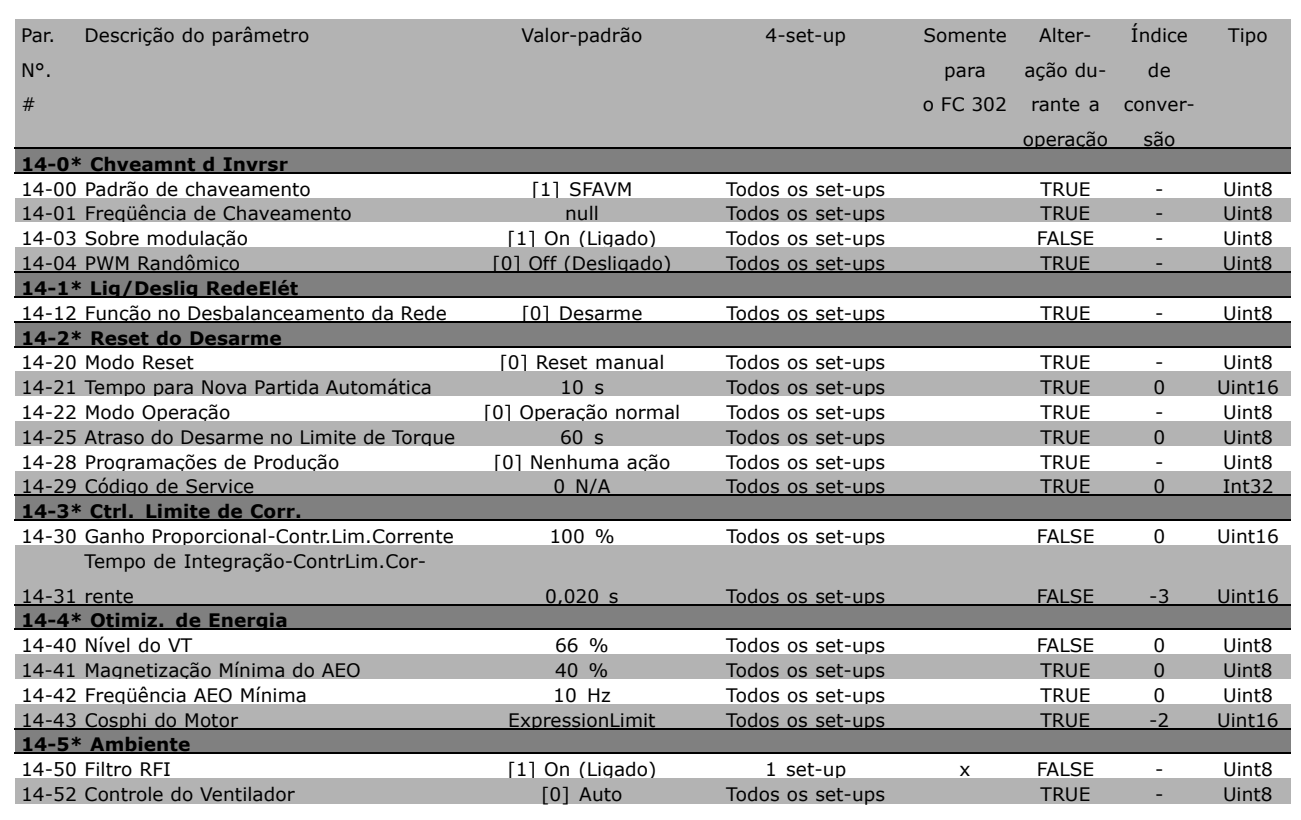

**\*** configuração padrão ( ) texto no display | Valores utilizados para a comunicação através da porta serial

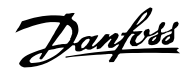

## □ 15-\*\* Informação do VLT

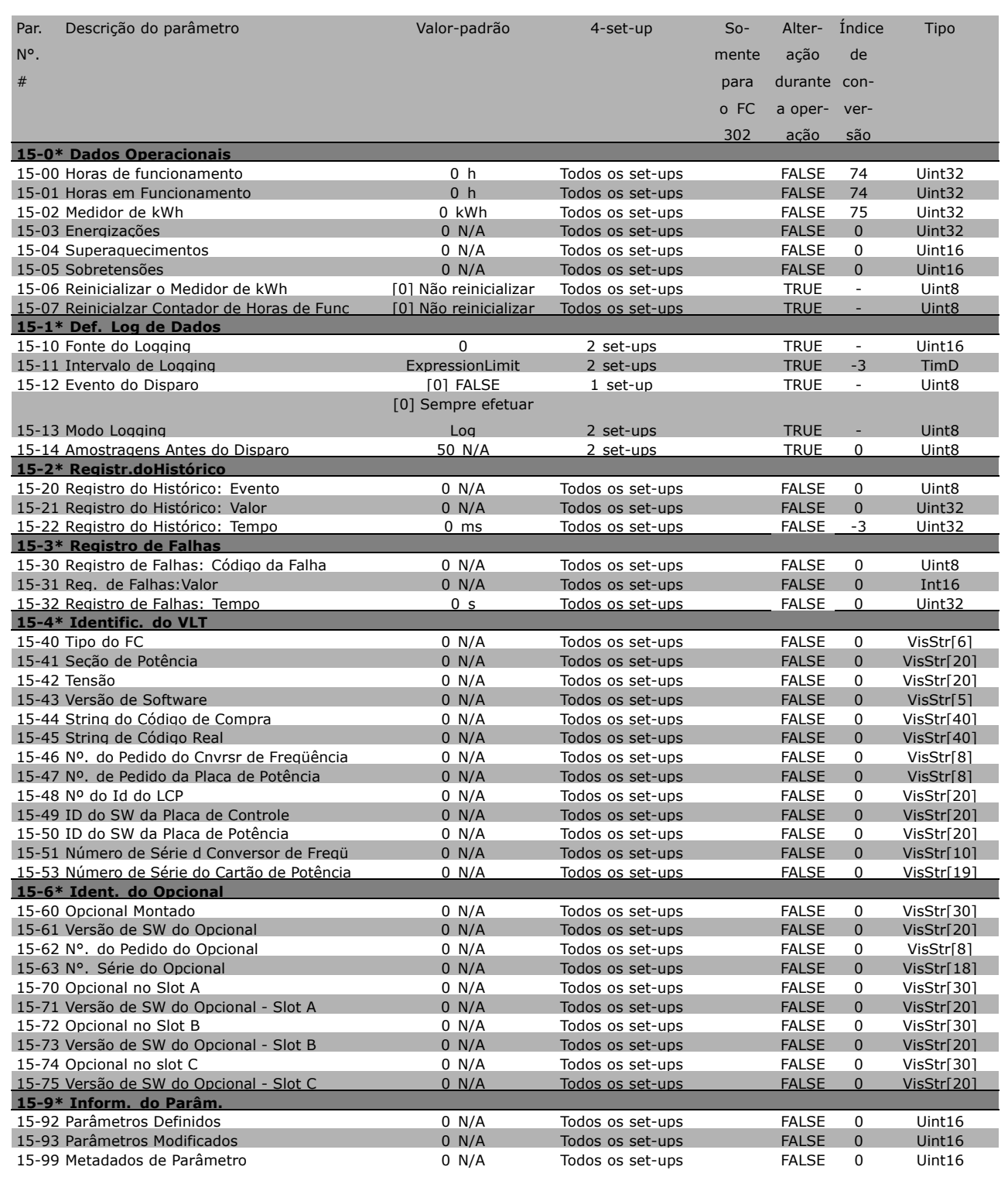

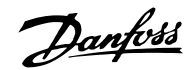

## " **16-\*\* Leituras de Dados**

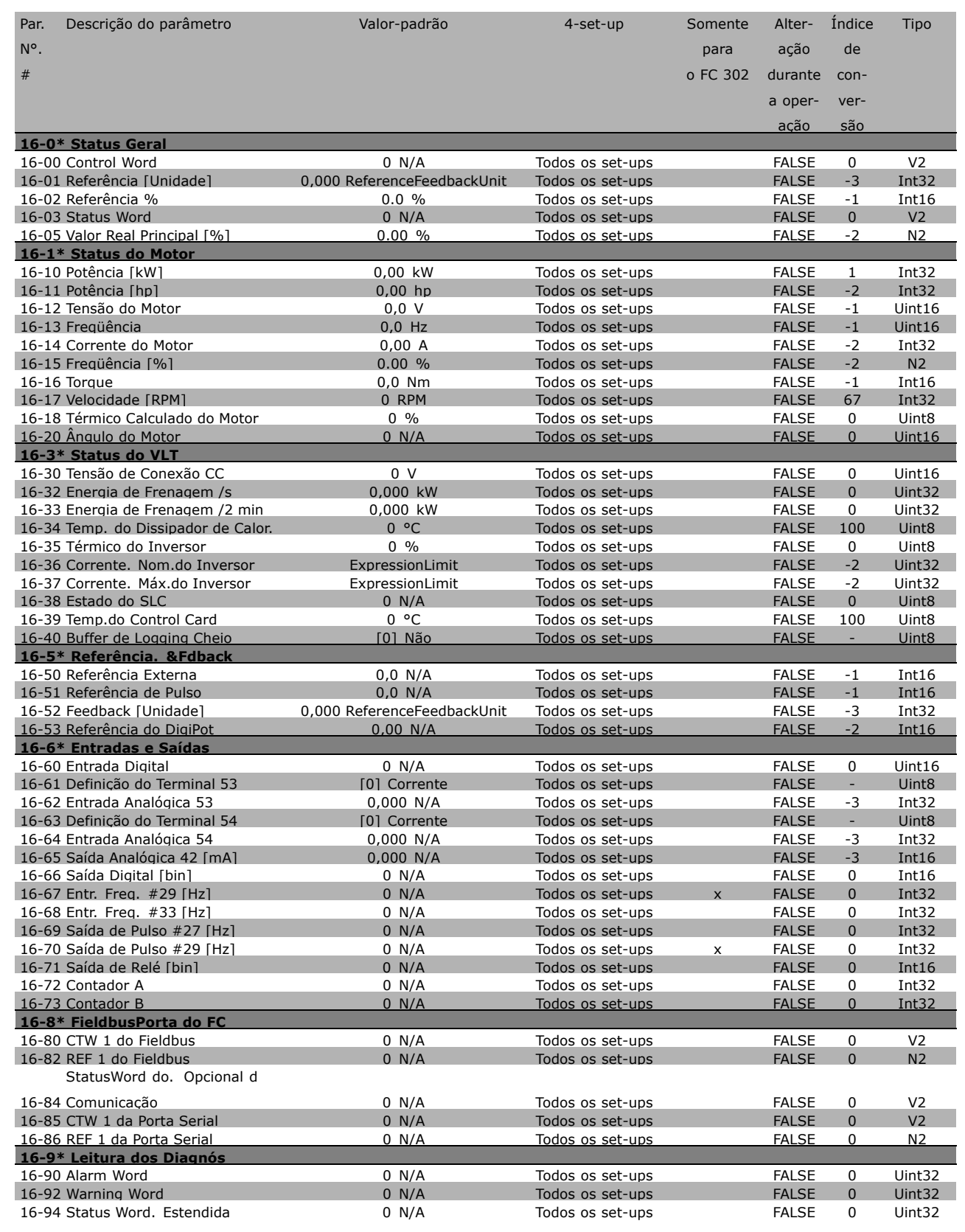

**\*** configuração padrão ( ) texto no display | Valores utilizados para a comunicação através da porta serial

Danfoss

## □ 17-\*\* Opcional.Feedb Motor

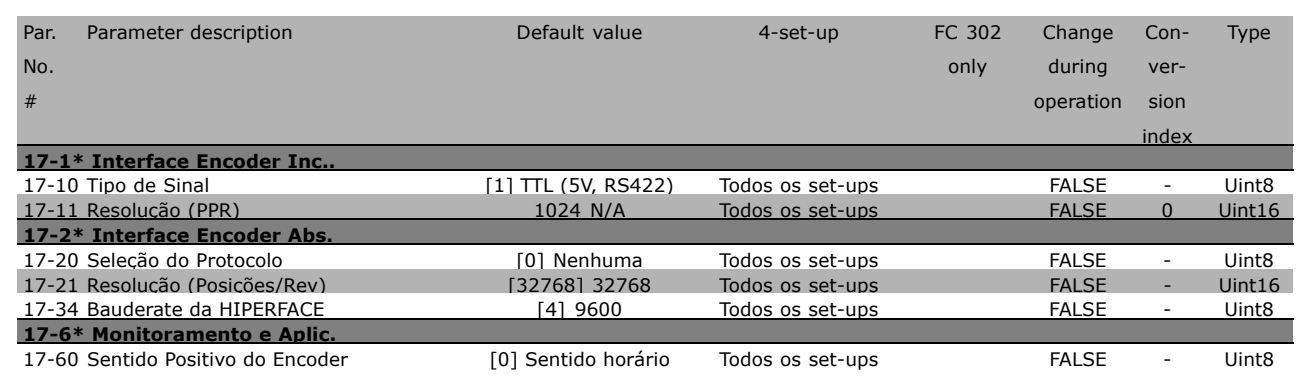

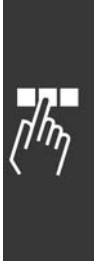

\* configuração padrão ( ) texto no display | Valores utilizados para a comunicação através da porta serial

Danfoss

- Como Programar -

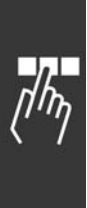

x configuração padrão ( ) texto no display | | Valores utilizados para a comunicação através da porta serial

Danfoss

# Especificações Gerais

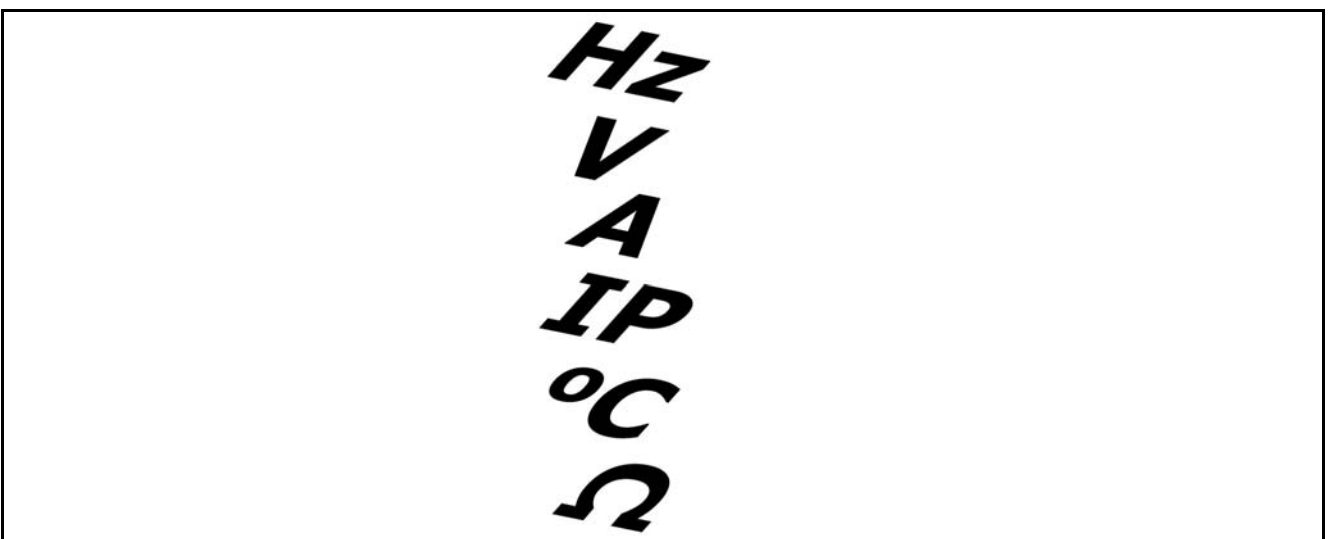

## Rede elétrica (L1, L2, L3):

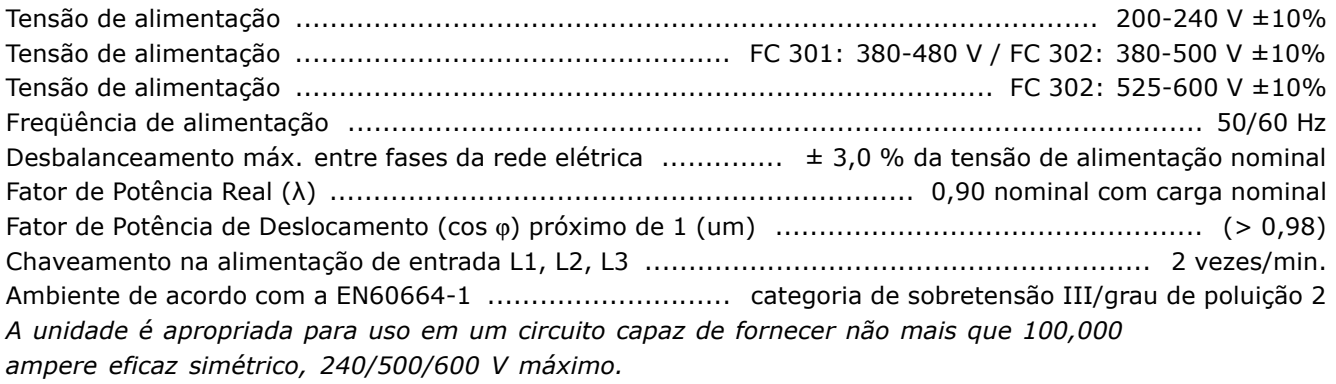

## Saída do motor (U, V, W):

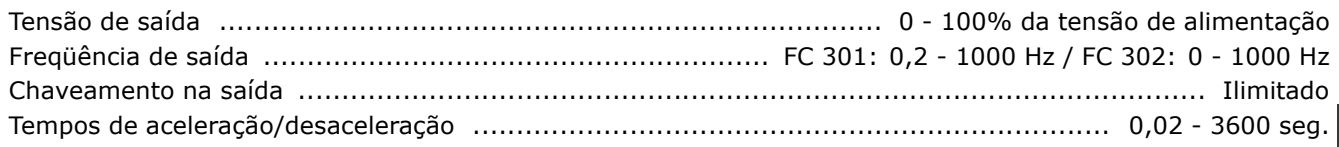

Características do torque

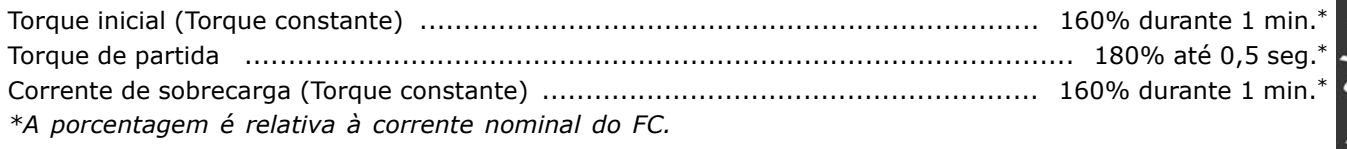

### Entradas digitais:

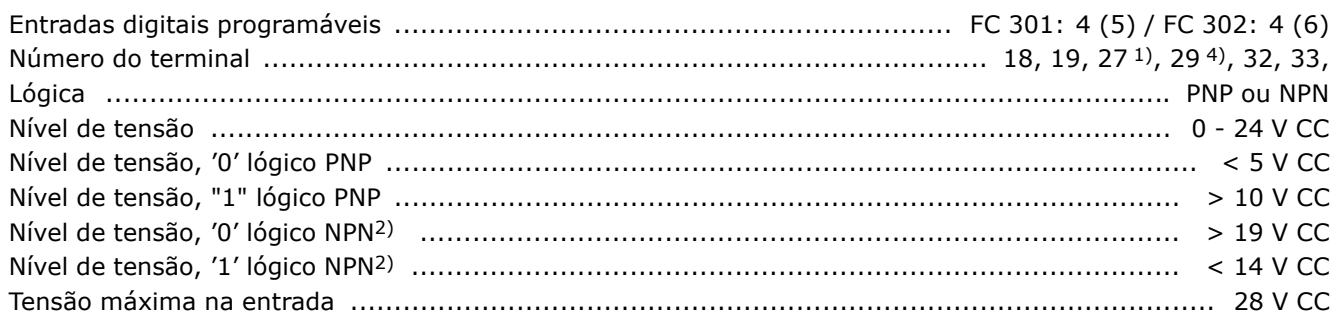

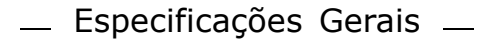

Danfoss

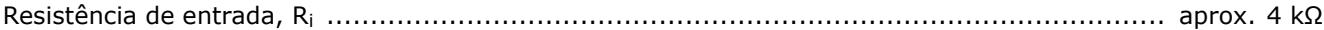

Parada Segura Terminal 374): Terminal 37 está fixo na lógica PNP

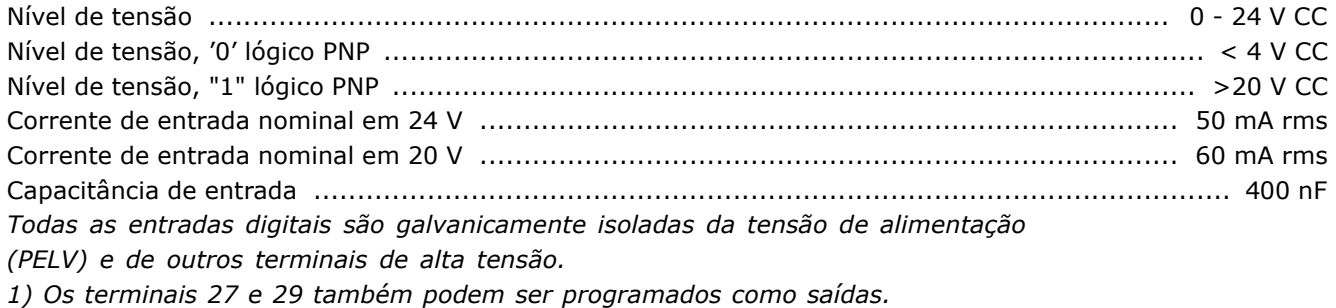

2) Exceto a entrada para parada segura Terminal 37.

3) O terminal 37 está disponível somente no FC 302. Somente pode ser utilizado como entrada da parada segura. O terminal 37 é apropriado para instalações de categoria 3, de acordo com a norma EN 954-1 (parada segura de acordo com a categoria 0 EN 60204-1), como requerido pela Diretiva de Maquinário EU 98/37/EC. O Terminal 37 e a função de Parada Segura são projetados em conformidade com a EN 60204-1, EN 50178, EN 61800-2, EN 61800-3 e EN 954-1. Para o uso correto e seguro da função Parada Segura, siga as informações e instruções relacionadas, no Guia de Design. 4) Somente para o FC 302.

Entradas analógicas:

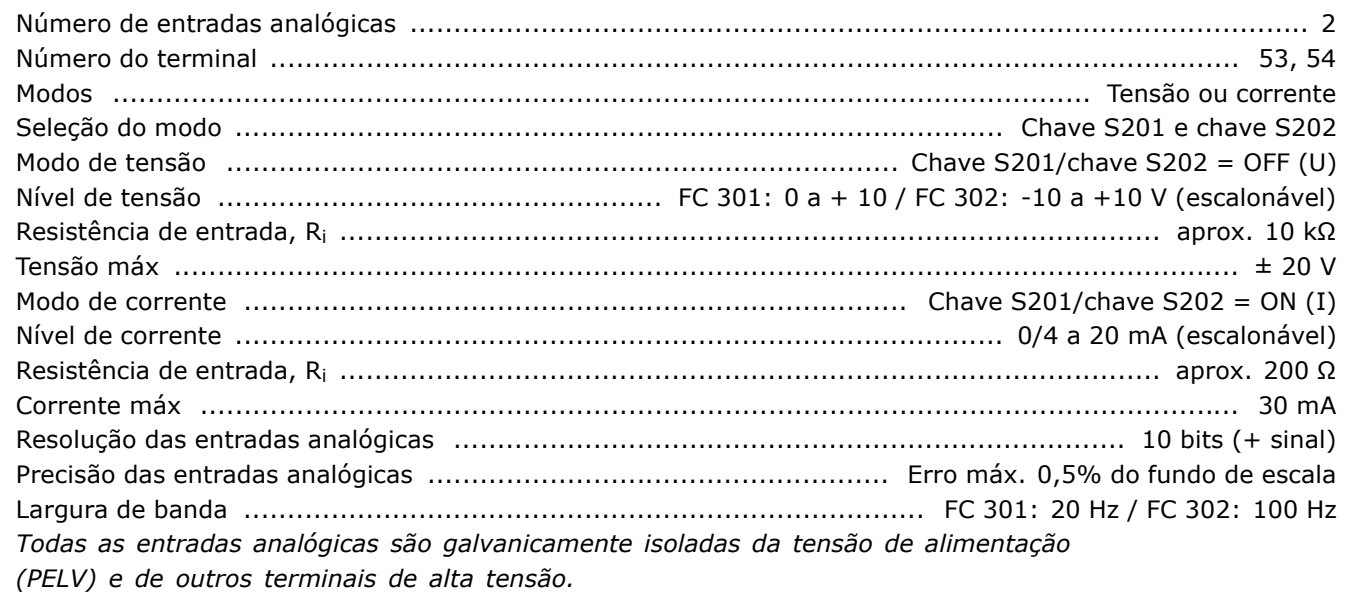

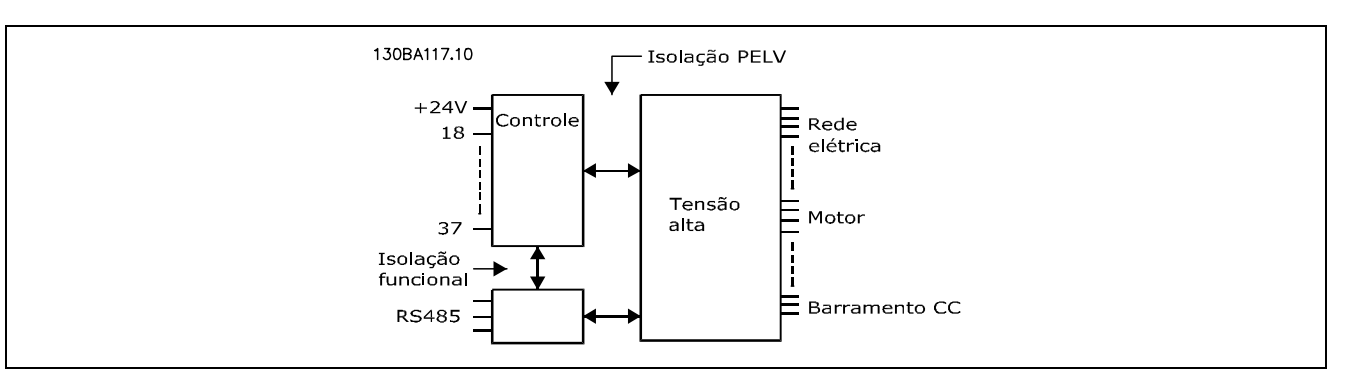

HY A TP C R

Danfoss

# - Especificações Gerais -

### Entradas de pulso/codificador:

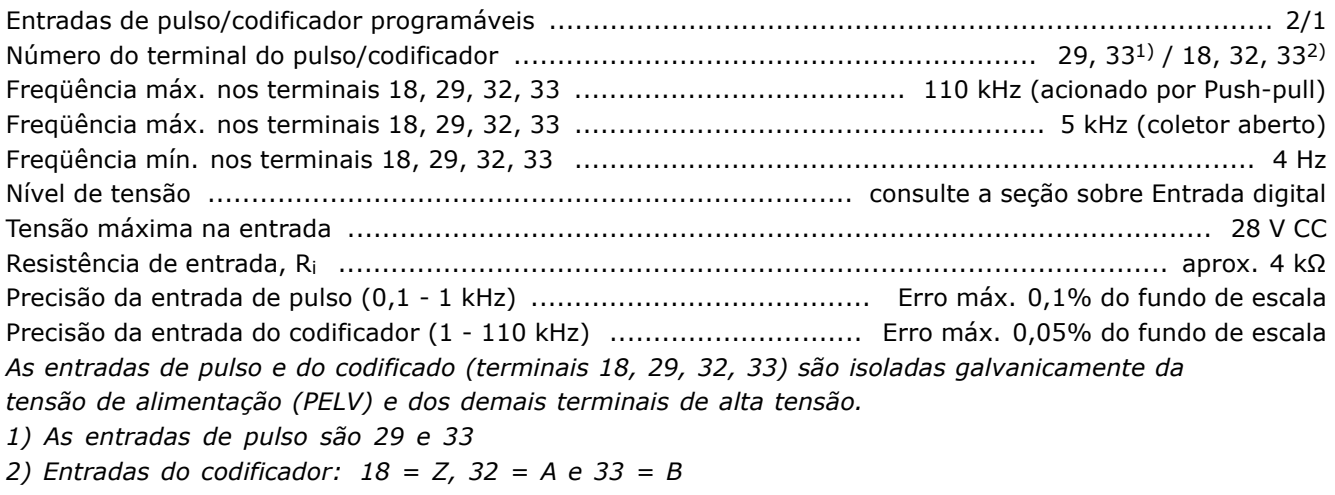

### Saída digital:

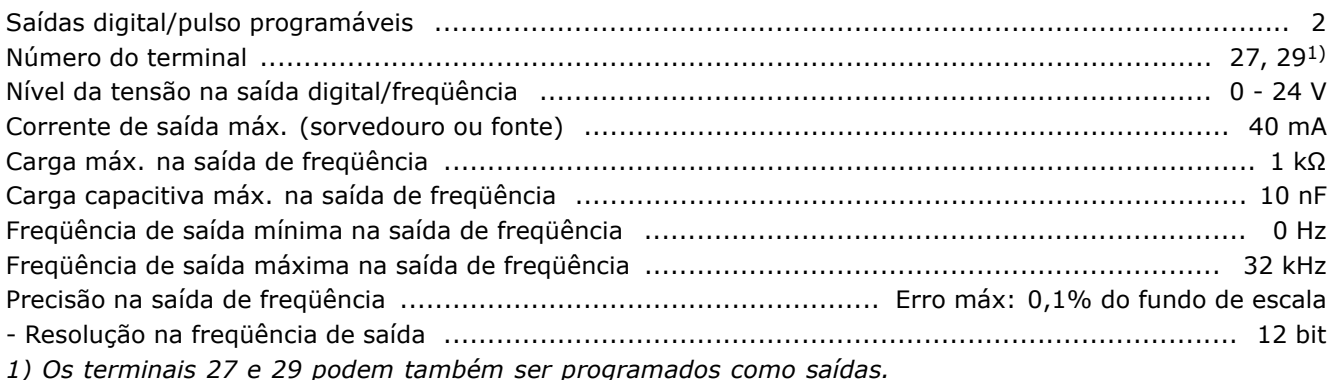

Toda saída digital é galvanicamente isolada da tensão de alimentação (PELV) e de outros terminais de alta tensão.

## Saída analógica:

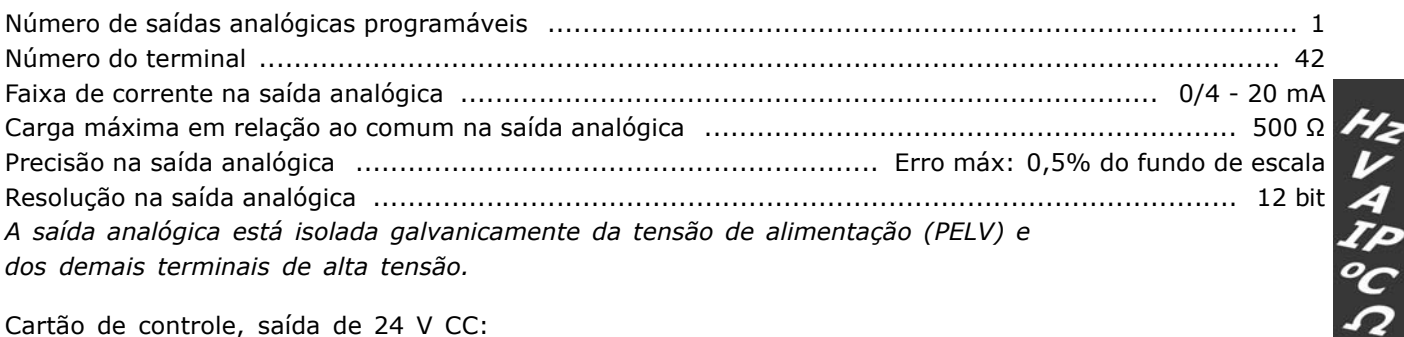

Cartão de controle, saída de 24 V CC:

A fonte de alimentação de 24 V CC é galvanicamente isolada da tensão de alimentação (PELV), mas tem o mesmo potencial que as entradas e saídas digital e analógica.

Cartão de controle, saída de 10 V CC:

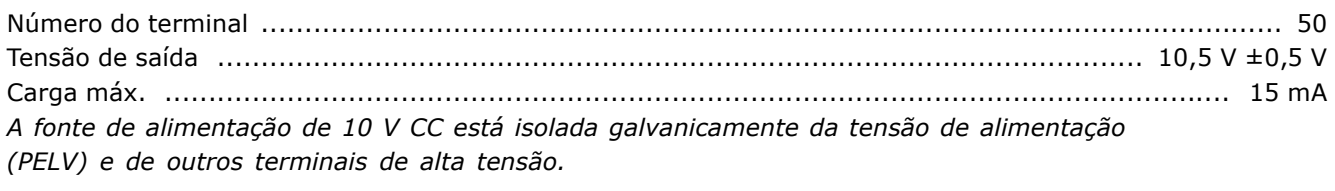

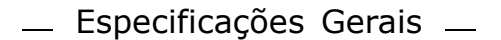

Danfoss

Cartão de controle, comunicação serial RS 485:

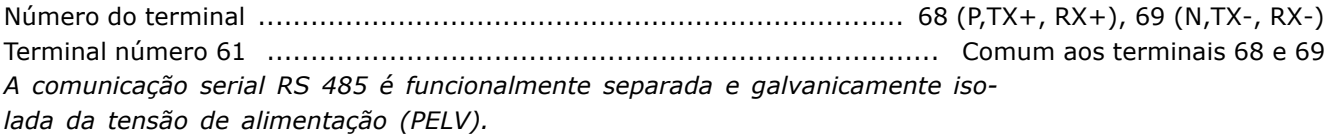

Placa de comunicação, comunicação serial USB:

A conexão ao PC é feita por meio de um cabo host/dispositivo USB padrão. A conexão USB está isolada galvanicamente do tensão de alimentação (PELV) e de outros terminais de alta tensão.

Saídas do relé:

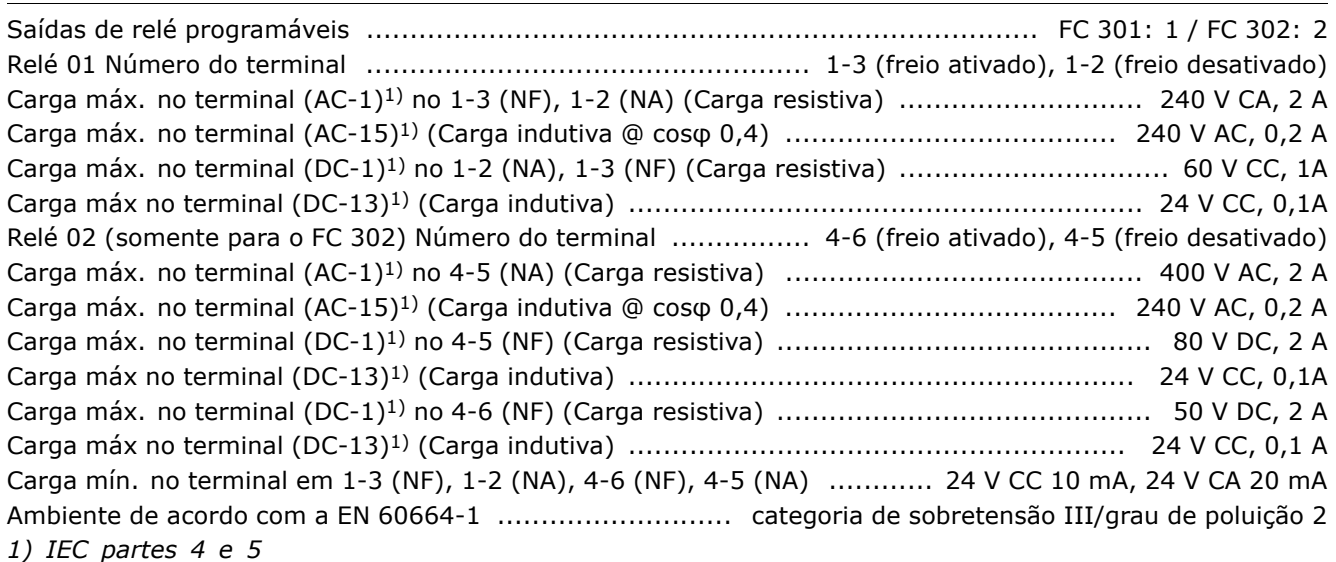

Os contactos do relé são isolados galvanicamente do resto do circuito por isolação reforçada (PELV).

### Comprimentos de cabo e seções transversais:

Comprim. máx. do cabo de motor, blindado/encapado metalicamente ....... FC 301: 50 m / FC 302: 150 m Comprim. máx. do cabo de motor, sem blindagem/sem encapamento metálico

Seção transversal máx. para motor, rede elétrica, divisão de carga e freio (consultar a seção Dados Elétricos no Guia de Design MG.33.BX.YY do FC 300, para mais detalhes), (0,25 kW - 7,5 kW) ....... 4 mm<sup>2</sup> / 10 AWG Seção transversal máxima para cabos de controle, fio rígido ................... 1,5 mm<sup>2</sup>/16 AWG (2 x 0,75 mm<sup>2</sup>) Seção transversal máxima para cabos de controle, cabo com núcleo embutido .............. 0,5 mm<sup>2</sup> / 20 AWG 

# - Especificações Gerais -

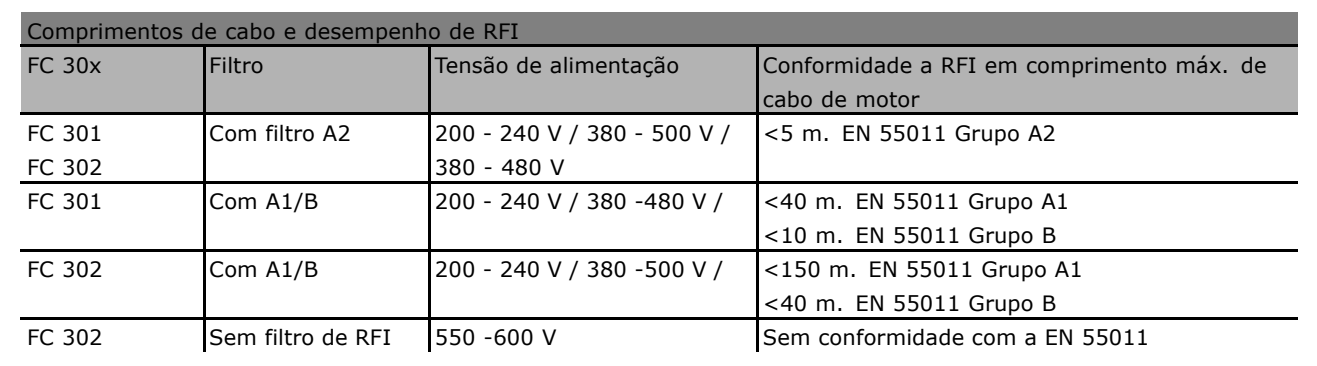

Em determinadas situações, encurte o cabo do motor para atender à conformidade com a EN 55011 A1 e EN 55011 B.

Recomendam-se condutores de cobre (60/75°C).

Condutores de alumínio

Não se recomenda condutores de alumínio. Os blocos de terminais podem aceitar condutores de alumínio, porém, as superfícies destes devem estar limpas e deve-se remover o óxido e cobrir a superfície com Vaselina isenta de graxa, antes de conectar o condutor.

Além disso, o parafuso do bloco de terminais deverá ser reapertado dois dias depois devido à ductibilidade do alumínio. É extremamente importante manter essa junção de conexão à prova de ar, caso contrário a superfície do alumínio oxidará novamente.

### Performance do cartão de controle:

Características de controle:

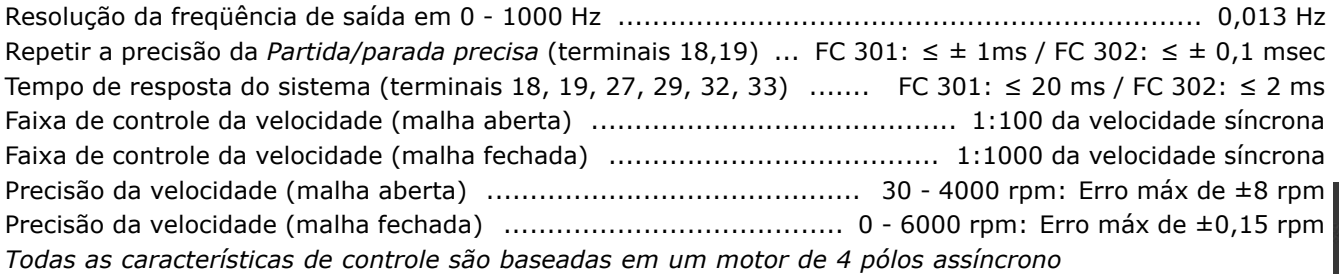

### Características externas:

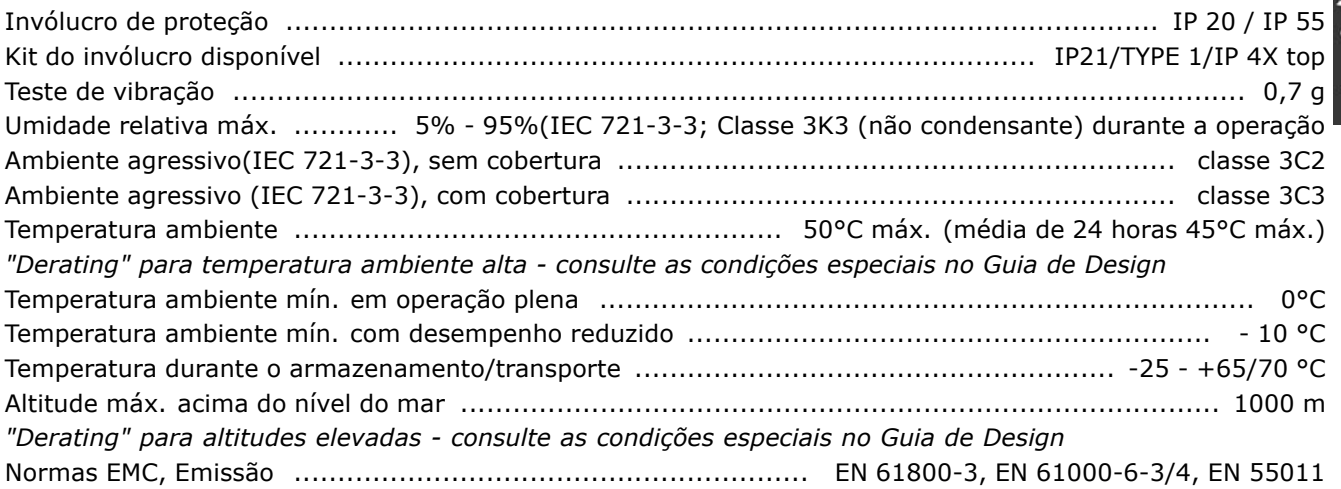

みとへびん

Danfoss

# - Especificações Gerais -

Danfoss

61800-3, EN 61000-6-1/2, EN 61000-4-2, EN 61000-4-3, EN 61000-4-4, EN 61000-4-5, EN 61000-4-6 Consulte a seção sobre condições especiais no Guia de Design

### Proteção e Recursos:

- Proteção do motor térmica eletrônica térmica contra sobrecarga.
- O monitoramento da temperatura do dissipador de calor assegura que o conversor de freqüências desarme, caso a temperatura atinja 95°C ± 5°C. Uma temperatura de sobrecarga não pode ser reinicializada até que a temperatura do dissipador de calor esteja abaixo de 70°C ± 5°C
- O conversor de freqüências está protegido contra curtos-circuitos nos terminais U, V, W.
- Se uma fase da rede elétrica estiver ausente, o conversor de freqüências desarma ou emite uma advertência.
- · O monitoramento da tensão do circuito intermediário garante que o conversor de freqüências desarme se essa tensão estiver excessivamente baixa ou alta.
- O conversor de freqüências está protegido contra curtos-circuitos nos terminais U, V, W.

みんへんこく

Danfoss

# Solucionando Problemas

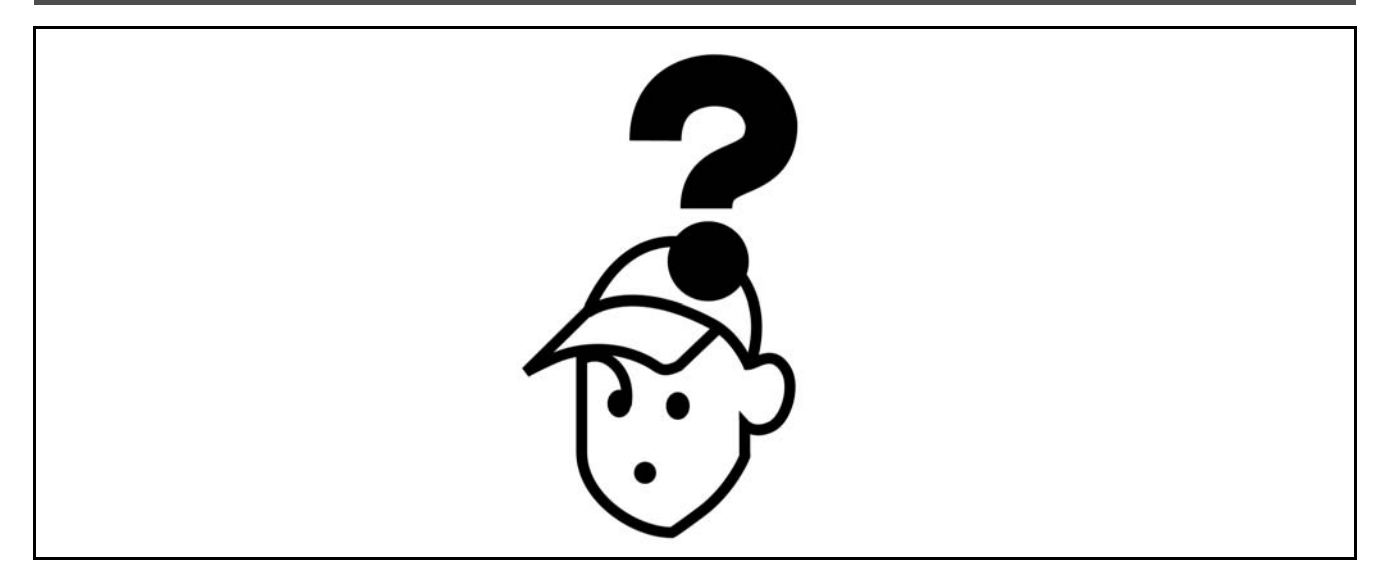

## □ Advertências/Mensagens de Alarme

Um ícone de advertência ou alarme aparece no display bem como um texto descrevendo o problema. Uma advertência é exibida no display até que a falha tenha sido corrigida, enguanto o alarme continuará a piscar no LED até que a tecla [RESET] seja acionada. A tabela (página seguinte) mostra os diversos alarmes e advertências e também se a falha trava o FC 300. Após um Alarme/Bloqueado por desarme, desligue a alimentação de rede elétrica e corrija a falha. Ligue a alimentação de rede elétrica novamente. O FC 300 estará então destravado. Um Alarme/Desarme pode ser reinicializado manualmente de três maneiras:

- 1. Por meio da tecla [RESET], no LCP.
- 2. Por meio de uma entrada digital.
- 3. Por meio da comunicação serial/Fieldbus opcional.

É possível também selecionar um reset automático, no parâmetro 14-20 Modo reset. Quando aparecer um X, em uma advertência e em um alarme, isto significa que uma advertência acontece antes de um alarme ou que é possível definir se uma advertência ou um alarme aparecerá para uma determinada falha. Por exemplo, isso é possível no par. 1-90 Proteção Térmica do Motor. Em seguida a um alarme/desarme, o motor permanecerá parado por inércia, e um alarme e uma advertência piscarão no FC 300. Se a falha desaparecer, apenas o alarme continuará piscando.

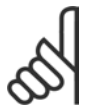

## **NOTA!:**

Após um reset manual, por meio da tecla [RESET] no LCP, é necessário apertar a tecla [AUTO ON] para dar partida no motor novamente!

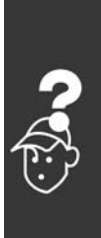

# - Solucionando Problemas -

Danfoss

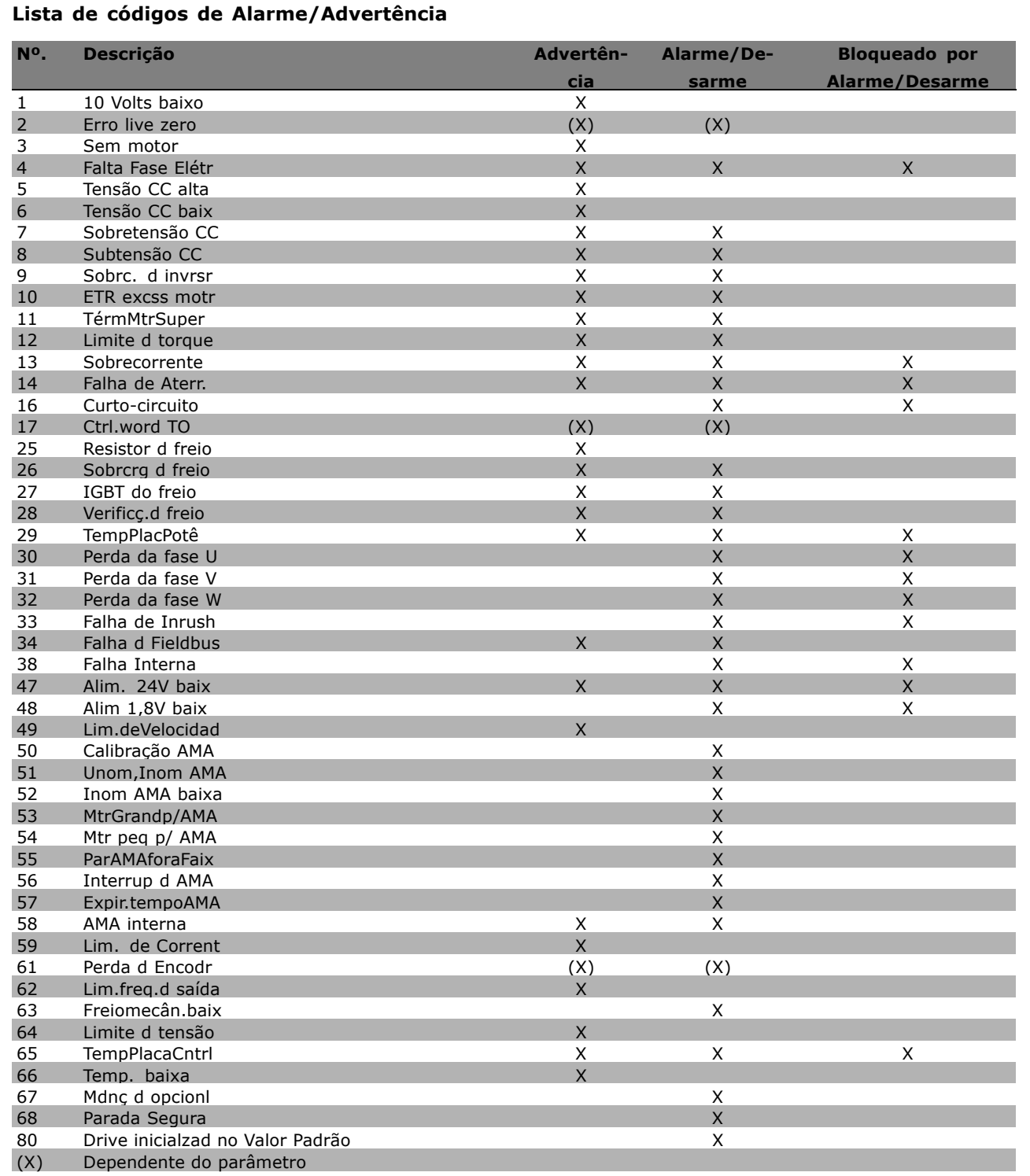

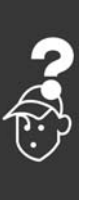

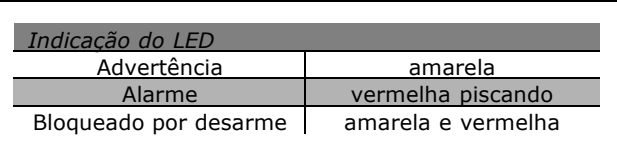

- Solucionando Problemas -

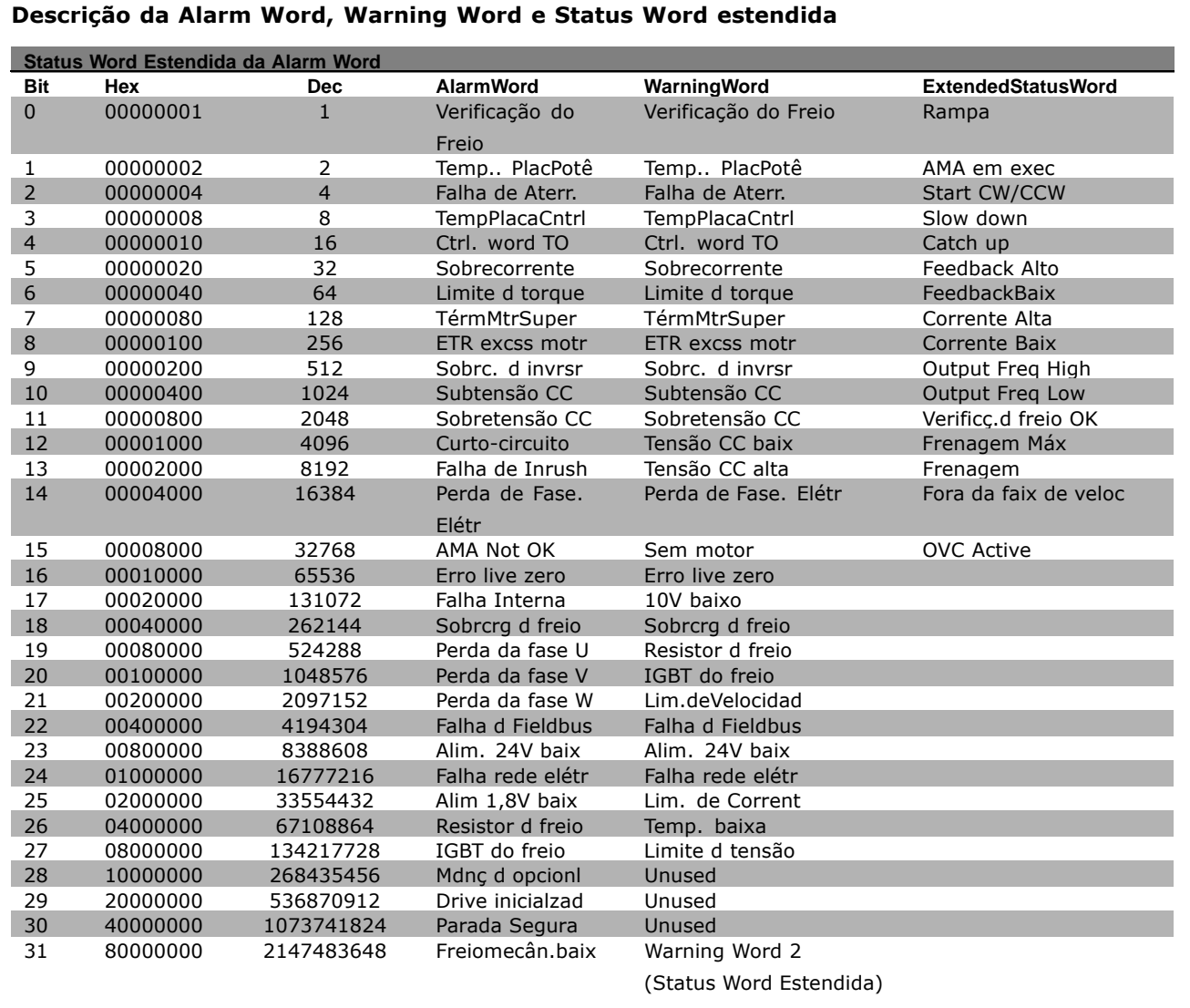

As alarm words, warning words e status words estendida podem ser lidas por intermédio do barramento serial ou do fieldbus opcional para fins de diagnóstico. Consultar também os par. 16-90, 16-92 e 16-94.

### **WARNING 1**

10 Volts baixo: A tensão de 10 V do terminal 50, na placa de controle, está abaixo de 10 V. Diminua a carga do terminal 50, pois a fonte de alimentação de 10 V está sobrecarregada. Máx. 15 mA ou 590 Ω mínimo.

## **WARNING/ALARM 2**

Erro live zero:

O sinal no terminal 53 ou 54 está 50% menor que o valor definido nos pars. 6-10, 6-12, 6-20 ou 6-22, respectivamente.

### **WARNING/ALARM 3**

Sem motor: Não há nenhum motor conectado na saída do conversor de freqüências.

### **WARNING/ALARM 4**

Perda de fase da rede elétrica: Uma das fases está ausente, no lado da alimentação, ou o desequilíbrio da tensão de rede elétrica está alto demais. Esta mensagem também será exibida no caso de um defeito no retificador de entrada do conversor de freqüências.

Danfoss

- Solucionando Problemas -

Verifique a tensão de alimentação e as correntes de alimentação para o conversor de freqüências.

## **WARNING 5**

Tensão da conexão CC alta: A tensão (CC) do circuito intermediário é superior ao limite de sobretensão do sistema de controle. O conversor de frequências ainda está ativo.

## **WARNING 6**

Tensão de conexão CC baixa A tensão no circuito intermediário (CC) está abaixo do limite de subtensão do sistema de controle. O conversor de freqüências ainda está ativo.

### **WARNING/ALARM 7**

Sobretensão CC: Se a tensão do circuito intermediário exceder o limite, o conversor de frequências desarma, após algum tempo. Correções possíveis:

Conectar um resistor de freio Aumentar o tempo de rampa Ativar funções no par. 2-10 Aumentar o par. 14-26

Conectar um resistor de freio. Aumentar o tempo de rampa

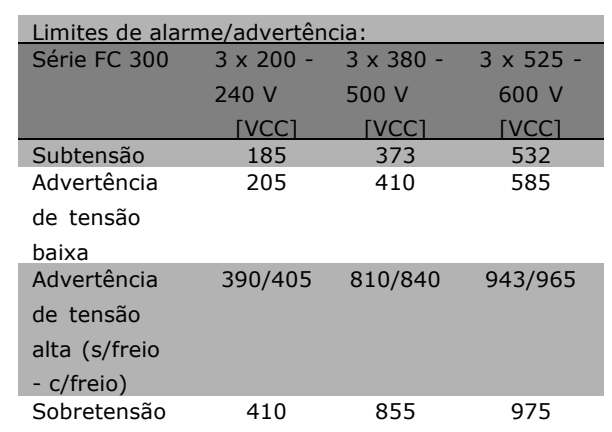

As tensões especificadas são as tensões do circuito intermediário do FC 300, com tolerância de ± 5 %. A tensão de alimentação de rede elétrica correspondente é a tensão do circuito intermediário (conexão-CC) dividida por 1,35.

### **WARNING/ALARM 8**

Subtensão CC:

Se a tensão (CC) do circuito intermediário cair abaixo do limite de "advertência de tensão baixa" (consulte a tabela acima), o conversor de freqüências verifica se a fonte de alimentação de 24 V está conectada. Se não houver nenhuma fonte de 24 V conectada, o conversor de freqüências desarma, após algum tempo que depende da unidade. Para verificar se a tensão da alimentação está de acordo com o conversor de frequências, consulte as Especificações Gerais.

Danfoss

### **WARNING/ALARM 9**

**Inversor sobrecarregado:** 

O conversor de frequências está prestes a desligar devido a uma sobrecarga (corrente muito alta durante muito tempo). O contador para proteção térmica eletrônica do inversor emite uma advertência em 98% e desarma em 100%, acompanhado de um alarme. O conversor de freqüências não pode ser reinicializado antes do contador estar abaixo de 90%. A falha significa que o conversor de frequências

está sobrecarregado em mais de 100%, durante um tempo excessivo.

### **WARNING/ALARM 10**

Superaquecimento do ETR do motor: De acordo com a proteção térmica eletrônica (ETR), o motor está excessivamente quente. Pode-se selecionar se o conversor de freqüências deve emitir uma advertência ou um alarme quando o contador atingir 100% no par. 1-90. A razão é que motor está com sobrecarga superior a 100% durante muito tempo. Verifique se o par. 1-24 do motor foi definido corretamente.

### **WARNING/ALARM 11**

Superaquecimento do termistor do motor: O termistor ou a conexão do termistor foi desconectada. Pode-se selecionar se o conversor de freqüências deve emitir uma advertência ou um alarme quando o contador atingir 100% no par. 1-90. Verifique se o termistor foi conectado corretamente, entre o terminal 53 ou 54 (entrada analógica de tensão) e o terminal 50 (alimentação de + 10 Volt) ou entre o terminal 18 ou 19 (somente entrada digital PNP) e o terminal 50. Se for utilizado um sensor KTY, verifique se a conexão entre os terminais 54 e 55 está correta 55.

## **WARNING/ALARM 12**

Limite de torque:

O torque está maior que o valor no parâmetro 4-16 (na operação do motor) ou maior que o valor no parâmetro 4-17 (em operação de regeneração).

# $\equiv$  Solucionando Problemas  $\equiv$

### **WARNING/ALARM 13**

### **Sobrecorrente:**

O limite da corrente de pico do inversor (aprox. 200% da corrente nominal) foi excedido. A advertência irá durar aprox. 8-12 s e, em seguida, o conversor de freqüências desarmará e emitirá um alarme. Desligue o conversor de frequências e verifique se o eixo do motor pode ser girado e se o tamanho do motor é compatível com o do conversor de frequências.

Se o controle de frenagem mecânica estendida estiver selecionado, o desarme pode ser reinicializado externamente.

### **ALARM 14**

**Defeito de aterramento:**

Há uma descarga a partir das fases de saída para o terra, ou no cabo, entre o conversor de freqüências e o motor, ou então no próprio motor. Desligue o conversor de freqüências e remova

a falha de aterramento.

### **ALARM 16**

**Curto-circuito:** Há um curto-circuito no motor ou nos terminais do motor. Desligue o conversor de freqüências e remova o curto-circuito.

### **WARNING/ALARM 17**

**Tempo da Control word expirado:** Não há comunicação com o conversor de freqüências. A advertência ficará ativa somente quando o par. 8-04 NÃO estiver definido como *OFF*. Se o par. 8-04 tiver sido definido como *Parar* e *Desarmar*, uma advertência será emitida e o conversor de freqüências desacelera até desarmar, emitindo, simultaneamente, um alarme. O par. 8-03 Tempo de Expiração da Control word poderia provavelmente ser aumentado.

### **WARNING 25**

**Resistor de freio em curto-circuito:** O resistor de freio é monitorado durante a operação. Se ele sofrer um curto-circuito, a função de frenagem será desconectada e uma advertência será exibida. O conversor de frequências ainda funciona, mas sem a função de freio. Desligue o conversor de freqüências e substitua o resistor de freio (consulte o par. 2-15 Verificação do Freio).

### **ALARM/WARNING 26**

Limite de potência do resistor de freio: A energia transmitida ao resistor do freio é calculada como uma porcentagem, um valor médio sobre os últimos 120 seg, com base no valor de resistência

do resistor do freio (par. 2-11) e na tensão do circuito intermediário. A advertência estará ativa quando a energia de frenagem dissipada for maior que 90%. Se *Desarme* [2] tiver sido selecionado, no par. 2-13, o conversor de frequências corta e emite um alarme, quando a potência de frenagem dissipada for maior que 100%.

Danfoss

### **WARNING 27**

Defeito do circuito de interrupção do freio: O transistor de freio é monitorado durante a operação e, se houver curto-circuito, a função de freio desconecta e é emitida uma advertência. O conversor de freqüências ainda poderá funcionar, mas, como o transistor de freio está em curto-circuito, uma energia substancial é transmitida ao resistor de freio, mesmo se este estiver inativo. Desligue o conversor de freqüências e remova o resistor de freio.

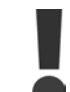

Advertência: Há um risco de uma quantidade considerável de energia ser transmitida ao resistor do freio, se o transistor do freio estiver curto-circuitado.

### **ALARM/WARNING 28**

**Falha na verificação do freio:** Falha do resistor de freio: o resistor de freio não está conectado/funcionando.

### **ALARM 29**

**Superaquecimento do drive:**

Se o gabinete for o IP 20 ou IP 21/TIPO 1, a temperatura de corte do dissipador de calor será 95 °C  $\pm$ 5 °C. A falha de temperatura não pode ser reinicializada, até que a temperatura do dissipador de calor esteja abaixo de 70 °C ±5 °C. A falha pode ser devido a:

- Temperatura ambiente alta demais
- Cabo do motor longo demais

## **ALARM 30**

**Fase U do motor ausente:** A fase U do motor, entre o conversor de freqüências e o motor, está ausente. Desligue o conversor de freqüências e verifique a fase U do motor.

## **ALARM 31**

**Fase V do motor ausente:** A fase V do motor, entre o conversor de freqüência do VLT e o motor, está ausente. Desligue o conversor de frequências e verifique a fase V do motor.

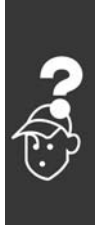

# Instruções de Utilização do FC 300

# $\equiv$  Solucionando Problemas  $\equiv$

## **ALARM 32**

**Fase W do motor ausente:** A fase W do motor, entre o conversor de freqüências e o motor, está ausente. Desligue o conversor de frequências e verifique a fase W do motor.

## **ALARM 33**

**Defeito de pico de energia:** Ocorreram energizações em excesso durante um curto período de tempo. Consulte o capítulo *Especificações Gerais*, quanto ao número de energizações permitido durante um minuto.

### **WARNING/ALARM 34**

**Defeito na comunicação do Fieldbus:** O fieldbus, na placa do opcional de comunicação não está funcionando.

### **WARNING 35**

Fora da faixa de frequência:

Esta advertência estará ativa se a freqüência de saída atingir o valor de Advertência de baixa *velocidade* (par. 4-52) ou Advertência de alta *velocidade* (par. 4-53). Se o conversor de freqüências estiver em Controle de processo, malha *fechada* (par. 1-00), a advertência estará ativa no display. Se o conversor de frequências não estiver neste modo, o bit 0080000, *Fora do intervalo de freqüência*, na status word estendida, estará ativo, mas não haverá uma advertência no display.

### **ALARM 38**

**Defeito interno:** Entre em contato com o seu fornecedor Danfoss.

### **WARNING 47**

Alimentação de 24 V baixa

A calibração da AMA falhou:

A fonte de alimentação de 24 V CC de backup pode estar sobrecarregada. Se não for este o caso, entre em contacto com o seu fornecedor Danfoss.

### **WARNING 48**

**ALARM 50**

Alimentação de 1,8V baixa: Entre em contato com o seu fornecedor Danfoss.

## **WARNING 49 Limite de velocidade:** Entre em contato com o seu fornecedor Danfoss.

Entre em contato com o seu fornecedor Danfoss.

### **ALARM 51**

**Falha da Unom e Inom da AMA:** As programações da tensão, corrente e potência do motor provavelmente estão erradas. Verifique-as novamente.

Danfoss

## **ALARM 52**

**Baixa Inom da AMA:** A corrente do motor está baixa demais. Verifique as definições.

### **ALARM 53**

**Motor excessivamente grande para a AMA:** O motor usado È muito grande para que a AMA possa ser executada.

### **ALARM 54**

**Motor excessivamente pequeno para a AMA:** O motor usado È pequeno demais para que a AMA possa ser executada.

### **ALARM 55**

Parâmetro da AMA fora do intervalo: Os valores do par. encontrados a partir do motor estão fora do intervalo aceitável.

# **ALARM 56**

**AMA interrompida pelo usuário:** A AMA foi interrompida pelo usuário.

### **ALARM 57**

Expiração do tempo da AMA:

Tente reiniciar a AMA algumas vezes, até que ela seja executada. Observe que execuções repetidas da AMA podem aquecer o motor, a um nível em que as resistências Rs e Rr aumentam. Na maioria dos casos, no entanto, isso não constitui um problema.

#### **ALARM 58**

**Falha interna da AMA:** Entre em contato com o seu fornecedor Danfoss.

**WARNING 59 Limite de corrente:** Entre em contato com o seu fornecedor Danfoss.

**WARNING 61 Perda do codificador:** Entre em contato com o seu fornecedor Danfoss.

### **ADVERTÊNCIA 62**

Freqüência de Saída no Limite Máximo: A freqüência de saída é maior que o valor ajustado no par. 4-19
Danfoss

### $\equiv$  Solucionando Problemas  $\equiv$

#### **ALARM 63**

Freio Mecânico Baixo: A corrente real do motor não excedeu a corrente de "liberação do freio", dentro do intervalo de tempo "Atraso da partida".

### **ADVERTÊNCIA 64**

#### Limite de Tensão:

A combinação entre carga e velocidade exige uma tensão de motor maior que a tensão de conexão CC real.

### **WARNING/ALARM/TRIP 65 (Advertência/Alarme/Desarme 65)**

Temperatura Excessiva da Placa de Controle: Temperatura excessiva da placa de controle: A temperatura de corte da placa de controle é 80 °C.

#### **WARNING 66**

Baixa Temperatura do Dissipador de Calor: A temperatura do dissipador de calor é medida como 0 °C. Isto pode ser uma indicação de que o sensor de temperatura está defeituoso e, portanto, que a velocidade do ventilador está no máximo, no caso do setor de potência da placa de controle estar muito quente.

#### **ALARM 67**

A Configuração de Opcionais foi Alterada Um ou mais opcionais foram acrescentados ou removidos, desde o último ciclo de desenergização.

### **ALARM 68**

#### Parada Segura Ativada:

A Parada Segura foi ativada. Para retomar a operação normal, aplique 24 V CC no terminal 37, em seguida, envie um sinal de reset (pelo Barramento, E/S Digital ou pressionando a tecla [RESET]).

#### **ALARM 80**

Drive Inicializado no Valor Padrão: As programações de parâmetros são inicializadas na definição padrão, após um reset manual (três dedos).

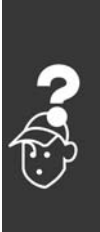

Danfoss

- Solucionando Problemas -

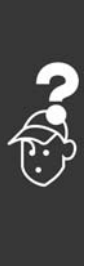

Danfoss

# Índice

# A

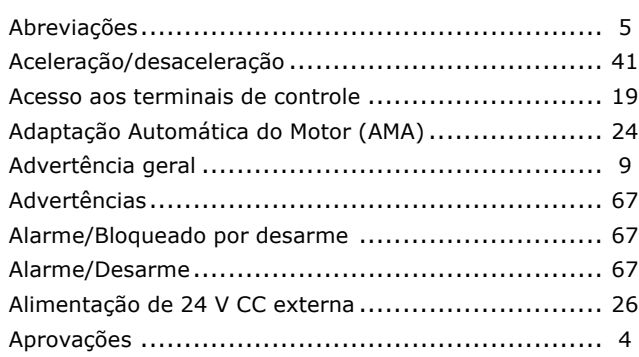

# $\mathbf B$

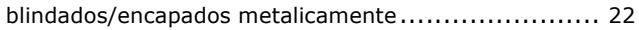

# $\mathbf C$

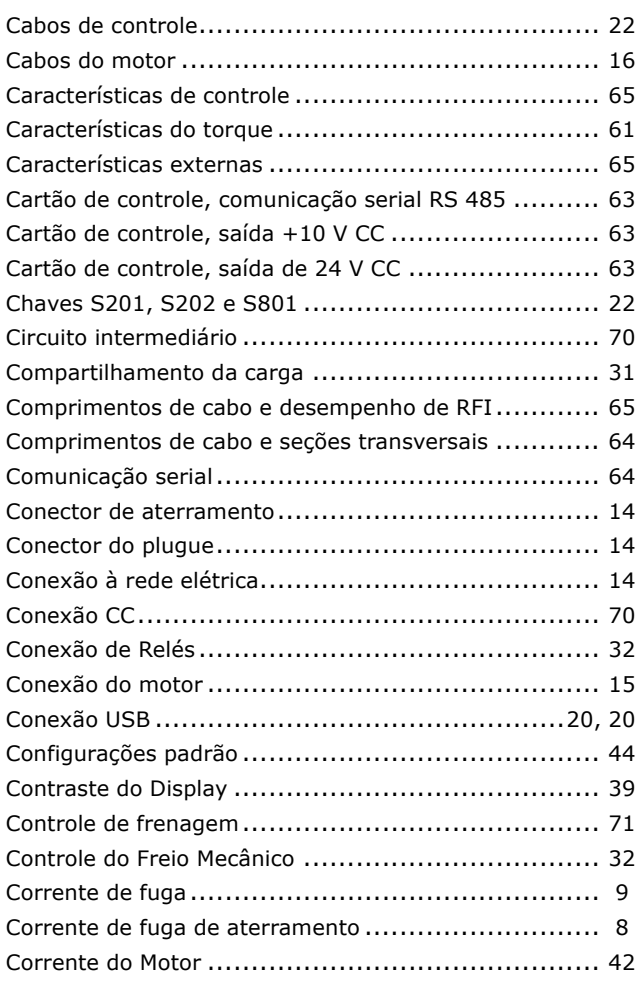

# $\mathbf{D}$

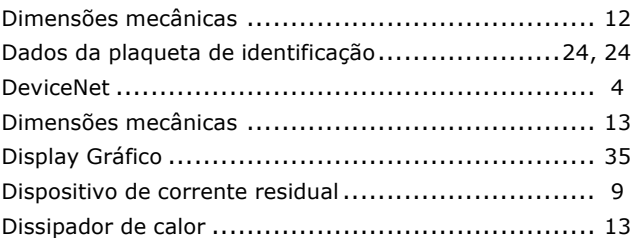

# $\mathbf{E}$

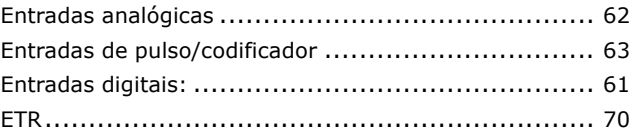

# F

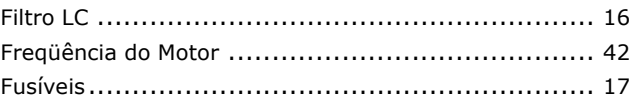

# G

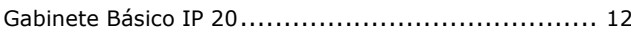

# $\mathbf I$

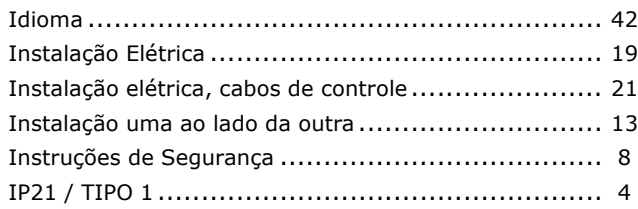

# $\mathbf{L}$

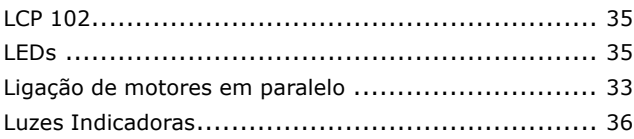

# M

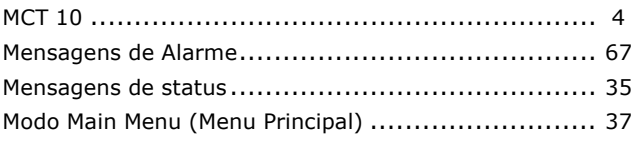

Danfoss

### $-$  Índice  $-$

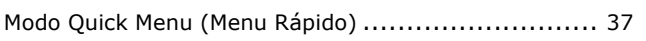

# N

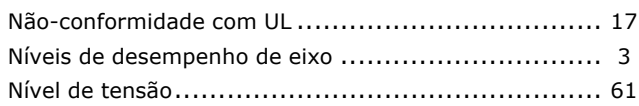

# $\mathbf{o}$

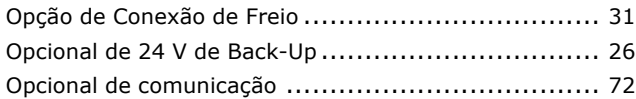

# P

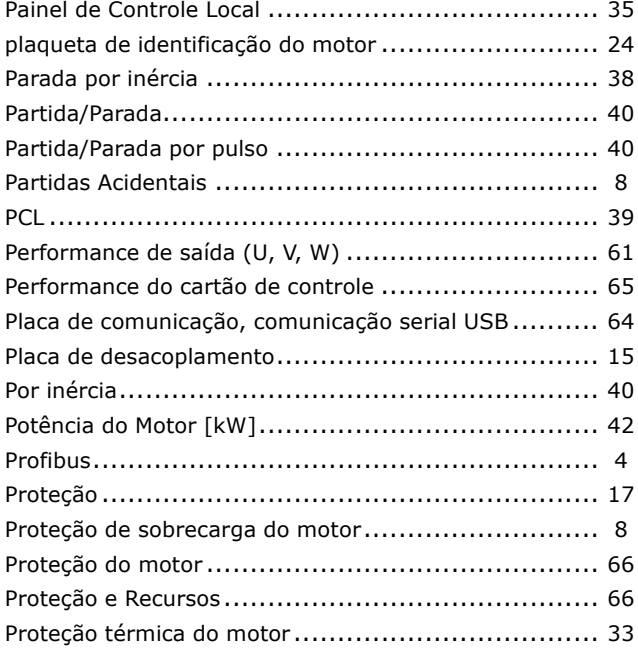

# $\overline{\mathbf{Q}}$

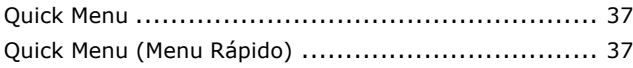

# R

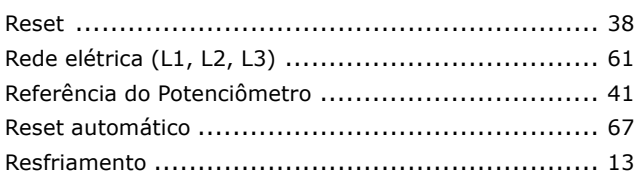

### S

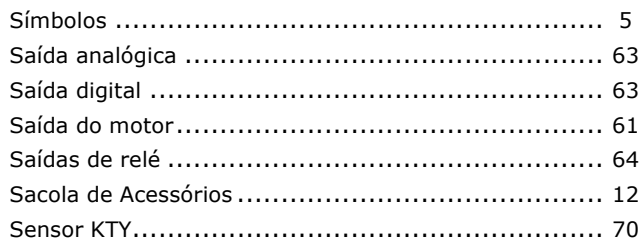

### T

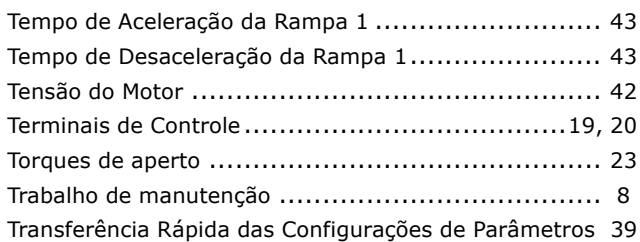

### $\mathbf v$

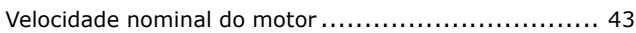

### $\overline{\mathbf{2}}$

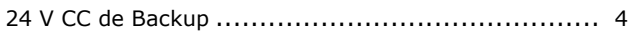